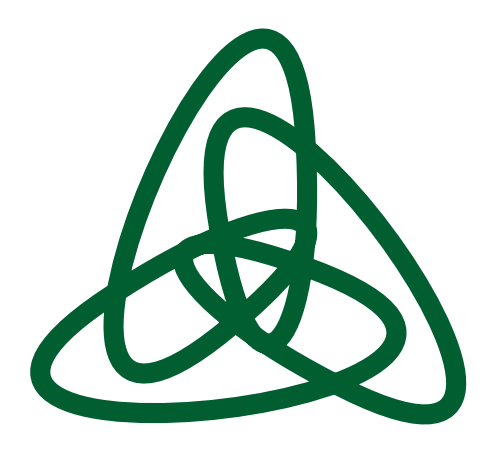

**SWsoft, Inc.** 

**OpenVZ User's Guide** 

**Version 2.7.0-8** 

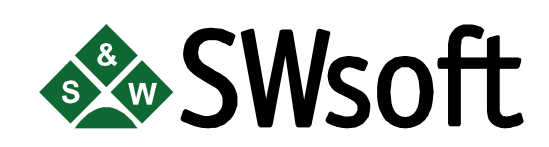

**© 2005** 

*ISBN: N/A SWsoft Inc 13755 Sunrise Valley Drive Suite 325 Herndon, VA 20171 USA Tel: +1 (703) 815 5670 Fax: +1 (703) 815 5675* 

*Copyright © 2005 by SWsoft, Inc. This material may be distributed only subject to the terms and conditions set forth in the Open Publication License, V1.0 or later (the latest version is presently available at <http://www.opencontent.org/openpub/>). Distribution of substantively modified versions of this document is prohibited without the explicit permission of the copyright holder.* 

*Distribution of the work or derivative of the work in any standard (paper) book form for commercial purposes is prohibited unless prior permission is obtained from the copyright holder.* 

*Linux is a registered trademark of Linus Torvalds. OpenVZ and Virtuozzo are trademarks of SWsoft, Inc. Red Hat is a registered trademark of Red Hat Software, Inc. UNIX is a registered trademark of The Open Group. Intel, Pentium, and Celeron are registered trademarks of Intel Corporation. SSH and Secure Shell are trademarks of SSH Communications Security, Inc. MegaRAID is a registered trademark of American Megatrends, Inc. PowerEdge is a trademark of Dell Computer Corporation.* 

## **Contents**

### Preface

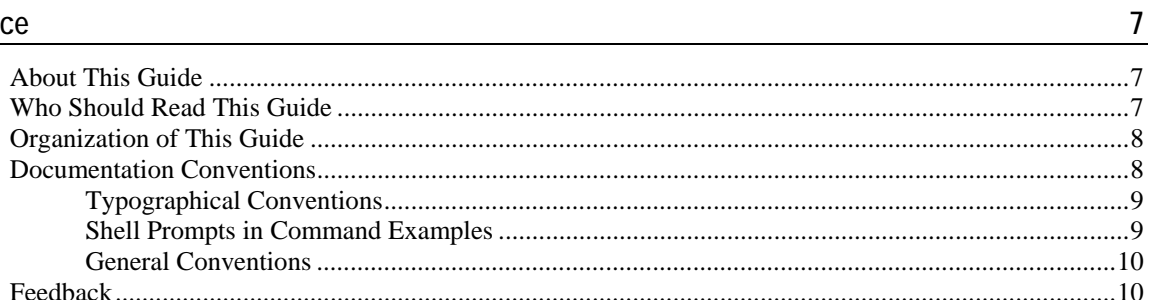

#### OpenVZ Philosophy

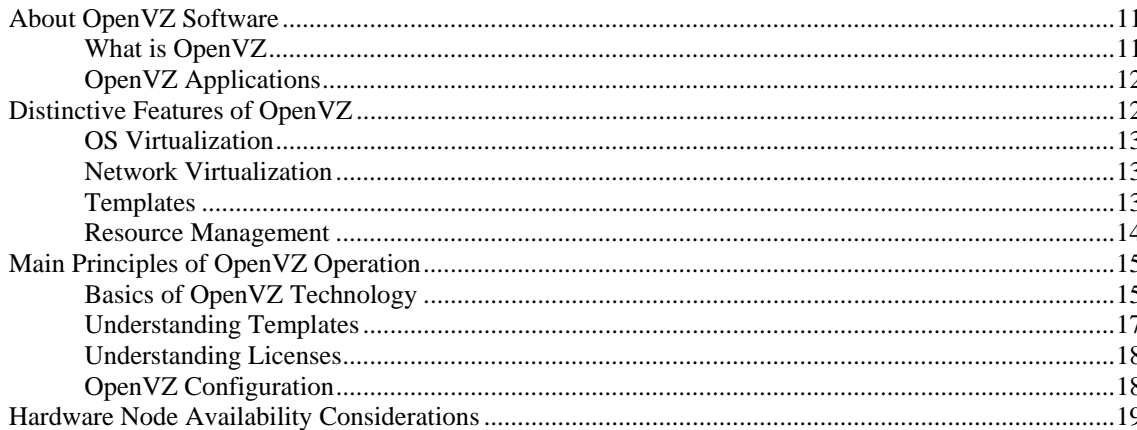

#### **Installation and Preliminary Operations**

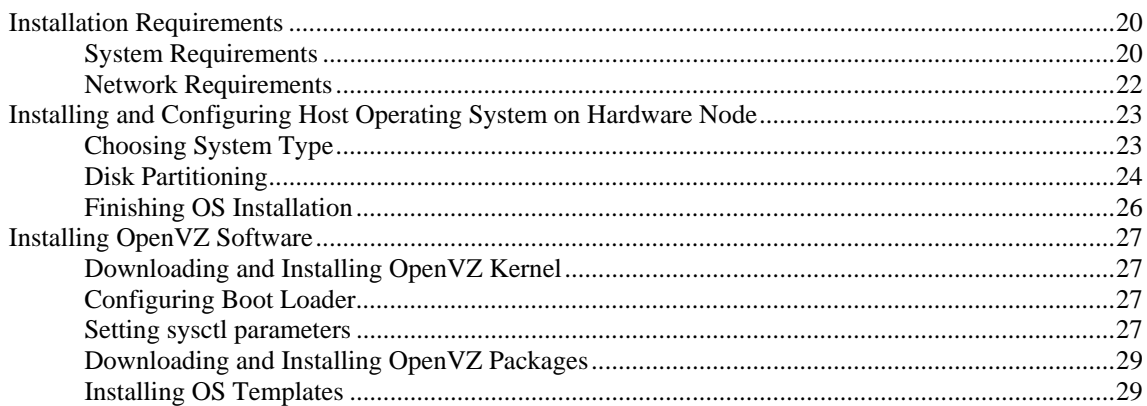

#### **Operations on Virtual Private Servers**

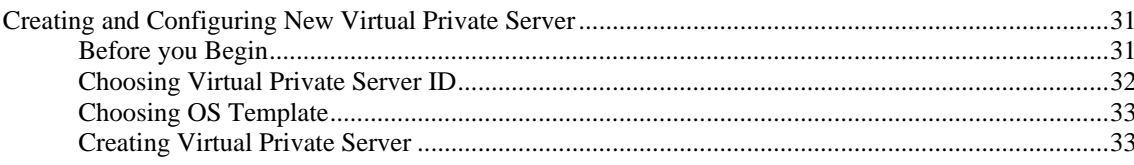

 $11$ 

20

 $31$ 

 $42\,$ 

 $\bf 46$ 

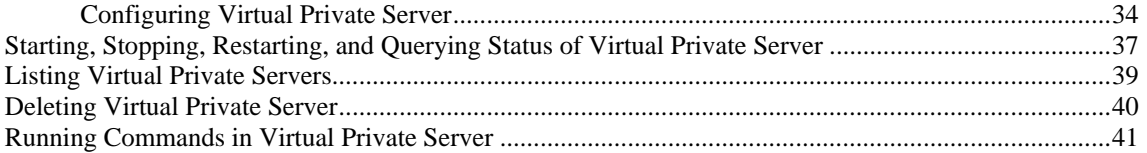

#### **Managing Templates**

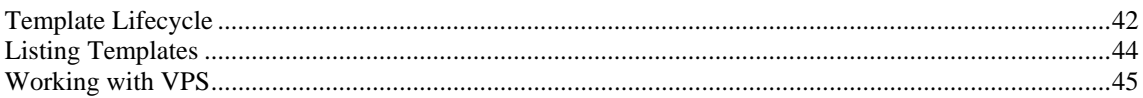

#### **Managing Resources**

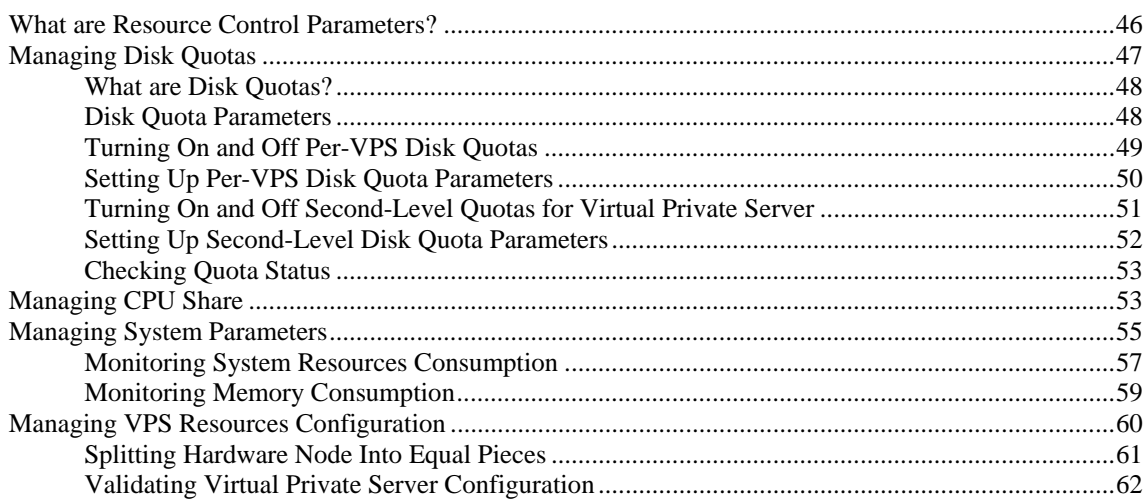

#### **Advanced Tasks**

63

 $72$ 

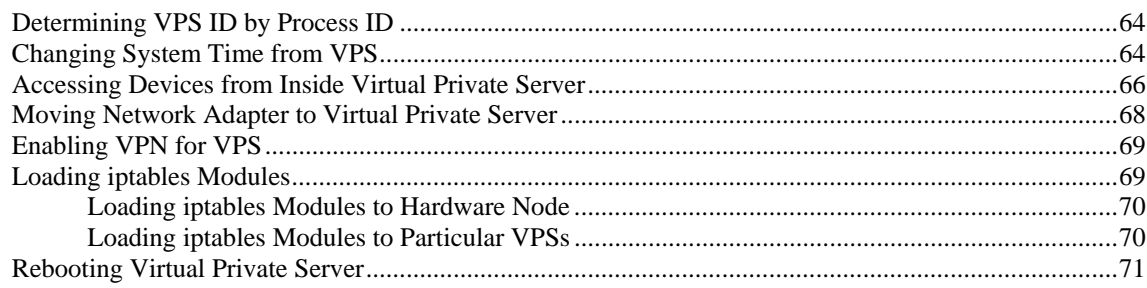

#### Troubleshooting

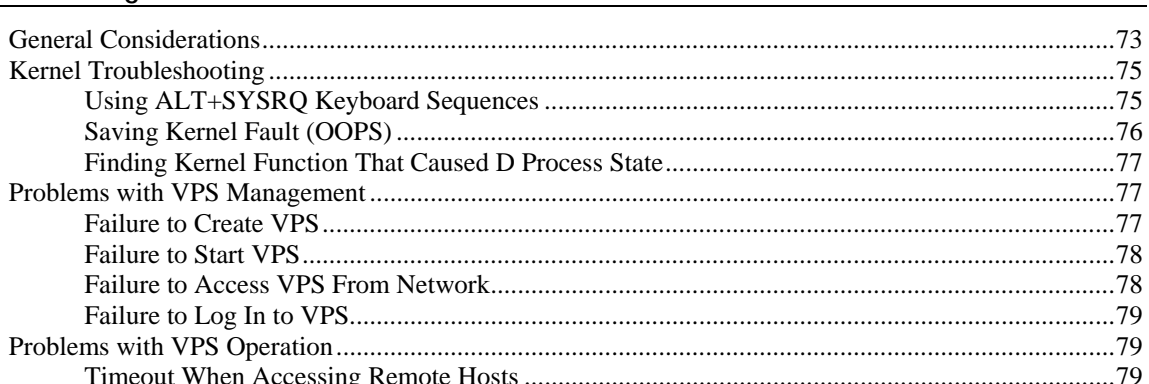

80

#### Reference

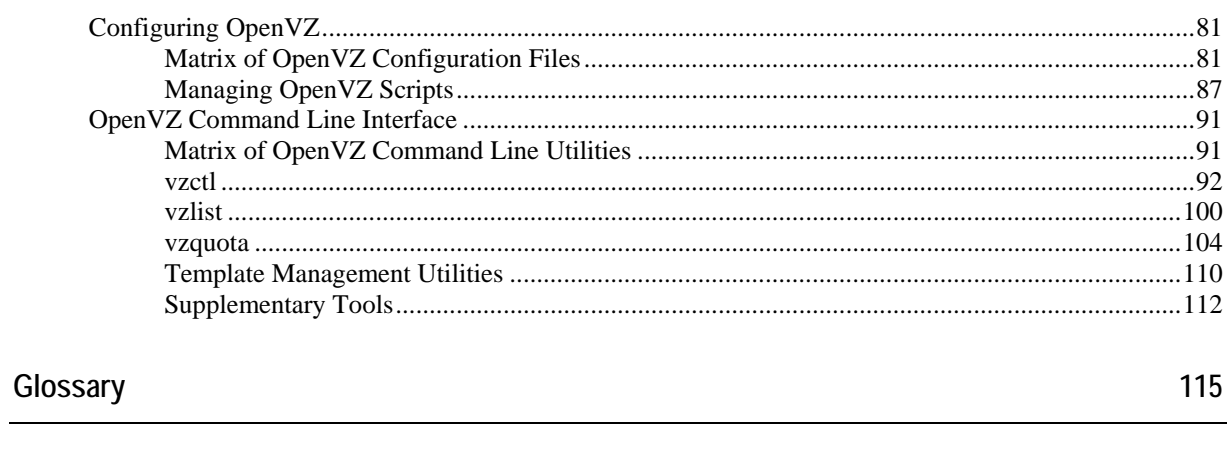

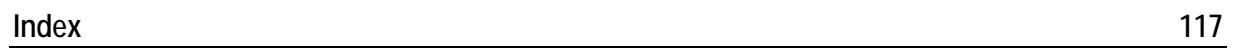

# **Table of Figures**

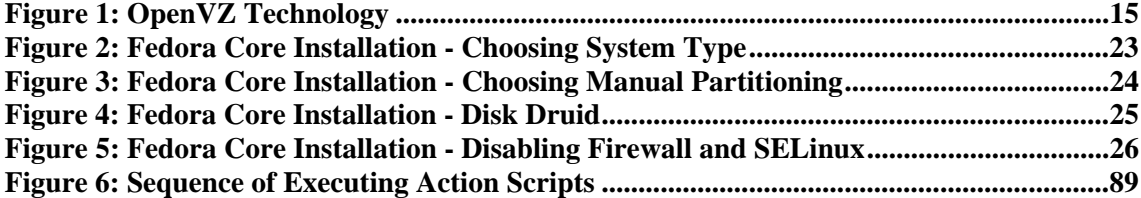

#### <span id="page-6-0"></span>C HAPTER 1

# **Preface**

#### **In This Chapter**

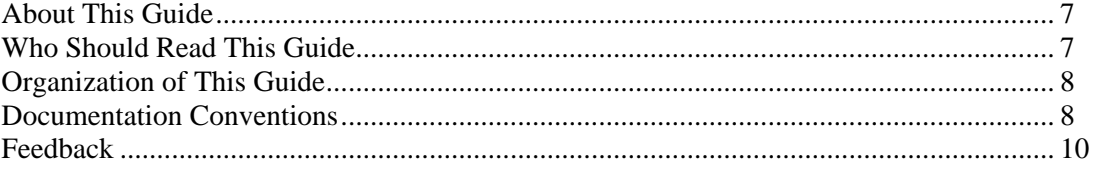

## <span id="page-6-1"></span>**About This Guide**

This guide is meant to provide comprehensive information on OpenVZ– high-end server virtualization software for Linux-based computers. The issues discussed in this guide cover the necessary theoretical conceptions as well as practical aspects of working with OpenVZ. The guide will familiarize you with the way to create and administer *Virtual Private Servers* (sometimes also called *Virtual Environments*, or *VEs*) on OpenVZ-based Hardware Nodes and to employ the command line interface for performing various tasks.

Familiarity with Red Hat Linux Operating System and certain Linux administrator's skills are desirable for a person reading the guide. You can obtain some useful information regarding OS installation issues from **<http://www.redhat.com/docs/manuals/linux/>**.

## <span id="page-6-2"></span>**Who Should Read This Guide**

The primary audience for this book is anyone responsible for administering one or more systems running OpenVZ. To fully understand the guide, you should have strong Linux system administration habits. Attending Linux system administration training courses might be helpful. Still, no more than superficial knowledge of Linux OS is required in order to comprehend the major OpenVZ notions and learn to perform the basic administrative operations.

## <span id="page-7-1"></span><span id="page-7-0"></span>**Organization of This Guide**

**[Chapter 2, OpenVZ Philosophy](#page-10-0)**, is a must-read chapter that helps you grasp the general principles of OpenVZ operation. It provides an outline of OpenVZ architecture, of the way OpenVZ stores and uses configuration information, of the things you as administrator are supposed to perform, and the common way to perform them.

**[Chapter 3, Installation and Preliminary Operations](#page-19-0)**, dwells on all those things that must be done before you are able to begin the administration proper of OpenVZ. Among these things are a customized installation of Linux on a dedicated computer (Hardware Node, in OpenVZ terminology), OpenVZ installation, preparation of the Hardware Node for creating Virtual Private Servers on it, etc.

**[Chapter 4, Operations on Virtual Private Servers](#page-30-0)**, covers those operations that you may perform on a VPS as on a single entity: creating and deleting Virtual Private Servers, starting and stopping them, etc.

**[Chapter 5, Managing Templates](#page-42-0)**, shows you the way to handle OpenVZ templates properly – create and install templates and template updates on the Hardware Node, add them to and remove from Virtual Private Servers, etc.

**[Chapter 6, Managing Resources](#page-46-0)**, zeroes in on configuring and monitoring the resource control parameters for different VPSs. These parameters comprise disk quotas, CPU and system resources. Common ways of optimizing your VPSs configurations are suggested at the end of the chapter.

**[Chapter 7, Advanced Tasks](#page-64-0)**, enumerates those tasks that are intended for advanced system administrators who would like to obtain deeper knowledge about OpenVZ capabilities.

**[Chapter 8, Troubleshooting](#page-74-0)**, suggests ways to resolve common inconveniences should they occur during your work with the OpenVZ software.

**[Chapter 9, Reference](#page-82-0)**, is a complete reference on all OpenVZ configuration files and Hardware Node command-line utilities. You should read this chapter if you do not understand a file format or looking for an explanation of a particular configuration option, if you need help for a particular command or looking for a command to perform a certain task.

## <span id="page-7-2"></span>**Documentation Conventions**

Before you start using this guide, it is important to understand the documentation conventions used in it. For information on specialized terms used in the documentation, see the Glossary at the end of this document.

## <span id="page-8-0"></span>**Typographical Conventions**

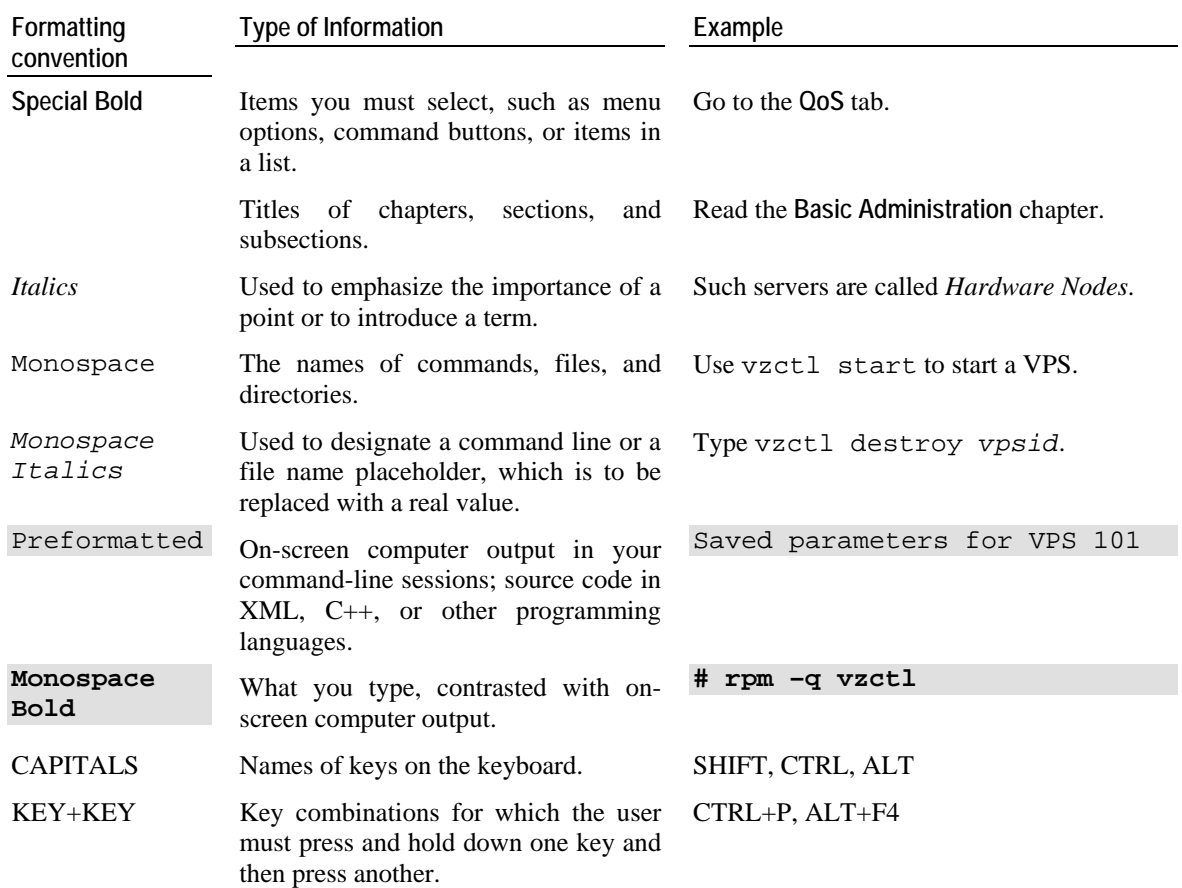

The following kinds of formatting in the text identify special information.

## **Shell Prompts in Command Examples**

Command line examples throughout this guide presume that you are using the Bourne-again shell (bash). Whenever a command can be run as a regular user, we will display it with a dollar sign prompt. When a command is meant to be run as root, we will display it with a hash mark prompt:

Bourne-again shell prompt  $\sharp$ 

Bourne-again shell root prompt #

### <span id="page-9-0"></span>**General Conventions**

Be aware of the following conventions used in this book.

- Chapters in this guide are divided into sections, which, in turn, are subdivided into subsections. For example, **Documentation Conventions** is a section, and **General Conventions** is a subsection.
- When following steps or using examples, be sure to type double-quotes ("), left singlequotes (`), and right single-quotes (') exactly as shown.
- The key referred to as RETURN is labeled ENTER on some keyboards.

The root path usually includes the  $/bin$ ,  $/sbin$ ,  $/usr/bin$  and  $/usr/sbin$  directories, so the steps in this book show the commands in these directories without absolute path names. Steps that use commands in other, less common, directories show the absolute paths in the examples.

## <span id="page-9-1"></span>**Feedback**

If you spot a typo in this guide, or if you have thought of a way to make this guide better, we would love to hear from you!

If you have a suggestion for improving the documentation (or any other relevant comments), try to be as specific as possible when formulating it. If you have found an error, please include the chapter/section/subsection name and some of the surrounding text so we can find it easily.

Please submit a report by e-mail to **[userdocs@openvz.org](mailto:userdocs@openvz.org)**.

#### <span id="page-10-0"></span>C HAPTER 2

# **OpenVZ Philosophy**

#### **In This Chapter**

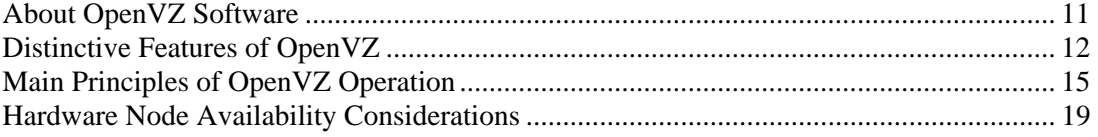

## <span id="page-10-1"></span>**About OpenVZ Software**

#### **What is OpenVZ**

OpenVZ is a complete server automation and virtualization solution developed by SWsoft. OpenVZ creates multiple isolated Virtual Private Servers (VPSs) on a single physical server to share hardware and management effort with maximum efficiency. Each VPS performs and executes exactly like a stand-alone server for its users and applications as it can be rebooted independently and has its own root access, users, IP addresses, memory, processes, files, applications, system libraries, and configuration files. Light overhead and efficient design of OpenVZ makes it the right virtualization choice for production servers with live applications and real-life data.

The basic OpenVZ VPS capabilities are:

- *Dynamic Real-time Partitioning* Partition a physical server into tens of VPSs, each with full dedicated server functionality.
- *Resource Management* Assign and control VPS resource parameters and re-allocate resources in real-time.
- *Mass Management* Manage a multitude of physical servers and Virtual Private Servers in a unified way.

## <span id="page-11-0"></span>**OpenVZ Applications**

OpenVZ provides a comprehensive solution for Hosting Service Providers allowing them to:

- Have hundreds of customers with their individual full-featured virtual private servers (Virtual Private Servers) sharing a single physical server;
- **Provide each customer with a guaranteed Quality of Service;**
- Transparently move customers and their environments between servers, without any manual reconfiguration.

If you administer a number of Linux dedicated servers within an enterprise, each of which runs a specific service, you can use OpenVZ to consolidate all these servers onto a single computer without losing a bit of valuable information and without compromising performance. Virtual Private Servers behave just like an isolated stand-alone server:

- Each VPS has its own processes, users, files and provides full root shell access;
- Each VPS has its own IP addresses, port numbers, filtering and routing rules;
- Each VPS can have its own configuration for the system and application software, as well as its own versions of system libraries. It is possible to install or customize software packages inside a VPS independently from other VPSs or the host system. Multiple distributions of a package can be run on one and the same Linux box.

In fact, hundreds of servers may be grouped together in this way. Besides the evident advantages of such consolidation (increased facility of administration and the like), there are some you might not even have thought of, say, cutting down electricity bills by times!

OpenVZ proves invaluable for IT educational institutions that can now provide every student with a personal Linux server, which can be monitored and managed remotely. Software development companies may use virtual environments for testing purposes and the like.

Thus, OpenVZ can be efficiently applied in a wide range of areas: web hosting, enterprise server consolidation, software development and testing, user training, and so on.

## <span id="page-11-1"></span>**Distinctive Features of OpenVZ**

The concept of OpenVZ Virtual Private Servers is distinct from the concept of traditional virtual machines in the respect that Virtual Private Servers (VPSs) always run the same OS kernel as the host system (Linux on Linux, Windows on Windows, etc.). This single-kernel implementation technology allows to run Virtual Private Servers with a near-zero overhead. Thus, OpenVZ VPSs offer an order of magnitude higher efficiency and manageability than traditional virtualization technologies.

### <span id="page-12-0"></span>**OS Virtualization**

From the point of view of applications and Virtual Private Server users, each VPS is an independent system. This independency is provided by a virtualization layer in the kernel of the host OS. Note that only an infinitesimal part of the CPU resources is spent on virtualization (around 1-2%). The main features of the virtualization layer implemented in OpenVZ are the following:

- VPS looks like a normal Linux system. It has standard startup scripts, software from vendors can run inside VPS without OpenVZ-specific modifications or adjustment;
- A user can change any configuration file and install additional software;
- Virtual Private Servers are fully isolated from each other (file system, processes, Inter Process Communication (IPC), sysctl variables);
- Processes belonging to a VPS are scheduled for execution on all available CPUs. Consequently, VPSs are not bound to only one CPU and can use all available CPU power.

#### **Network Virtualization**

The OpenVZ network virtualization layer is designed to isolate VPSs from each other and from the physical network:

- Each VPS has its own IP address; multiple IP addresses per VPS are allowed;
- Network traffic of a VPS is isolated from the other VPSs. In other words, Virtual Private Servers are protected from each other in the way that makes traffic snooping impossible;
- Firewalling may be used inside a VPS (the user can create rules limiting access to some services using the canonical iptables tool inside the VPS). In other words, it is possible to set up firewall rules from inside a VPS;
- Routing table manipulations are allowed to benefit from advanced routing features. For example, setting different maximum transmission units (MTUs) for different destinations, specifying different source addresses for different destinations, and so on.

### **Templates**

An OS template in OpenVZ is basically a set of packages from some Linux distribution used to populate one or more VPSs. With OpenVZ, different distributions can co-exist on the same hardware box, so multiple OS templates are available. An OS template consists of system programs, libraries, and scripts needed to boot up and run the system (VPS), as well as some very basic applications and utilities. Applications like a compiler and an SQL server are usually not included into an OS template.

For detailed information on OpenVZ templates, see the **[Understanding Templates](#page-16-0)** section.

## <span id="page-13-0"></span>**Resource Management**

OpenVZ Resource Management controls the amount of resources available to Virtual Private Servers. The controlled resources include such parameters as CPU power, disk space, a set of memory-related parameters. Resource management allows OpenVZ to:

- **Effectively share available Hardware Node resources among VPSs;**
- Guarantee Quality-of-Service (QoS) in accordance with a service level agreement (SLA);
- Provide performance and resource isolation and protect from denial-of-service attacks;
- Simultaneously assign and control resources for a number of Virtual Private Servers, etc.

Resource Management is much more important for OpenVZ than for a standalone computer since computer resource utilization in an OpenVZ-based system is considerably higher than that in a typical system.

## <span id="page-14-1"></span><span id="page-14-0"></span>**Main Principles of OpenVZ Operation**

## **Basics of OpenVZ Technology**

In this section we will try to let you form a more or less precise idea of the way the OpenVZ software operates on your computer. Please see the figure below:

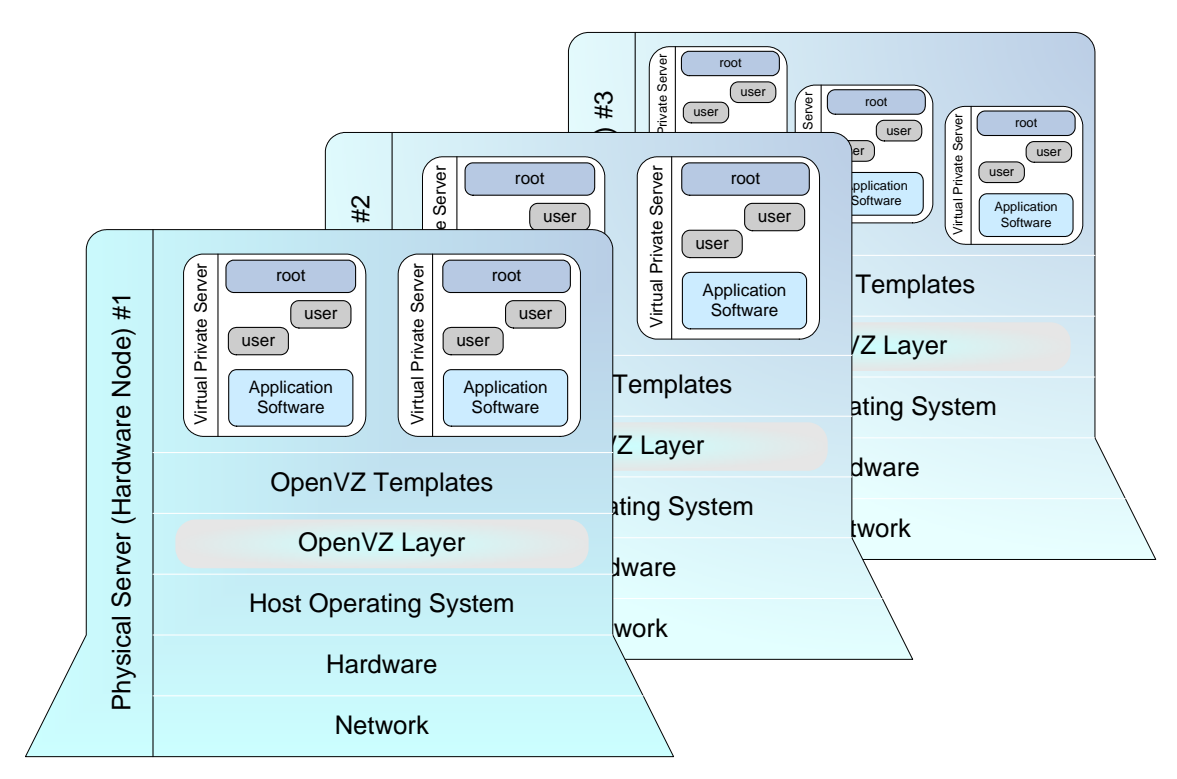

*Figure 1: OpenVZ Technology* 

This figure presumes that you have a number of physical servers united into a network. In fact, you may have only one dedicated server to effectively use OpenVZ for the needs of your network. If you have more than one OpenVZ-based physical server, each one of the servers will have a similar architecture. In OpenVZ terminology, such servers are called *Hardware Nodes* (or *HN*, or just *Nodes*), because they represent hardware units within a network.

OpenVZ is installed on Fedora Core 3 or 4 or Red Hat Enterprise Linux 4 configured in a certain way. For example, such customized configuration shall include the creation of a /vz partition, which is the basic partition for hosting Virtual Private Servers and which must be way larger than the root partition. This and similar configuration issues are most easily resolved during Linux installation on the Hardware Node. Detailed instructions on installing Linux (called *Host Operating System*, or *Root Operating System* in Figure 1) on the Hardware Node are provided in the next chapter.

OpenVZ is installed in such a way that you will be able to boot your computer either with OpenVZ support or without it. This support is presented as "OpenVZ" in your boot loader and shown as *OpenVZ Layer* in the figure above.

However, at this point you are not yet able to create Virtual Private Servers. A *Virtual Private Server* is functionally identical to an isolated standalone server, having its own IP addresses, processes, files, users, its own configuration files, its own applications, system libraries, and so on. Virtual private servers share the same *Hardware Node* and the same OS kernel. However, they are isolated from each other. A Virtual Private Server is a kind of 'sandbox' for processes and users.

Different Virtual Private Servers can run different versions of Linux (for example, SuSE 9.2 or Fedora Core 4 and many others). Each VPS can run its own version of Linux. In this case we say that a VPS is based on a certain OS template. OS templates are packages shipped with OpenVZ. Before you are able to create a Virtual Private Server, you should install the corresponding OS template in OpenVZ. This is displayed as *OpenVZ Templates* in the scheme above.

After you have installed at least one OS template, you can create any number of VPSs with the help of standard OpenVZ utilities, configure their network and/or other settings, and work with these VPSs as with fully functional Linux servers.

## <span id="page-16-0"></span>**Understanding Templates**

A template is a VPS building block. An OS template is a set of packages needed to operate a VPS. Templates are usually created right on your Hardware Node; all you need is template tools (vzpkg) and template metadata.

#### **Template metadata**

Template metadata are information *about* a particular OS template. It contains:

- a list of packages included in this template (in the form of package names);
- location of (network) package repositories;
- distribution-specific scripts needed to be executed on various stages of template installation;
- $\blacksquare$  public GPG key(s) needed to check signatures of packages;

All this information is contained in a few files installed into the /vz/template/*osname*/*osrelease*/config/ directory. For example, the metadata for the Fedora Core 4 template are installed into the /vz/template/fedoracore/4/config/ directory.

Along with template metadata, a few OpenVZ-specific packages are usually provided; they are installed into the /vz/template/*osname*/*osversion*/vz-addons/ directory.

#### **Template cache**

Template metadata provide enough information to create an OS template. During the OS template creation, the needed package files are downloaded from the network repository to the Hardware Node and installed into a temporary VPS, which is then packed into a gzipped tarball called the *template cache*.

The template cache is used for fast VPS provisioning – basically, it is a pre-created VPS, so all that is needed to create a VPS is to untar this file. The template cache files are stored in the /vz/template/cache/ directory.

Any template cache becomes obsolete with time as new updates are released for the given distribution. Naturally, there is a way to quickly update the template cache as well as all the previously created VPSs with the newest updates.

While you are able to perform all kinds of tasks within a Virtual Private Server including building rpm packages and installing them, OpenVZ provides an easy and far more efficient way of installing the applications you need on VPSs. The same way as you install an OS template on the OpenVZ system in order to create any number of Virtual Private Servers on its basis and share its resources, you can install applications in OpenVZ in order to share package files among any number of VPSs. You can then add these applications to any number of Virtual Private Servers.

It goes without saying that in case you want to install an application on only one VPS, there is no need in working with templates: you can as well work inside the corresponding VPS.

### <span id="page-17-0"></span>**Understanding Licenses**

The OpenVZ software consists of the OpenVZ kernel and user-level tools, which are licensed by means of two different open source licenses.

- The OpenVZ kernel is based on the Linux kernel, distributed under the GPL terms, and is licensed under [GNU GPL](http://virtuozzo.org/documentation/licenses/gnu-gpl) version 2. The license text can be found at **<http://openvz.org/documentation/licenses/gnu-gpl>**.
- The user-level tools (vzctl, vzquota, and vzpkg) are licensed under the terms of the [QPL](http://virtuozzo.org/documentation/licenses/qpl) license. The license text can be found at **<http://openvz.org/documentation/licenses/qpl>**.

### **OpenVZ Configuration**

OpenVZ allows you to flexibly configure various settings for the OpenVZ system in general as well as for each and every Virtual Private Server. Among these settings are disk and user quota, network parameters, default file locations and configuration sample files, and others.

OpenVZ stores the configuration information in two types of files: the global configuration file /etc/sysconfig/vz and VPS configuration files /etc/sysconfig/vzscripts/*vpsid*.conf. The global configuration file defines global and default parameters for VPS operation, for example, logging settings, enabling and disabling disk quota for VPSs, the default configuration file and OS template on the basis of which a new VPS is created, and so on. On the other hand, a VPS configuration file defines the parameters for a given particular VPS, such as disk quota and allocated resources limits, IP address and host name, and so on. In case a parameter is configured both in the global OpenVZ configuration file, and in the VPS configuration file, the VPS configuration file takes precedence. For a list of parameters constituting the global configuration file and the VPS configuration files, turn to the **[Reference](#page-82-0)** chapter.

The configuration files are read when OpenVZ and/or VPSs are started. However, OpenVZ standard utilities, for example, vzctl, allow you to change many configuration settings "onthe-fly", either without modifying the corresponding configuration files or with their modification (if you want the changes to apply the next time OpenVZ and/or VPSs are started).

## <span id="page-18-1"></span><span id="page-18-0"></span>**Hardware Node Availability Considerations**

Hardware Node availability is more critical than the availability of a typical PC server. Since it runs multiple Virtual Private Servers providing a number of critical services, Hardware Node outage might be very costly. Hardware Node outage can be as disastrous as the simultaneous outage of a number of servers running critical services.

In order to increase Hardware Node availability, we suggest you follow the recommendations below:

- Use RAID storage for critical VPS private areas. Do prefer hardware RAID, but software mirroring RAID might suit too as a last resort.
- Do not run software on the Hardware Node itself. Create special Virtual Private Servers where you can host necessary services such as BIND, FTPD, HTTPD, and so on. On the Hardware Node itself, you need only the SSH daemon. Preferably, it should accept connections from a pre-defined set of IP addresses only.
- Do not create users on the Hardware Node itself. You can create as many users as you need in any Virtual Private Server. Remember, compromising the Hardware Node means compromising all Virtual Private Servers as well.

#### <span id="page-19-0"></span>C HAPTER 3

# **Installation and Preliminary Operations**

The current chapter provides exhaustive information on the process of installing and deploying your OpenVZ system including the pre-requisites and the stages you shall pass.

#### **In This Chapter**

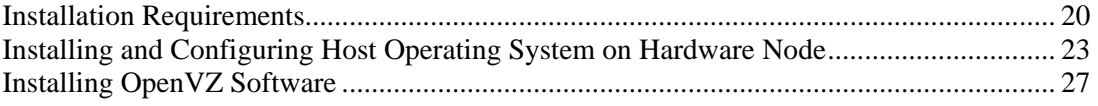

## <span id="page-19-1"></span>**Installation Requirements**

After deciding on the structure of your OpenVZ system, you should make sure that all the Hardware Nodes where you are going to deploy OpenVZ for Linux meet the following system (hardware and software) and network requirements.

## **System Requirements**

This section focuses on the hardware and software requirements for the OpenVZ for Linux software product.

#### **Hardware Compatibility**

The Hardware Node requirements for the standard 32-bit edition of OpenVZ are the following:

- IBM PC-compatible computer;
- Intel Celeron, Pentium II, Pentium III, Pentium 4, Xeon, or AMD Athlon CPU;
- At least 128 MB of RAM;
- Hard drive(s) with at least 4 GB of free disk space;
- Network card (either Intel EtherExpress100 (i82557-, i82558- or i82559-based) or 3Com (3c905 or 3c905B or 3c595) or RTL8139-based are recommended).

The computer should satisfy the Red Hat Enterprise Linux or Fedora Core hardware requirements (please, see the hardware compatibility lists at **[www.redhat.com](http://www.redhat.com/)**).

The exact computer configuration depends on how many Virtual Private Servers you are going to run on the computer and what load these VPSs are going to produce. Thus, in order to choose the right configuration, please follow the recommendations below:

- CPUs. The more Virtual Private Servers you plan to run simultaneously, the more CPUs you need.
- Memory. The more memory you have, the more Virtual Private Servers you can run. The exact figure depends on the number and nature of applications you are planning to run in your Virtual Private Servers. However, on the average, at least 1 GB of RAM is recommended for every 20-30 Virtual Private Servers;
- Disk space. Each Virtual Private Server occupies 400–600 MB of hard disk space for system files in addition to the user data inside the Virtual Private Server (for example, web site content). You should consider it when planning disk partitioning and the number of Virtual Private Servers to run.

A typical 2–way Dell PowerEdge 1650 1u–mountable server with 1 GB of RAM and 36 GB of hard drives is suitable for hosting 30 Virtual Private Servers.

#### **Software Compatibility**

The Hardware Node should run either Red Hat Enterprise Linux 3 or 4, or Fedora Core 3 or 4, or CentOS 3.4 or 4. The detailed instructions on installing these operating systems for the best performance of OpenVZ are provided in the next sections.

This requirement does not restrict the ability of OpenVZ to provide other Linux versions as an operating system for Virtual Private Servers. The Linux distribution installed in a Virtual Private Server may differ from that of the host OS.

## <span id="page-21-0"></span>**Network Requirements**

The network pre-requisites enlisted in this subsection will help you avoid delays and problems with making OpenVZ for Linux up and running. You should take care in advance of the following:

- **Local Area Network (LAN) for the Hardware Node;**
- Internet connection for the Hardware Node;
- Valid IP address for the Hardware Node as well as other IP parameters (default gateway, network mask, DNS configuration);
- At least one valid IP address for each Virtual Private Server. The total number of addresses should be no less than the planned number of Virtual Private Servers. The addresses may be allocated in different IP networks;
- If a firewall is deployed, check that IP addresses allocated for Virtual Private Servers are open for access from the outside.

## <span id="page-22-1"></span><span id="page-22-0"></span>**Installing and Configuring Host Operating System on Hardware Node**

This section explains how to install Fedora Core 4 on the Hardware Node and how to configure it for OpenVZ. If you are using another distribution, please consult the corresponding installation guides about the installation specifics.

## **Choosing System Type**

Please follow the instructions from your Installation Guide when installing the OS on your Hardware Node. After the first several screens, you will be presented with a screen specifying the installation type. OpenVZ requires Server System to be installed, therefore select "Server" at the dialog shown in the figure below.

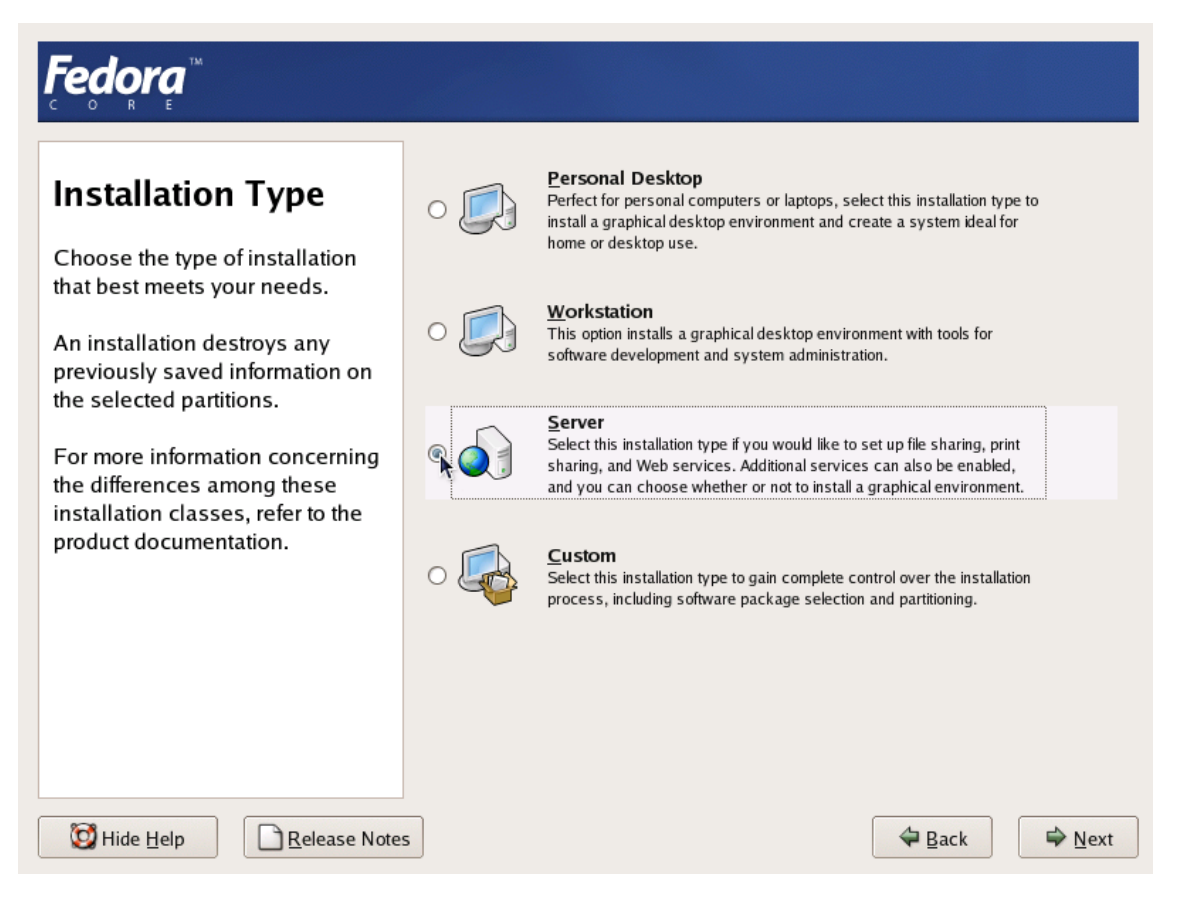

*Figure 2: Fedora Core Installation - Choosing System Type* 

It is not recommended to install extra packages on the Hardware Node itself due to the allimportance of Hardware Node availability (see the **[Hardware Node Availability Considerations](#page-18-0)** subsection in this chapter). You will be able to run any necessary services inside dedicated Virtual Private Servers.

## <span id="page-23-0"></span>**Disk Partitioning**

On the **Disk Partitioning Setup** screen, select **Manual partition with Disk Druid**. Do not choose automatic partitioning since this type of partitioning will create a disk layout intended for systems running multiple services. In case of OpenVZ, all your services shall run inside Virtual Private Servers.

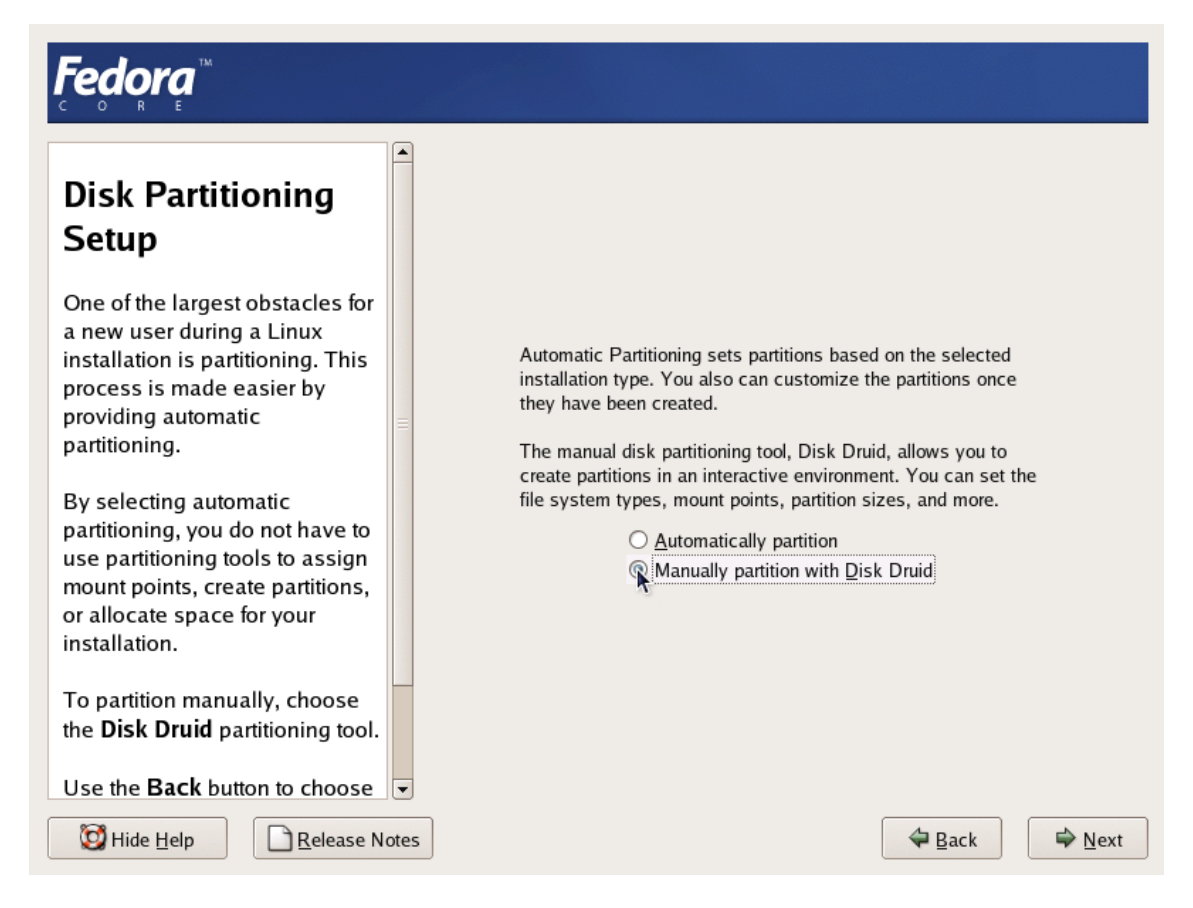

*Figure 3: Fedora Core Installation - Choosing Manual Partitioning* 

Create the following partitions on the Hardware Node:

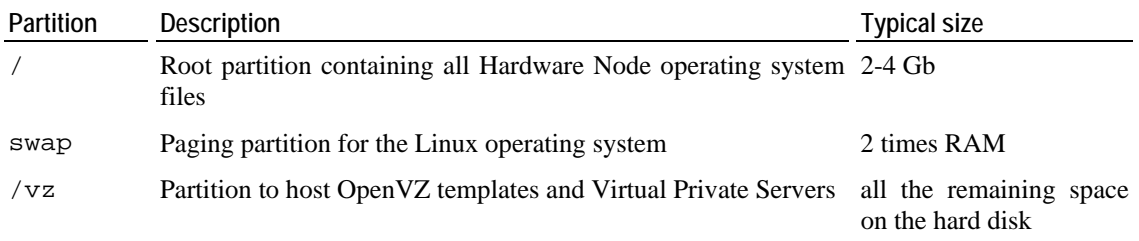

<span id="page-24-0"></span>It is suggested to use the  $ext{ext3}$  file system for the /vz partition. This partition is used for holding all data of the Virtual Private Servers existing on the Hardware Node. Allocate as much disk space as possible to this partition. It is not recommended to use the reiserfs file system as it is proved to be less stable than the ext3, and stability is of paramount importance for OpenVZ-based computers.

The root partition will host the operating system files. The server set of Fedora Core 4 occupies approximately 1 GB of disk space, so 1 GB is the minimal size of the root partition. The size of the swap partition shall be two times the size of physical RAM installed on the Hardware Node.

The figure below presents a system with a 12 GB SCSI hard drive.

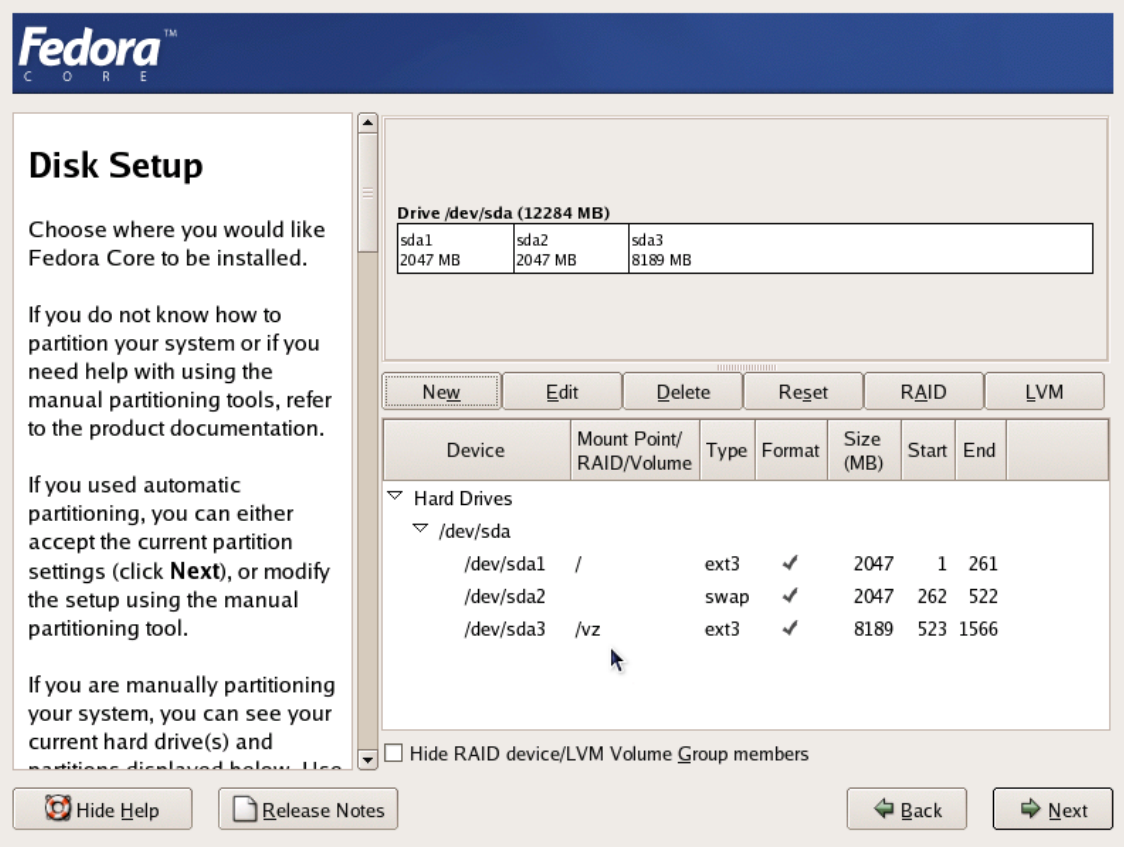

*Figure 4: Fedora Core Installation - Disk Druid* 

Please keep in mind that Virtual Private Server private areas, containing all data of the Virtual Private Servers shall reside on this single /vz disk partition together with all the templates installed.

## <span id="page-25-0"></span>**Finishing OS Installation**

After the proper partitioning of your hard drive(s), proceed in accordance with your OS Installation Guide.

While on the **Network Configuration** screen, you should ensure the correctness of the Hardware Node's IP address, host name, DNS, and default gateway information. If you are using DHCP, make sure that it is properly configured. If necessary, consult your network administrator.

On the **Firewall Configuration** screen, choose **No firewall**. Option **Enable SELinux** should be set to **Disabled**.

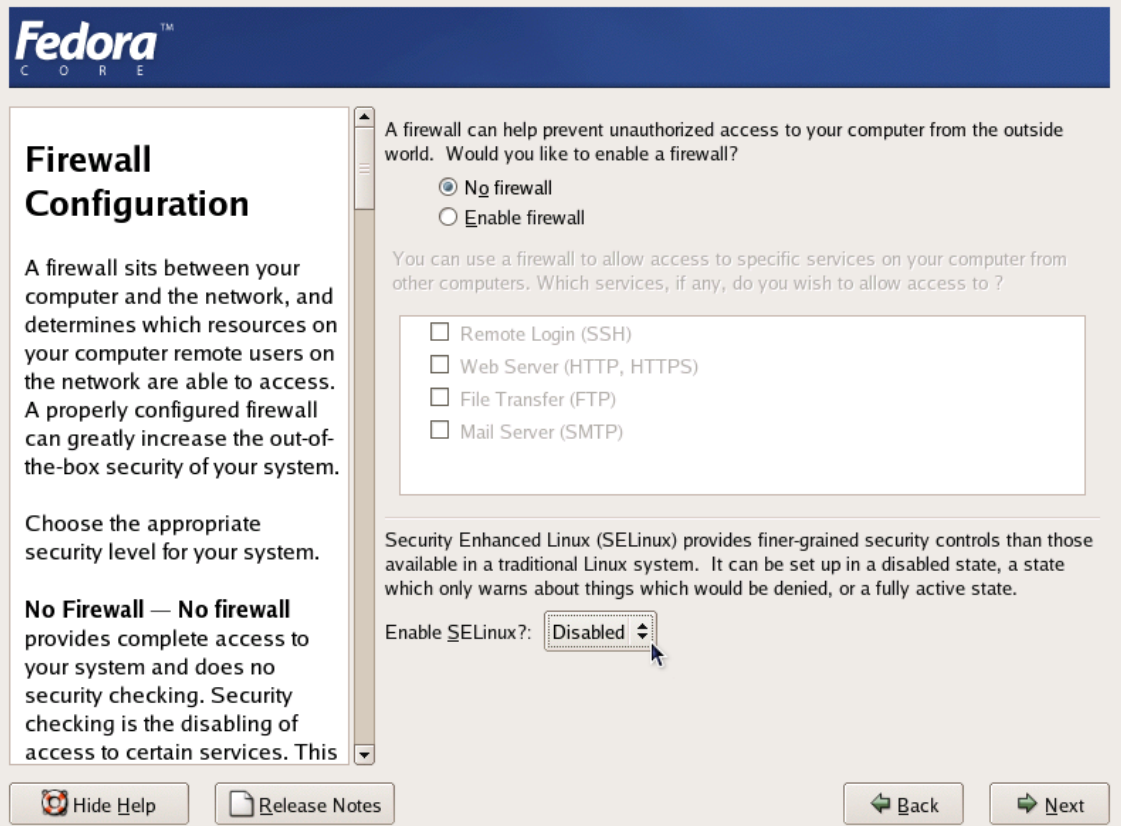

*Figure 5: Fedora Core Installation - Disabling Firewall and SELinux* 

After finishing the installation and rebooting your computer, you are ready to install OpenVZ on your system.

## <span id="page-26-1"></span><span id="page-26-0"></span>**Installing OpenVZ Software**

### **Downloading and Installing OpenVZ Kernel**

First of all, you should download the kernel binary RPM from **<http://openvz.org/download/kernel/>**. You need only one kernel RPM, so please choose the appropriate kernel binary depending on your hardware:

- If there is more than one CPU available on your Hardware Node (or a CPU with hyperthreading), select the vzkernel-smp RPM.
- If there is more than 4 Gb of RAM available, select the vzkernel-enterprise RPM.
- Otherwise, select the uniprocessor kernel RPM (vzkernel-*version*).

Next, you shall install the kernel RPM of your choice on your Hardware Node by issuing the following command:

**# rpm -ihv vzkernel-***name***\*.rpm** 

Note: You should not use the rpm -U command (where -U stands for "upgrade"); otherwise, all the kernels currently installed on the Node will be removed.

#### **Configuring Boot Loader**

In case you use the GRUB loader, it will be configured automatically. You should only make sure that the lines below are present in the /boot/grub/grub.conf file on the Node:

```
title Fedora Core (2.6.8-022stab029.1) 
       root (hd0,0) 
       kernel /vmlinuz-2.6.8-022stab029.1 ro root=/dev/sda5 quiet rhgb 
       initrd /initrd-2.6.8-022stab029.1.img
```
However, we recommend that you configure this file in the following way:

- Change Fedora Core to OpenVZ (just for clarity, so the OpenVZ kernels will not be mixed up with non OpenVZ ones).
- Remove all extra arguments from the kernel line, leaving only the root=*...* parameter.

At the end, the modified grub.conf file should look as follows:

```
title OpenVZ (2.6.8-022stab029.1) 
       root (hd0,0) 
       kernel /vmlinuz-2.6.8-022stab029.1 ro root=/dev/sda5 
       initrd /initrd-2.6.8-022stab029.1.img
```
### **Setting sysctl parameters**

There are a number of kernel limits that should be set for OpenVZ to work correctly. OpenVZ is shipped with a tuned /etc/sysctl.conf file. Below are the contents of the relevant part of /etc/sysctl.conf:

```
# On Hardware Node we generally need 
# packet forwarding enabled and proxy arp disabled 
net.ipv4.ip_forward = 1 
net.ipv4.conf.default.proxy_arp = 0 
# Enables source route verification 
net.ipv4.conf.all.rp_filter = 1 
# Enables the magic-sysrq key 
kernel.sysrq = 1 
# TCP Explict Congestion Notification 
#net.ipv4.tcp_ecn = 0 
# we do not want all our interfaces to send redirects 
net.ipv4.conf.default.send_redirects = 1 
net.ipv4.conf.all.send_redirects = 0
```
Please edit the file as described. To apply the changes issue the following command:

**# sysctl -p** 

Alternatively, the changes will be applied upon the following reboot.

It is also worth mentioning that normally you should have forwarding (net.ipv4.ip\_forward) turned on since the Hardware Node forwards the packets destined to or originating from the Virtual Private Servers.

After that, you should reboot your computer and choose "OpenVZ" on the boot loader menu.

### <span id="page-28-0"></span>**Downloading and Installing OpenVZ Packages**

After you have successfully installed and booted the OpenVZ kernel, you can proceed with installing the user-level tools for OpenVZ.

You should install the following OpenVZ packages:

- vzctl: this package is used to perform different tasks on the OpenVZ Virtual Private Servers (create, destroy, start, stop, set parameters etc.).
- vzquota: this package is used to manage the VPS quotas.
- vzpkg: this package is used to work with OpenVZ templates.

You can download the corresponding binary RPMs from **<http://openvz.org/download/utils/>**.

On the next step, you should install these utilities by using the following command:

**# rpm –Uhv vzctl\*.rpm vzquota\*.rpm vzpkg\*.rpm** 

**Note:** During the packages installation, you may be presented with a message telling you that rpm has found unresolved dependencies. In this case you have to resolve these dependencies first and then repeat the installation.

Now you can launch OpenVZ. To this effect, execute the following command:

**# /etc/init.d/vz start** 

This will load all the needed OpenVZ kernel modules. During the next reboot, this script will be executed automatically.

#### **Installing OS Templates**

*Template* (or *package set*) is a set of package files to be installed into a VPS. Operating system templates are used to create new Virtual Private Servers with a pre-installed operating system. Therefore, you are bound to download at least one OS template from **<http://openvz.org/download/template/>** and install it.

OS *template metadata* contain the information needed to create a template cache. You have to specify an OS template on the VPS creation, so you need to install the metadata for at least one OS template and prepare the template cache.

For example, this is how the template preparation for Fedora Core 3 will look like:

```
# rpm –ihv vztmpl-fedora-core-3-1.0-2.noarch.rpm 
Preparing... ########################################### [100%] 
   1: vztmpl-fedora-########################################### [100%] 
# vzpkgcache 
Creating cache for fedora-core-3 OS template 
Setting up install process 
<…some output skipped for clarity…> 
Packing cache file fedora-core-3.tar.gz ... 
Cache file fedora-core-3.tar.gz [130M] created.
```
The first command installs the template metadata, while the second one creates the template cache. Note that this operation can take a considerable time (tens of minutes).

You can also use one of the already pre-cached OS templates available at **<http://openvz.org/download/template/cache/>** for the VPS creation. To this effect, you should download the corresponding OS template and place it to the /vz/template/cache directory on the Node.

#### <span id="page-30-0"></span>C HAPTER 4

# **Operations on Virtual Private Servers**

This chapter describes how to perform day-to-day operations on separate Virtual Private Servers taken in their wholeness.

**Note:** We assume that you have successfully installed, configured, and deployed your OpenVZ system. In case you have not, please turn to **[Chapter 3](#page-19-0)** providing detailed information on all these operations.

#### **In This Chapter**

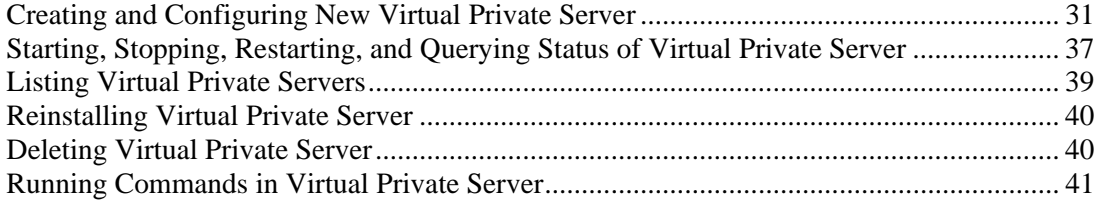

## <span id="page-30-1"></span>**Creating and Configuring New Virtual Private Server**

This section guides you through the process of creating a Virtual Private Server. We assume that you have successfully installed OpenVZ and at least one OS template. If there are no OS templates installed on the Hardware Node, turn to the **[Managing Templates](#page-42-0)** chapter first.

### **Before you Begin**

Before you start creating a Virtual Private Server, you should:

- Check that the Hardware Node is visible on your network. You should be able to connect to/from other hosts. Otherwise, your Virtual Private Servers will not be accessible from other computers.
- Check that you have at least one IP address per Virtual Private Server and the addresses belong to the same network as the Hardware Node or routing to the Virtual Private Servers has been set up via the Hardware Node.

To create a new Virtual Private Server, you have to:

- choose the new Virtual Private Server ID;
- choose the OS template to use for the Virtual Private Server;
- create the Virtual Private Server itself.

#### <span id="page-31-0"></span>**Choosing Virtual Private Server ID**

Every Virtual Private Server has a numeric ID, also known as VPS ID, associated with it. The ID is a 32-bit integer number beginning with zero and unique for a given Hardware Node. When choosing an ID for your Virtual Private Server, please follow the simple guidelines below:

- ID 0 is used for the Hardware Node itself. You cannot and should not try to create a Virtual Private Server with ID 0.
- OpenVZ reserves the IDs ranging from 0 to 100. Though OpenVZ uses only ID 0, different versions might use additional Virtual Private Servers IDs for internal needs. *To facilitate upgrading, please do not create Virtual Private Servers with IDs below 101.*

The only strict requirement for a VPS ID is to be unique for a particular Hardware Node. However, if you are going to have several computers running OpenVZ, we recommend assigning different VPS ID ranges to them. For example, on Hardware Node 1 you create Virtual Private Servers within the range of IDs from 101 to 1000; on Hardware Node 2 you use the range from 1001 to 2000, and so on. This approach makes it easier to remember on which Hardware Node a Virtual Private Server has been created, and eliminates the possibility of VPS ID conflicts when a Virtual Private Server migrates from one Hardware Node to another.

Another approach to assigning VPS IDs is to follow some pattern of VPS IP addresses. Thus, for example, if you have a subnet with the 10.0.x.x address range, you may want to assign the 17015 ID to the VPS with the 10.0.17.15 IP address, the 39108 ID to the VPS with the 10.0.39.108 IP address, and so on. This makes it much easier to run a number of OpenVZ utilities eliminating the necessity to check up the VPS IP address by its ID and similar tasks. You can also think of your own patterns for assigning VPS IDs depending on the configuration of your network and your specific needs.

Before you decide on a new VPS ID, you may want to make sure that no VPS with this ID has yet been created on the Hardware Node. The easiest way to check whether the VPS with the given ID exists is to issue the following command:

**# vzlist -a 101**  VPS not found

This output shows that Virtual Private Server 101 does not exist on the particular Hardware Node; otherwise it would be present in the list.

## <span id="page-32-0"></span>**Choosing OS Template**

Next, you shall decide on which OS template you want to base the new VPS. There might be several OS templates installed on the Hardware Node; use the vzpkgls command to find out the templates installed on your system:

```
# vzpkgls 
fedora-core-3 
fedora-core-4 
centos-4
```
## **Creating Virtual Private Server**

After the VPS ID and the installed OS template have been chosen, you can create the VPS private area with the vzctl create command. The private area is the directory containing the private files of the given VPS. The private area is mounted to the /vz/root/*vpsid*/ directory on the Hardware Node and provides VPS users with a complete Linux file system tree.

The vzctl create command requires only the VPS ID and the name of the OS template as arguments; however, in order to avoid setting all the VPS resource control parameters after creating the private area, you can specify a sample configuration to be used for your new Virtual Private Server. The sample configuration files are residing in the  $/etc/system$  sysconfig/vzscripts directory and have names with the following mask: ve-*config\_name*.confsample. The most commonly used sample is the ve-vps.basic.conf-sample file; this sample file has resource control parameters suitable for most web site Virtual Private Servers.

Thus, for example, you can create a new VPS by typing the following string:

```
# vzctl create 101 --ostemplate fedora-core-4 -–config vps.basic 
Creating VPS private area 
VPS private area was created
```
In this case, OpenVZ will create a Virtual Private Server with ID 101, the private area based on the fedora-core-4 OS template, and configuration parameters taken from the ve-vps.basic.conf-sample sample configuration file.

If you specify neither an OS template nor a sample configuration, vzctl will try to take the corresponding values from the global OpenVZ configuration file /etc/sysconfig/vz. So you can set the default values in this file using your favorite text file editor, for example:

```
DEF_OSTEMPLATE="fedora-core-4"
CONFIGFILE="vps.basic"
```
and do without specifying these parameters each time you create a new VPS.

Now you can create a VPS with ID 101 with the following command:

```
# vzctl create 101 
Creating VPS private area: /vz/private/101 
VPS is mounted 
Postcreate action done 
VPS is unmounted 
VPS private area was created
```
<span id="page-33-0"></span>In principle, now you are ready to start your newly created Virtual Private Server. However, typically you need to set its network IP address, host name, DNS server address and root password before starting the Virtual Private Server for the first time. Please see the next subsection for information on how to perform these tasks.

### **Configuring Virtual Private Server**

Configuring a Virtual Private Server consists of several tasks:

- Setting Virtual Private Server startup parameters;
- Setting Virtual Private Server network parameters;
- **Setting Virtual Private Server user passwords;**
- Configuring Quality of Service (Service Level) parameters.

For all these tasks, the vzctl set command is used. Using this command for setting VPS startup parameters, network parameters, and user passwords is explained later in this subsection. Service Level Management configuration topics are dwelled upon in the **[Managing Resources](#page-46-0)** chapter.

#### **Setting Startup Parameters**

The following options of the vzctl set command define the VPS startup parameters: onboot and capability. To make the Virtual Private Server 101 automatically boot at Hardware Node startup, issue the following command:

```
# vzctl set 101 --onboot yes --save 
Saved parameters for VPS 101
```
#### <span id="page-34-0"></span>**Setting Network Parameters**

In order to be accessible from the network, a Virtual Private Server shall be assigned a correct IP address and host name; DNS server addresses shall also be configured. The session below illustrates setting the Virtual Private Server 101 network parameters:

```
# vzctl set 101 --hostname test101.my.org --save 
Hostname for VPS set: test101.my.org 
Saved parameters for VPS 101 
# vzctl set 101 --ipadd 10.0.186.1 --save 
Adding IP address(es): 10.0.186.1 
Saved parameters for VPS 101 
# vzctl set 101 --nameserver 192.168.1.165 --save 
File resolv.conf was modified 
Saved parameters for VPS 101
```
This command will assign VPS 101 the IP address of 10.0.186.1, the host name of test101.my.org, and set the DNS server address to 192.168.1.165. The –-save flag saves all the parameters to the VPS configuration file.

You can issue the above commands when the Virtual Private Server is running. In this case, if you do not want the applied values to persist, you can omit the –-save option and the applied values will be valid only until the Virtual Private Server shutdown.

To check whether SSH is running inside the Virtual Private Server, use vzctl exec, which allows executing any commands in the Virtual Private Server context.

```
# vzctl start 101 
[This command starts VPS 101, if it is not started yet] 
# vzctl exec 101 service sshd status 
sshd is stopped 
# vzctl exec 101 service sshd start 
Starting sshd: [ OK ] 
# vzctl exec 101 service sshd status 
sshd (pid 16036) is running...
```
The above example assumes that VPS 101 is created on the Fedora Core template. For other OS templates, please consult the corresponding OS documentation.

For more information on running commands inside a VPS from the Hardware Node, see the **[Running Commands in Virtual Private Server](#page-41-0)** subsection.

#### **Setting root Password for VPS**

By default, the root account is locked in a newly created VPS, and you cannot log in. In order to log in to the VPS, it is necessary to create a user account inside the Virtual Private Server and set a password for this account or unlock the root account. The easiest way of doing it is to run:

```
# vzctl start 101 
[This command starts VPS 101, if it is not started yet] 
# vzctl set 101 --userpasswd root:test
```
In this example, we set the root password for VPS 101 to "test", and you can log in to the Virtual Private Server via SSH as root and administer it in the same way as you administer a standalone Linux computer: install additional software, add users, set up services, and so on. The password will be set inside the VPS in the /etc/shadow file in an encrypted form and will not be stored in the VPS configuration file. Therefore, if you forget the password, you have to reset it. Note that --userpasswd is the only option of the vzctl set command that never requires the --save switch, the password is anyway persistently set for the given Virtual Private Server.

While you can create users and set passwords for them using the vzctl exec or vzctl set commands, it is suggested that you delegate user management to the Virtual Private Server administrator advising him/her of the VPS root account password.
### **Starting, Stopping, Restarting, and Querying Status of Virtual Private Server**

When a Virtual Private Server is created, it may be started up and shut down like an ordinary computer. To start Virtual Private Server 101, use the following command:

```
# vzctl start 101 
Starting VPS ... 
VPS is mounted 
Adding IP address(es): 10.0.186.101 
Hostname for VPS 101 set: test.my.org 
VPS start in progress...
```
To check the status of a VPS, use the vzctl status *vpsid* command:

**# vzctl status 101**  VPS 101 exist mounted running

Its output shows the following information:

- Whether the VPS private area exists;
- Whether this private area is mounted;
- Whether the Virtual Private Server is running.

In our case, vzctl reports that VPS 101 exists, its private area is mounted, and the VPS is running. Alternatively, you can make use of the vzlist utility:

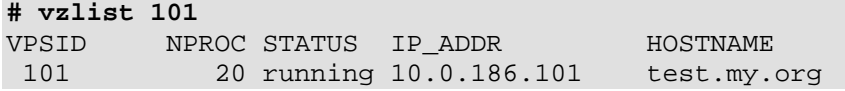

Still another way of getting the VPS status is checking the  $/$ proc $/$ vz $/$ veinfo file. This file lists all the Virtual Private Servers currently running on the Hardware Node. Each line presents running Virtual Private Server in the <VPS\_ID> <reserved> <number\_of\_processes> <IP\_address> format:

```
# cat /proc/vz/veinfo 
      101 0 20 10.0.186.1 
 0 0 48
```
This output shows that VPS 101 is running, there are 20 running processes inside the VPS, and its IP address is 192.168.1.1. Note that second field is reserved; it has no special meaning and should always be zero.

The last line corresponds to the VPS with ID 0, which is the Hardware Node itself.

The following command is used to stop a Virtual Private Server:

```
# vzctl stop 101 
Stopping VPS ... 
VPS was stopped 
VPS is unmounted 
# vzctl status 101 
VPS 101 exist unmounted down
```
vzctl has a two-minute timeout for the VPS shutdown scripts to be executed. If the VPS is not stopped in two minutes, the system forcibly kills all the processes in the Virtual Private Server. The Virtual Private Server will be stopped in any case, even if it is seriously damaged. To avoid waiting for two minutes in case of a Virtual Private Server that is known to be corrupt, you may use the --fast switch:

```
# vzctl stop 101 --fast 
Stopping VPS ... 
VPS was stopped 
VPS is unmounted
```
Make sure that you do not use the  $-\text{fast}$  switch with healthy VPSs, unless necessary, as the forcible killing of VPS processes may be potentially dangerous.

The vzctl start and vzctl stop commands initiate the normal Linux OS startup or shutdown sequences inside the Virtual Private Server. In case of a Red Hat-like distribution, System V initialization scripts will be executed just like on an ordinary computer. You can customize startup scripts inside the Virtual Private Server as needed.

To restart a Virtual Private Server, you may as well use the vzctl restart command:

```
# vzctl restart 101 
Restarting VPS 
Stopping VPS ... 
VPS was stopped 
VPS is unmounted 
Starting VPS ... 
VPS is mounted 
Adding IP address(es): 10.0.186.101 
VPS start in progress...
```
### **Listing Virtual Private Servers**

Very often you may want to get an overview of the Virtual Private Servers existing on the given Hardware Node and to get additional information about them - their IP addresses, hostnames, current resource consumption, etc. In the most general case, you may get a list of all VPSs by issuing the following command:

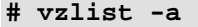

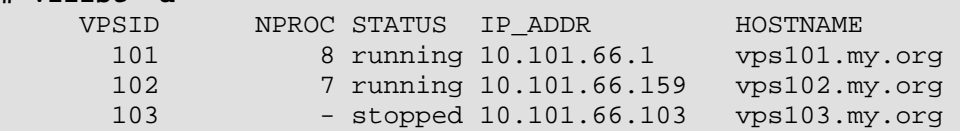

The -a switch tells the vzlist utility to output both running and stopped VPSs. By default, only running VPSs are shown. The default columns inform you of the VPS IDs, the number of running processes inside VPSs, their status, IP addresses, and hostnames. This output may be customized as desired by using vzlist command line switches. For example:

```
# vzlist -o veid,diskinodes.s -s diskinodes.s 
      VPSID DQINODES.S 
           1 400000 
        101 200000<br>102 200000
                 200000
```
This shows only running VPSs with the information about their IDs and soft limit on disk inodes (see the **[Managing Resources](#page-46-0)** chapter for more information), with the list sorted by this soft limit. The full list of the vzlist command line switches and output and sorting options is available in the **[vzlist](#page-102-0)** subsection of the **[Reference](#page-82-0)** chapter.

### **Deleting Virtual Private Server**

You can delete a Virtual Private Server that is not needed anymore with the vzctl destroy *VPS\_ID* command. This command removes the Virtual Private Server private area completely and renames the VPS configuration file and action scripts by appending the .destroyed suffix to them.

A running VPS cannot be destroyed with the vzctl destroy command. The example below illustrates destroying VPS 101:

```
# vzctl destroy 101 
VPS is currently mounted (umount first) 
# vzctl stop 101 
Stopping VPS ... 
VPS was stopped 
VPS is unmounted 
# vzctl destroy 101 
Destroying VPS private area: /vz/private/101 
VPS private area was destroyed 
# ls /etc/sysconfig/vz-scripts/101.* 
/etc/sysconfig/vz-scripts/101.conf.destroyed 
/etc/sysconfig/vz-scripts/101.mount.destroyed 
/etc/sysconfig/vz-scripts/101.umount.destroyed
# vzctl status 101 
VPS 101 deleted unmounted down
```
If you do not need the backup copy of the VPS configuration files (with the .destroyed suffix), you may delete them manually.

### **Running Commands in Virtual Private Server**

Usually, a Virtual Private Server administrator logs in to the VPS via network and executes any commands in the VPS as on any other Linux box. However, you might need to execute commands inside Virtual Private Servers bypassing the normal login sequence. This can happen if:

- You do not know the Virtual Private Server login information, and you need to run some diagnosis commands inside the VPS in order to verify that it is operational.
- Network access is absent for a Virtual Private Server. For example, the VPS administrator might have accidentally applied incorrect firewalling rules or stopped SSH daemon.

OpenVZ allows you to execute commands in a Virtual Private Server in these cases. Use the vzctl exec *VPS\_ID* command for running a command inside the VPS with the given ID. The session below illustrates the situation when SSH daemon is not started:

```
# vzctl exec 101 /etc/init.d/sshd status 
sshd is stopped 
# vzctl exec 101 /etc/init.d/sshd start 
Starting sshd:[ OK ] 
# vzctl exec 101 /etc/init.d/sshd status 
sshd (pid 26187) is running...
```
Now VPS users can log in to the VPS via SSH.

When executing commands inside a Virtual Private Server from shell scripts, use the vzctl exec2 command. It has the same syntax as vzctl exec but returns the exit code of the command being executed instead of the exit code of vzctl itself. You can check the exit code to find out whether the command has completed successfully.

If you wish to execute a command in all running VPSs, you can use the following script:

```
# for i in `vzlist –o veid -H`; do \ 
echo "VPS $i"; vzctl exec $i <command>; done
```
where *<command>* is the command to be executed in all the running VPSs. For example:

```
# for i in `vzlist –o veid -H`; do\ 
echo "VPS $i"; vzctl exec $i uptime; done 
VPS 101 
  2:26pm up 6 days, 1:28, 0 users, load average: 0.00, 0.00, 0.00 
VPS 102 
   2:26pm up 6 days, 1:39, 0 users, load average: 0.00, 0.00, 0.00 
[The rest of the output is skipped...]
```
#### C HAPTER 5

# **Managing Templates**

A *template* is basically a set of packages from some Linux distribution used to populate a VPS. An OS template consists of system programs, libraries, and scripts needed to boot up and run the system (VPS), as well as some very basic applications and utilities. Applications like a compiler and an SQL server are usually not included into an OS template.

#### **In This Chapter**

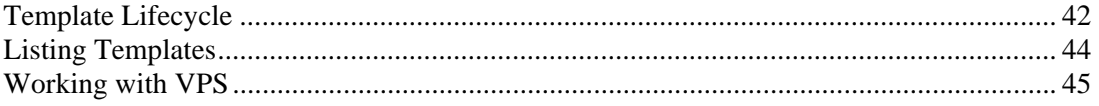

## <span id="page-41-0"></span>**Template Lifecycle**

A *template cache* is an OS template installed into a VPS and then packed into a gzipped tar archive. This allows to speed up the creation of a new Virtual Private Server: instead of installing all the packages comprising a Linux distribution, vzctl just unpacks the archive.

*Template metadata* are a set of files containing the information needed to recreate the template cache. It contains the following information:

- <span id="page-42-0"></span>List of packages this template comprises
- Locations of (network) package repositories
- Scripts needed to be executed on various stages of template installation
- $\blacksquare$  Public GPG key(s) needed to check signatures of packages
- Additional OpenVZ-specific packages

In order to operate with a template, you should first create its metadata (available from **<http://openvz.org/download/template/metadata/>**). The the vzpkgcache utility should be run in order to actually create the template cache. It downloads all the packages this template comprises from the network repositories for the given distribution and installs these packages to a temporary VPS, which is then packed into a tar archive to be used later during the creation of new VPSs.

Since this process involves downloading a lot of files (about 400 files, up to 200 Mb in total for a typical distribution) from the Internet, it *might* be sped up using a snapshot of an already fetched repository for a given distribution. Such snapshots are available from **<http://openvz.org/download/template/repocache/>**, they are to be unpacked into the /vz/template directory. Please note that this step is optional.

In case a template cache (i.e. a tar archive) already exists, vzpkgcache tries to bring it up to date by applying the latest updates available from a distribution repository. Since nowadays Linux distributions are updated quite frequently, it makes sense to run this utility from time to time, or at least before doing mass VPS creation.

If there is no need to process all templates, template names can be specified after vzpkgcache in the command line, e.g. the following command creates or updates the cache for the Fedora Core 4 template only:

#### **# vzpkgcache fedora-core-4**

When the template cache is ready, it can be installed into a VPS or, in other words, a VPS can be created on the basis of a template. This is performed by the vzctl create - ostemplate *name* command, where *name* is template name (e.g. fedora-core-4).

### <span id="page-43-0"></span>**Listing Templates**

The vzpkgls utility allows you to list the templates installed on the Hardware Node. They may be already used or not used by certain VPSs:

```
# vzpkgls 
fedora-core-4 
centos-4
```
As you see, the fedora-core-4 and centos 4 templates are available on the Hardware Node. Note that some of them might not be cached yet. To see only those templates that are cached (and thus are ready to be used for creating a VPS), use the --cached flag with vzpkgls:

```
# vzpkgls –-cached 
fedora-core-4
```
Considering the previous output, this means that the centos-4 template is just installed and is not cached yet.

Specifying a VPS number as a parameter, this command prints the template used by the specified VPS:

**# vzpkgls 101**  fedora-core-4

## <span id="page-44-1"></span>**Working with VPS**

If you need to update an already existing VPS with the newer packages available from distribution repositories or install some packages that are not part of the template, use the vzyum command, which is a simple yum wrapper. For example, to update the VPS with ID 123, run:

#### **# vzyum 123 update**

This will find, download, and install all the available updates.

As you may have noticed, a lot of applications are not installed with an OS template. They are to be installed separately, using the vzyum utility. For example, if you need the MySQL server inside VPS 123, use the following command:

#### **# vzyum 123 install mysql-server**

Here, vzyum will call the yum package manager and provide it with all the paths to the repositories suitable for the distribution installed into the VPS. Yum will calculate the dependencies, present you with a list of packages to install/update/remove based on what you have asked for and, if confirmed, run a transaction to actually perform all the needed steps. For more information, see the yum manual page (man 8 yum).

If the package you want to install is already available on Hardware Node, you can use the vzrpm utility to install it into a VPS, e.g.:

#### **# vzrpm 123 –ihv mypackage-1.0-2.i386.rpm**

This will install the mypackage RPM to VPS 123.

<span id="page-44-0"></span>And of course you can do all the usual operations right from inside any VPS: build, install, upgrade, and remove software.

#### C HAPTER 6

# **Managing Resources**

The main goal of resource control in OpenVZ is to provide Service Level Management or Quality of Service (QoS) for Virtual Private Servers. Correctly configured resource control settings prevent serious impacts resulting from the resource over-usage (accidental or malicious) of any Virtual Private Server on the other Virtual Private Servers. Using resource control parameters for Quality of Service management also allows to enforce fairness of resource usage among Virtual Private Servers and better service quality for preferred VPSs, if necessary.

#### **In This Chapter**

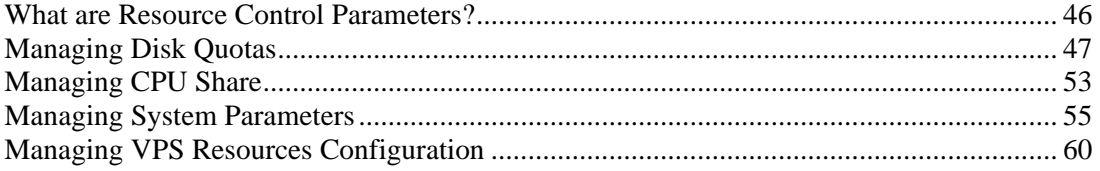

## <span id="page-45-0"></span>**What are Resource Control Parameters?**

The system administrator controls the resources available to a Virtual Private Server through a set of resource management parameters. All these parameters are defined either in the OpenVZ global configuration file  $(\text{/etc/sysconfig/vz})$ , or in the respective VPS configuration files (/etc/sysconfig/vz-scripts/*VPSID*.conf), or in both. You can set them by manually editing the corresponding configuration files, or by using the OpenVZ command-line utilities. These parameters can be divided into the disk, network, CPU, and system categories. The table below summarizes these groups:

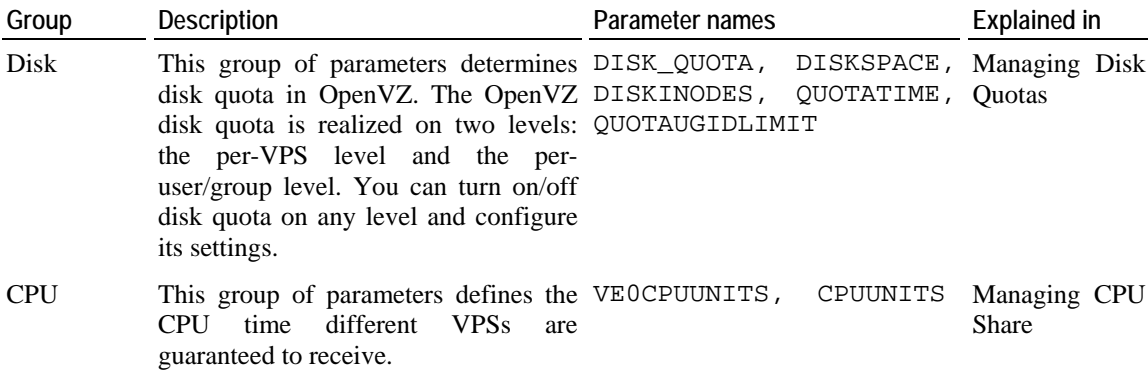

<span id="page-46-0"></span>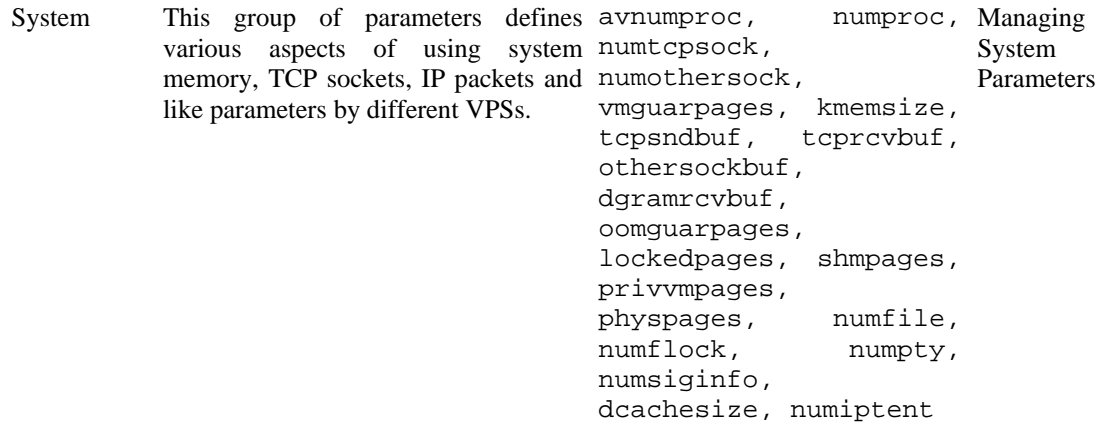

## <span id="page-46-1"></span>**Managing Disk Quotas**

This section explains what disk quotas are, defines disk quota parameters, and describes how to perform disk quota related operations:

- Turning on and off per-VPS (first-level) disk quotas;
- Setting up first-level disk quota parameters for a Virtual Private Server;
- Turning on and off per-user and per-group (second-level) disk quotas inside a Virtual Private Server;
- Setting up second-level quotas for a user or for a group;
- Checking disk quota statistics;
- Cleaning up Virtual Private Servers in certain cases.

### <span id="page-47-0"></span>**What are Disk Quotas?**

Disk quotas enable system administrators to control the size of Linux file systems by limiting the amount of disk space and the number of inodes a Virtual Private Server can use. These quotas are known as per-VPS quotas or first-level quotas in OpenVZ. In addition, OpenVZ enables the Virtual Private Sever administrator to limit disk space and the number of inodes that individual users and groups in that VPS can use. These quotas are called per-user and per-group quotas or second-level quotas in OpenVZ.

By default, OpenVZ has first-level quotas enabled (which is defined in the OpenVZ global configuration file), whereas second-level quotas must be turned on for each Virtual Private Server separately (in the corresponding VPS configuration files). It is impossible to turn on second-level disk quotas for a Virtual Private Server if first-level disk quotas are off for that Virtual Private Server.

The disk quota block size in OpenVZ is always 1024 bytes. It may differ from the block size of the underlying file system.

OpenVZ keeps quota usage statistics and limits in /var/vzquota/quota.*vpsid* - a special quota file. The quota file has a special flag indicating whether the file is "dirty". The file becomes dirty when its contents become inconsistent with the real VPS usage. This means that when the disk space or inodes usage changes during the VPS operation, these statistics are not automatically synchronized with the quota file, the file just gets the "dirty" flag. They are synchronized only when the VPS is stopped or when the HN is shut down. After synchronization, the "dirty" flag is removed. If the Hardware Node has been incorrectly brought down (for example, the power switch was hit), the file remains "dirty", and the quota is reinitialized on the next VPS startup. This operation may noticeably increase the Node startup time. Thus, it is highly recommended to shut down the Hardware Node properly.

### **Disk Quota Parameters**

The table below summarizes the disk quota parameters that you can control. The **File** column indicates whether the parameter is defined in the OpenVZ global configuration file (G), in the VPS configuration files (V), or it is defined in the global configuration file but can be overridden in a separate VPS configuration file (GV).

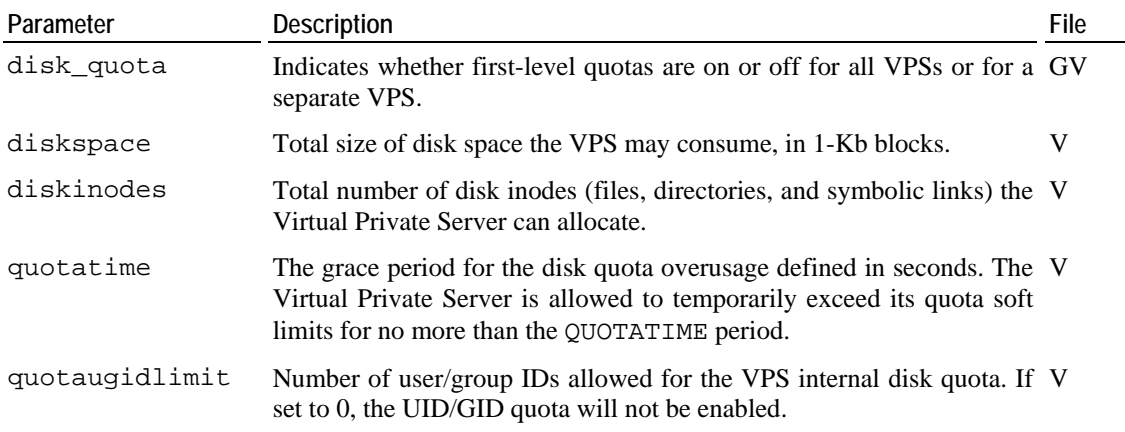

#### **Turning On and Off Per-VPS Disk Quotas**

The parameter that defines whether to use first-level disk quotas is DISK\_QUOTA in the OpenVZ global configuration file  $(\text{/etc/sysconfiq/yz})$ . By setting it to "no", you will disable OpenVZ quotas completely.

This parameter can be specified in the Virtual Private Server configuration file (/etc/sysconfig/vz-scripts/*vpsid*.conf) as well. In this case its value will take precedence of the one specified in the global configuration file. If you intend to have a mixture of Virtual Private Servers with quotas turned on and off, it is recommended to set the DISK\_QUOTA value to "yes" in the global configuration file and to "no" in the configuration file of that VPS which does not need quotas.

The session below illustrates a scenario when first-level quotas are on by default and are turned off for Virtual Private Server 101:

```
[checking that quota is on] 
# grep DISK_QUOTA /etc/sysconfig/vz 
DISK_QUOTA=yes 
[checking available space on /vz partition] 
# df /vz 
Filesystem 1k-blocks Used Available Use% Mounted on 
/dev/sda2 8957295 1421982 7023242 17% /vz 
[editing VPS configuration file to add DISK_QUOTA=no] 
# vi /etc/sysconfig/vz-scripts/101.conf 
[checking that quota is off for VPS 101] 
# grep DISK_QUOTA /etc/sysconfig/vz-scripts/101.conf 
DISK_QUOTA=no 
# vzctl start 101 
Starting VPS ... 
VPS is mounted 
Adding IP address(es): 192.168.1.101 
Hostname for VPS set: vps101.my.org 
VPS start in progress... 
# vzctl exec 101 df 
Filesystem 1k-blocks Used Available Use% Mounted on 
simfs 8282373 747060 7023242 10% /
```
As the above example shows, the only disk space limit a Virtual Private Server with the quotas turned off has is the available space and inodes on the partition where the VPS private area resides.

**Note:** You must change the DISK\_QUOTA parameter in the global OpenVZ configuration file only when all Virtual Private Servers are stopped, and in the VPS configuration file – only when the corresponding VPS is stopped. Otherwise, the configuration may prove inconsistent with the real quota usage, and this can interfere with the normal Hardware Node operation.

#### **Setting Up Per-VPS Disk Quota Parameters**

Three parameters determine how much disk space and inodes a Virtual Private Server can use. These parameters are specified in the Virtual Private Server configuration file:

- DISKSPACE Total size of disk space that can be consumed by the Virtual Private Server in 1- Kb blocks. When the space used by the Virtual Private Server hits the soft limit, the VPS can allocate additional disk space up to the hard limit during the grace period specified by the QUOTATIME parameter.
- DISKINODES Total number of disk inodes (files, directories, and symbolic links) the Virtual Private Server can allocate. When the number of inodes used by the Virtual Private Server hits the soft limit, the VPS can create additional file entries up to the hard limit during the grace period specified by the QUOTATIME parameter.
- QUOTATIME The grace period of the disk quota specified in seconds. The Virtual Private Server is allowed to temporarily exceed the soft limit values for the disk space and disk inodes quotas for no more than the period specified by this parameter.

The first two parameters have both soft and hard limits (or, simply, barriers and limits). The hard limit is the limit that cannot be exceeded under any circumstances. The soft limit can be exceeded up to the hard limit, but as soon as the grace period expires, the additional disk space or inodes allocations will fail. Barriers and limits are separated by colons (":") in Virtual Private Server configuration files and in the command line.

The following session sets the disk space available to Virtual Private Server 101 to approximately 1Gb and allows the VPS to allocate up to 90,000 inodes. The grace period for the quotas is set to ten minutes:

```
# vzctl set 101 --diskspace 1000000:1100000 --save 
Saved parameters for VPS 101 
# vzctl set 101 --diskinodes 90000:91000 --save 
Saved parameters for VPS 101 
# vzctl set 101 --quotatime 600 --save 
Saved parameters for VPS 101
# vzctl exec 101 df 
Filesystem 1k-blocks Used Available Use% Mounted on 
simfs 1000000 747066 252934 75% /
# vzctl exec 101 stat -f / 
  File: "/" 
    ID: 0 Namelen: 255 Type: ext2/ext3 
Blocks: Total: 1000000 Free: 252934 Available: 252934 Size: 1024 
Inodes: Total: 90000 Free: 9594
```
It is possible to change the first-level disk quota parameters for a running Virtual Private Server. The changes will take effect immediately. If you do not want your changes to persist till the next Virtual Private Server startup, do not use the –-save switch.

#### **Turning On and Off Second-Level Quotas for Virtual Private Server**

The parameter that controls the second-level disk quotas is QUOTAUGIDLIMIT in the VPS configuration file. By default, the value of this parameter is zero and this corresponds to disabled per-user/group quotas.

If you assign a non-zero value to the QUOTAUGIDLIMIT parameter, this action brings about the two following results:

- **1** Second-level (per-user and per-group) disk quotas are enabled for the given Virtual Private Server;
- **2** The value that you assign to this parameter will be the limit for the number of file owners and groups of this VPS, including Linux system users. Note that you will theoretically be able to create extra users of this VPS, but if the number of file owners inside the VPS has already reached the limit, these users will not be able to own files.

Enabling per-user/group quotas for a Virtual Private Server requires restarting the VPS. The value for it should be carefully chosen; the bigger value you set, the bigger kernel memory overhead this Virtual Private Server creates. This value must be greater than or equal to the number of entries in the VPS /etc/passwd and /etc/group files. Taking into account that a newly created Red Hat Linux-based VPS has about 80 entries in total, the typical value would be 100. However, for Virtual Private Servers with a large number of users this value may be increased.

The session below turns on second-level quotas for Virtual Private Server 101:

```
# vzctl set 101 --quotaugidlimit 100 --save 
Unable to apply new quota values: ugid quota not initialized 
Saved parameters for VPS 101 
# vzctl stop 101; vzctl start 101 
Stopping VPS ... 
VPS was stopped 
VPS is unmounted 
Starting VPS ... 
VPS is mounted 
Adding IP address(es): 192.168.1.101 
Hostname for VPS set: vps101.my.org 
VPS start in progress...
```
#### **Setting Up Second-Level Disk Quota Parameters**

In order to work with disk quotas inside a VPS, you should have standard quota tools installed:

**# vzctl exec 101 rpm -q quota**  quota-3.12-5

This command shows that the quota package is installed into the Virtual Private Server. Use the utilities from this package (as is prescribed in your Linux manual) to set OpenVZ secondlevel quotas for the given VPS. For example:

```
# ssh ve101 
root@ve101's password: 
Last login: Sat Jul 5 00:37:07 2003 from 10.100.40.18 
[root@ve101 root]# edquota root 
Disk quotas for user root (uid 0): 
 Filesystem blocks soft hard inodes soft hard 
 /dev/simfs 38216 50000 60000 45454 70000 70000 
[root@ve101 root]# repquota -a 
*** Report for user quotas on device /dev/simfs 
Block grace time: 00:00; Inode grace time: 00:00 
 Block limits File limits 
User used soft hard grace used soft hard grace 
-root -- 38218 50000 60000 45453 70000 70000 
[the rest of repquota output is skipped] 
[root@ve101 root]# dd if=/dev/zero of=test 
dd: writing to `test': Disk quota exceeded 
23473+0 records in 
23472+0 records out 
[root@ve101 root]# repquota -a 
*** Report for user quotas on device /dev/simfs 
Block grace time: 00:00; Inode grace time: 00:00 
                  Block limits File limits
User used soft hard grace used soft hard grace 
---------------------------------------------------------------------- 
root +- 50001 50000 60000 none 45454 70000 70000 
[the rest of repquota output is skipped]
```
The above example shows the session when the root user has the disk space quota set to the hard limit of 60,000 1Kb blocks and to the soft limit of 50,000 1Kb blocks; both hard and soft limits for the number of inodes are set to 70,000.

It is also possible to set the grace period separately for block limits and inodes limits with the help of the /usr/sbin/setquota command. For more information on using the utilities from the quota package, please consult the system administration guide shipped with your Linux distribution or manual pages included in the package.

### **Checking Quota Status**

As the Hardware Node system administrator, you can check the quota status for any Virtual Private Server with the vzquota stat and vzquota show commands. The first command reports the status from the kernel and shall be used for running Virtual Private Servers. The second command reports the status from the quota file (located at /var/vzquota/quota.*vpsid*) and shall be used for stopped Virtual Private Servers. Both commands have the same output format.

The session below shows a partial output of VPS 101 quota statistics:

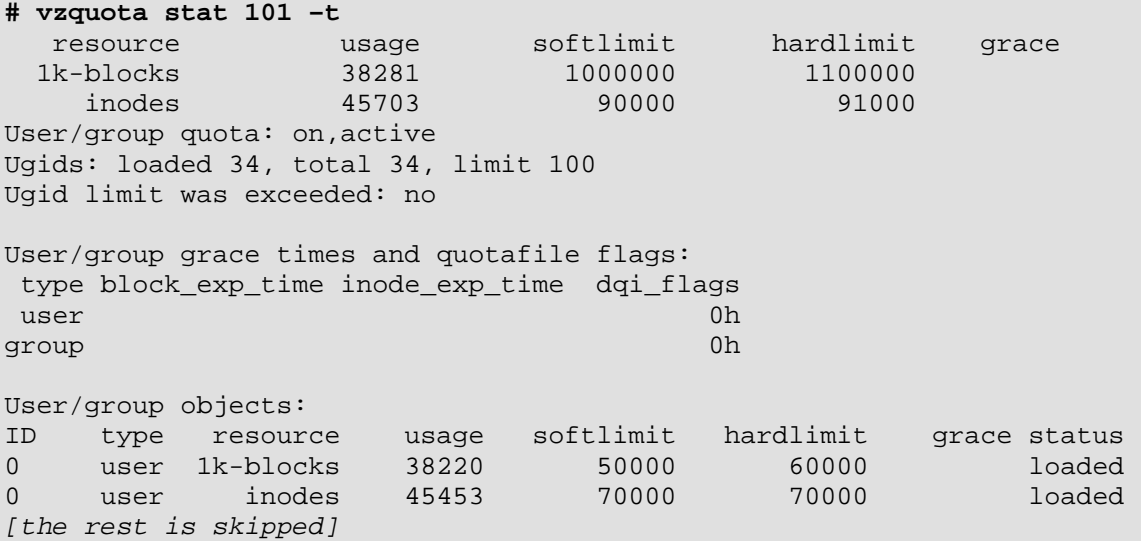

The first three lines of the output show the status of first-level disk quotas for the Virtual Private Server. The rest of the output displays statistics for user/group quotas and has separate lines for each user and group ID existing in the system.

If you do not need the second-level quota statistics, you can omit the  $-t$  switch from the vzquota command line.

## <span id="page-52-0"></span>**Managing CPU Share**

The current section explains the CPU resource parameters (CPU share) that you can configure and monitor for each Virtual Private Server.

The table below provides the name and the description for the CPU parameters. The **File** column indicates whether the parameter is defined in the OpenVZ global configuration file (G) or in the VPS configuration files (V).

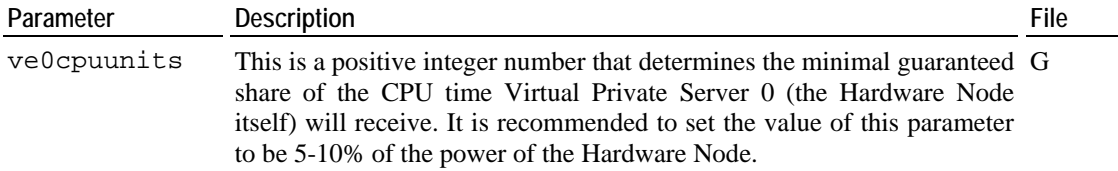

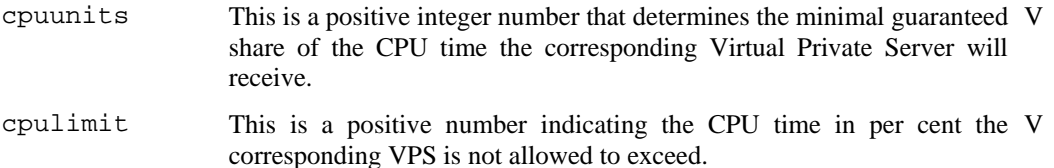

The OpenVZ CPU resource control utilities allow you to guarantee any Virtual Private Server the amount of CPU time this Virtual Private Server receives. The Virtual Private Server can consume more than the guaranteed value if there are no other Virtual Private Servers competing for the CPU and the cpulimit parameter is not defined.

To get a view of the optimal share to be assigned to a Virtual Private Server, check the current Hardware Node CPU utilization:

```
# vzcpucheck 
Current CPU utilization: 5166 
Power of the node: 73072.5
```
The output of this command displays the total number of the so-called CPU units consumed by all running Virtual Private Servers and Hardware Node processes. This number is calculated by OpenVZ with the help of a special algorithm. The above example illustrates the situation when the Hardware Node is underused. In other words, the running Virtual Private Servers receive more CPU time than was guaranteed to them.

In the following example, Virtual Private Server 102 is guaranteed to receive about 2% of the CPU time even if the Hardware Node is fully used, or in other words, if the current CPU utilization equals the power of the Node. Besides, VPS 102 will not receive more than 4% of the CPU time even if the CPU is not fully loaded:

```
# vzctl set 102 --cpuunits 1500 --cpulimit 4 --save 
Saved parameters for VPS 102 
# vzctl start 102 
Starting VPS ... 
VPS is mounted 
Adding IP address(es): 192.168.1.102 
VPS start in progress...
# vzcpucheck 
Current CPU utilization: 6667 
Power of the node: 73072.5
```
Virtual Private Server 102 will receive from 2 to 4% of the Hardware Node CPU time unless the Hardware Node is overcommitted, i.e. the running Virtual Private Servers have been promised more CPU units than the power of the Hardware Node. In this case the VPS might get less than 2 per cent.

## <span id="page-54-1"></span><span id="page-54-0"></span>**Managing System Parameters**

The resources a Virtual Private Server may allocate are defined by the system resource control parameters. These parameters can be subdivided into the following categories: primary, secondary, and auxiliary parameters. The primary parameters are the start point for creating a Virtual Private Server configuration from scratch. The secondary parameters are dependent on the primary ones and are calculated from them according to a set of constraints. The auxiliary parameters help improve fault isolation among applications in one and the same Virtual Private Server and the way applications handle errors and consume resources. They also help enforce administrative policies on Virtual Private Servers by limiting the resources required by an application and preventing the application to run in the Virtual Private Server.

Listed below are all the system resource control parameters. The parameters starting with "num" are measured in integers. The parameters ending in "buf" or "size" are measured in bytes. The parameters containing "pages" in their names are measured in 4096-byte pages (IA32 architecture). The **File** column indicates that all the system parameters are defined in the corresponding VPS configuration files (V).

#### **Primary parameters**

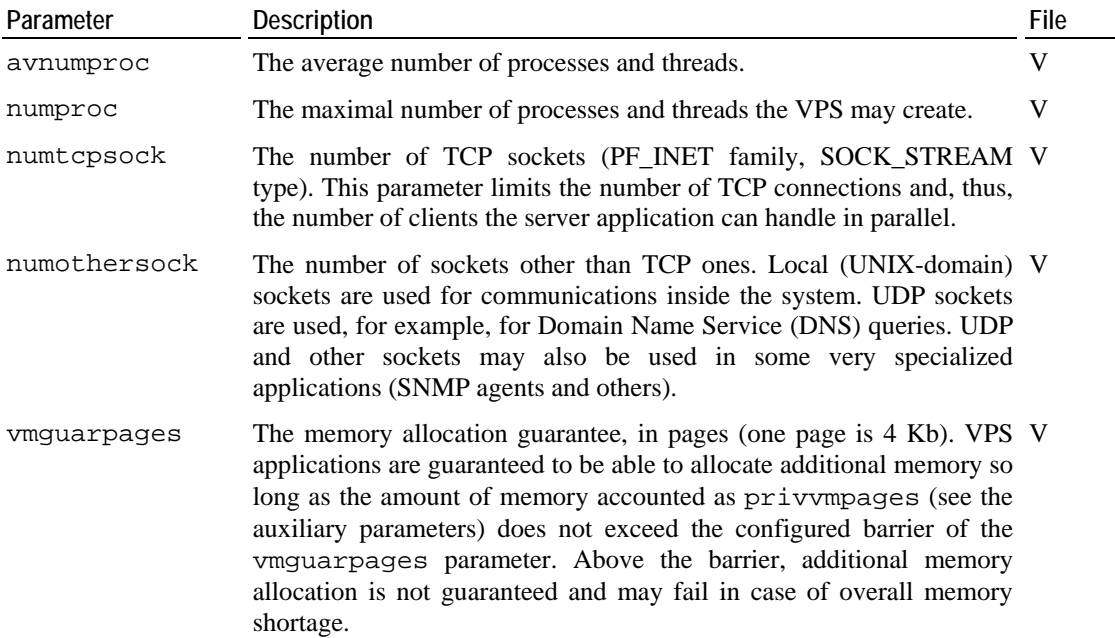

#### **Secondary parameters**

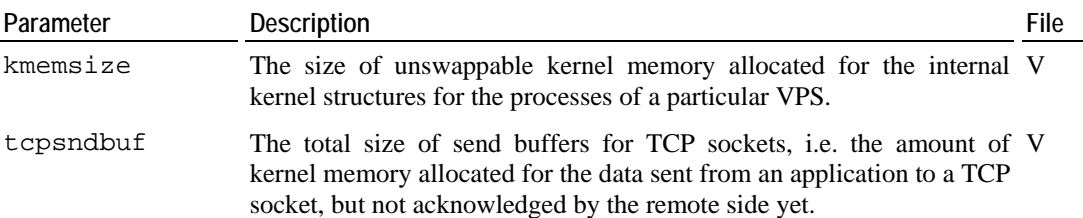

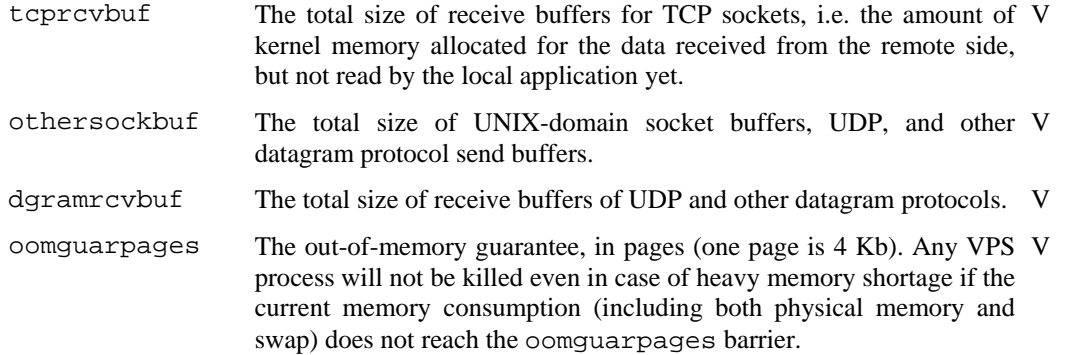

#### **Auxiliary parameters**

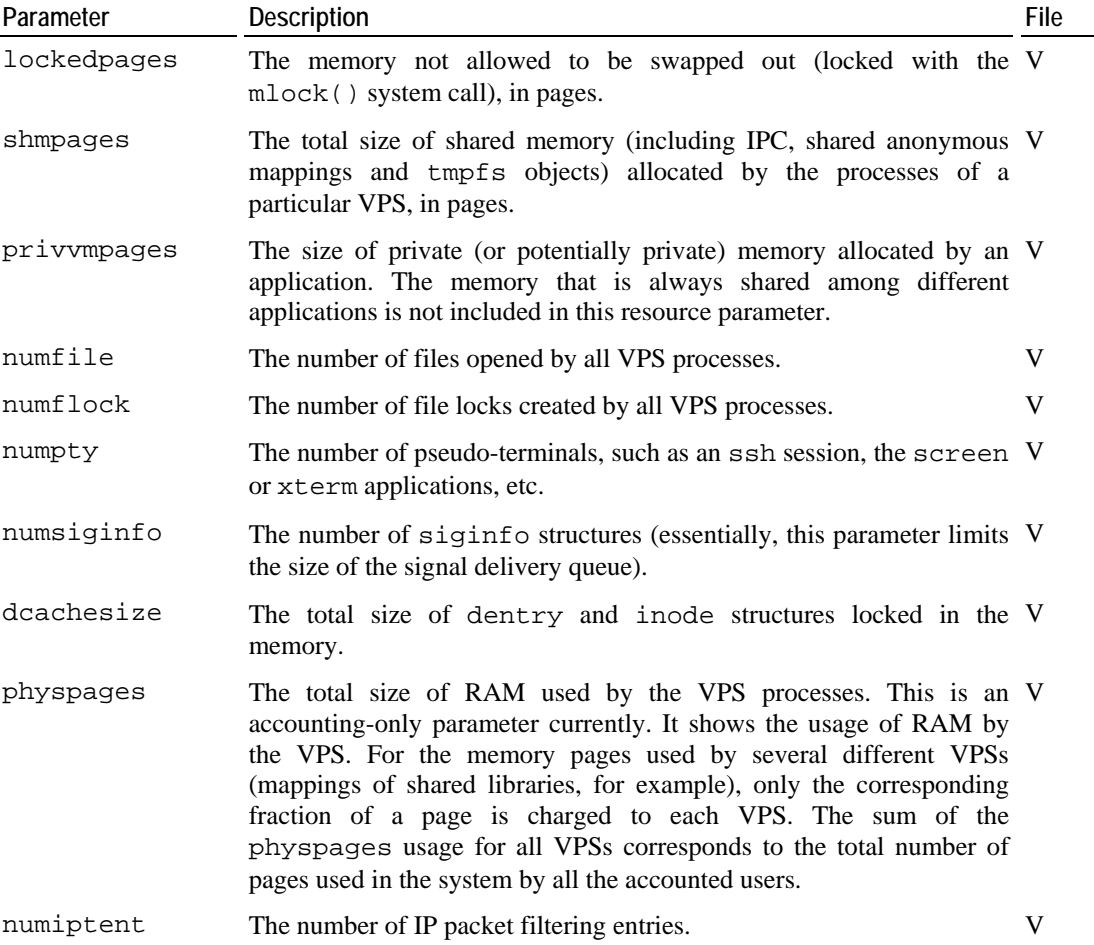

You can edit any of these parameters in the /etc/sysconfig/vzscripts/*vpsid*.conf file of the corresponding VPS by means of your favorite text editor (for example, vi or emacs), or by running the vzctl set command. For example:

**# vzctl set 101 --kmemsize 2211840:2359296 --save**  Saved parameters for VPS 101

### <span id="page-56-0"></span>**Monitoring System Resources Consumption**

It is possible to check the system resource control parameters statistics from within a Virtual Private Server. The primary use of these statistics is to understand what particular resource has limits preventing an application to start. Moreover, these statistics report the current and maximal resources consumption for the running Virtual Private Server. This information can be obtained from the /proc/user\_beancounters file.

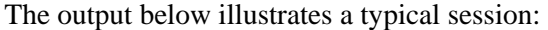

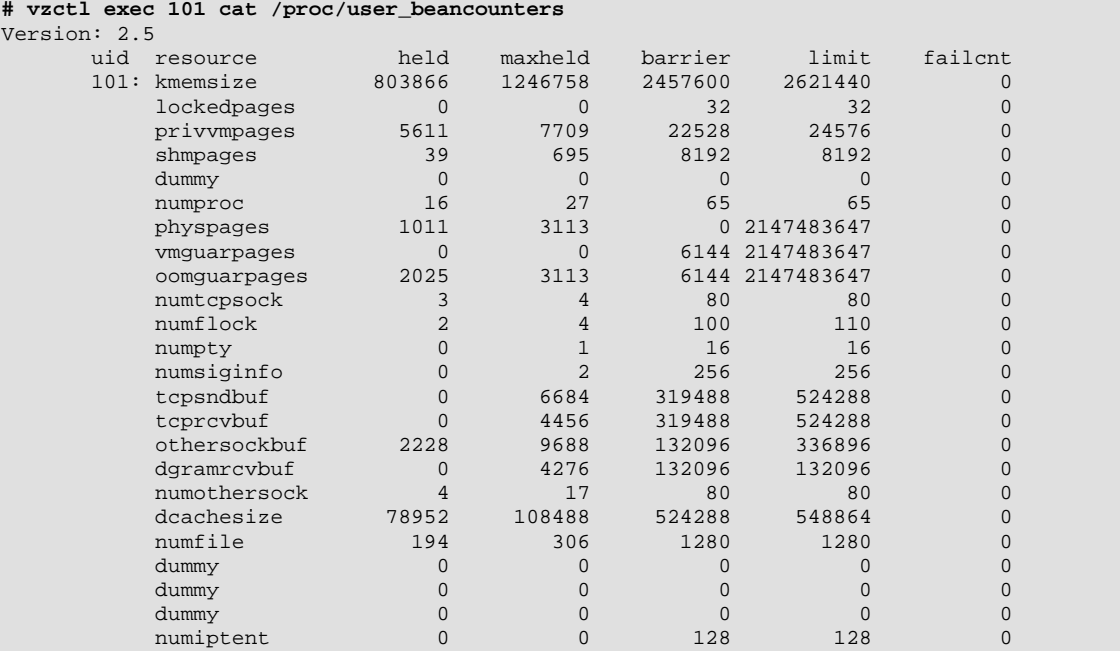

The **failcnt** column displays the number of unsuccessful attempts to allocate a particular resource. If this value increases after an application fails to start, then the corresponding resource limit is in effect lower than is needed by the application.

The **held** column displays the current resource usage, and the **maxheld** column – the maximal value of the resource consumption for the last accounting period. The meaning of the barrier and limit columns depends on the parameter and is explained in the OpenVZ Management of System Resources guide.

Inside a VPS, the /proc/user\_beancounters file displays the information on the given VPS only, whereas from the Hardware Node this file displays the information on all the VPSs.

To check the UBC usage for a HN (summary for all running VPSs), you can use the following scripts:

(for any resource accounted in pages)

```
# for res in lockedpages totvmpages ipcshmpages anonshpages rsspages;\ 
do echo;echo "$res usage for all VEs, in MB:";cat \ 
/proc/user_beancounters |grep $res|awk 'BEGIN{ cur=max=lim=0; } \ 
{ cur+=$2; max+=$3;lim+=$5 } END {print "held:",cur*4/1024, "max:", \ 
max*4/1024, "limit:", lim*4/1024}'; done
```
(for kmemsize and other resources accounted in bytes)

**# for res in tcpsendbuf tcprcvbuf unixsockbuf sockrcvbuf kmemsize; \ do echo;echo "\$res usage for all VEs, in MB:";cat \ /proc/user\_beancounters |grep \$res|sed "s/[[:digit:]]\+://g" \ |awk 'BEGIN{ cur=max=lim=0; } { cur+=\$2; max+=\$3;lim+=\$5 } \ END {print "held:",cur/1024/1024, "max:", max/1024/1024, \ "limit:", lim/1024/1024}'; done** 

#### **Monitoring Memory Consumption**

You can monitor a number of memory parameters for the whole Hardware Node and for particular Virtual Private Servers with the help of the vzmemcheck utility. For example:

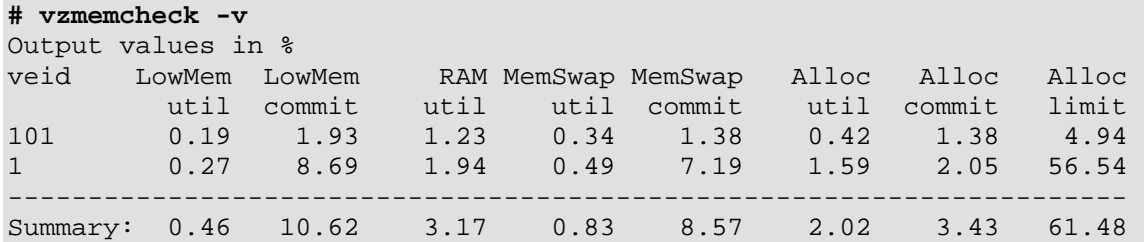

The –v option is used to display the memory information for each Virtual Private Server and not for the Hardware Node in general. It is also possible to show the absolute values in Megabytes by using the –A switch. The monitored parameters are (from left to right in the output above) low memory utilization, low memory commitment, RAM utilization, memory+swap utilization, memory+swap commitment, allocated memory utilization, allocated memory commitment, allocated memory limit.

To understand these parameters, let us first draw the distinction between utilization and commitment levels. *Utilization* level is the amount of resources consumed by VPSs at the given time. In general, low utilization values mean that the system is under-utilized. Often, it means that the system is capable of supporting more Virtual Private Servers if the existing VPSs continue to maintain the same load and resource consumption level. High utilization values (in general, more than 1, or 100%) mean that the system is overloaded and the service level of the Virtual Private Servers is degraded. *Commitment* level shows how much resources are "promised" to the existing Virtual Private Servers. Low commitment levels mean that the system is capable of supporting more Virtual Private Servers. Commitment levels more than 1 mean that the Virtual Private Servers are promised more resources than the system has, and the system is said to be *overcommitted*. If the system runs a lot of VPSs, it is usually acceptable to have some overcommitment because it is unlikely that all Virtual Private Servers will request resources at one and the same time. However, very high commitment levels will cause VPSs to fail to allocate and use the resources promised to them and may hurt system stability.

There follows an overview of resources checked up by the vzmemcheck utility. Their complete description is provided in the **OpenVZ Management of System Resources** guide.

The *low memory* is the most important RAM area representing the part of memory residing at lower addresses and directly accessible by the kernel. In OpenVZ, the size of the "low" memory area is limited to 832 MB in the UP (uniprocessor) and SMP versions of the kernel, and to 3.6 GB in the Enterprise version of the kernel. If the total size of the computer RAM is less than the limit (832 MB or 3.6 GB, respectively), then the actual size of the "low" memory area is equal to the total memory size.

The union of *RAM and swap* space is the main computer resource determining the amount of memory available to applications. If the total size of memory used by applications exceeds the RAM size, the Linux kernel moves some data to swap and loads it back when the application needs it. More frequently used data tends to stay in RAM, less frequently used data spends more time in swap. Swap-in and swap-out activity reduces the system performance to some extent. However, if this activity is not excessive, the performance decrease is not very noticeable. On the other hand, the benefits of using swap space are quite big, allowing to increase the number of Virtual Private Servers in the system by 2 times. Swap space is essential for handling system load bursts. A system with enough swap space just slows down at high load bursts, whereas a system without swap space reacts to high load bursts by refusing memory allocations (causing applications to refuse to accept clients or terminate) and directly killing some applications. Additionally, the presence of swap space helps the system better balance memory and move data between the low memory area and the rest of the RAM.

*Allocated memory* is a more "virtual" system resource than the RAM or RAM plus swap space. Applications may allocate memory but start to use it only later, and only then will the amount of free physical memory really decrease. The sum of the sizes of memory allocated in all Virtual Private Servers is only the estimation of how much physical memory will be used if all applications claim the allocated memory. The memory available for allocation can be not only used (the **Alloc util** column) or promised (the **Alloc commit** column), but also limited (applications will not be able to allocate more resources than is indicated in the **Alloc limit** column).

## <span id="page-59-0"></span>**Managing VPS Resources Configuration**

Any VPS is configured by means of its own configuration file. You can manage your VPS configurations in a number of ways:

- **1** Using configuration sample files shipped with OpenVZ. These files are used when a new Virtual Private Server is being created (for details, see the **[Creating and Configuring New](#page-30-1)  [Virtual Private Server](#page-30-1)** section on page [31\)](#page-30-0). They are stored in the same directory as VPS configuration files (/etc/sysconfig/vz-scripts/) and have the ve-*name*.conf-sample mask. Currently, the following configuration sample files are provided:
	- light to be used for creating "light" VPSs having restrictions on the upper limit of quality of service parameters;
	- vps.basic to be used for common VPSs.

**Note:** Configuration sample files cannot contain spaces in their names.

Any sample configuration file may also be applied to a Virtual Private Server after it has been created. You would do this if, for example, you want to upgrade or downgrade the overall resources configuration of a particular VPS:

```
# vzctl set 101 --applyconfig light --save
```
This command applies all the parameters from the ve-light.conf-sample file to the given VPS, except for the OSTEMPLATE, VE\_ROOT, and VE\_PRIVATE parameters, should they exist in the sample configuration file.

- **2** Using OpenVZ specialized utilities for preparing configuration files in their entirety. The tasks these utilities perform are described in the following subsections of this section.
- **3** The direct creating and editing of the corresponding configuration file (/etc/sysconfig/vz-scripts/*VPS\_ID*.conf). This can be performed either with the help of any text editor. The instructions on how to edit VPS configuration files directly are provided in the four preceding sections. In this case you have to edit all the configuration parameters separately, one by one.

#### **Splitting Hardware Node Into Equal Pieces**

It is possible to create a Virtual Private Server configuration roughly representing a given fraction of the Hardware Node. If you want to create such a configuration that up to 20 fully loaded Virtual Private Servers would be able to be simultaneously running on the given Hardware Node, you can do it as is illustrated below:

```
# cd /etc/sysconfig/vz-scripts/ 
# vzsplit -n 20 -f vps.mytest 
Config /etc/sysconfig/vz-scripts/ve-vps.mytest.conf-sample was created 
# vzcfgvalidate ve-vps.mytest.conf-sample 
Recommendation: kmemsize.lim-kmemsize.bar should be > 253952 \ 
(currently, 126391) 
Recommendation: dgramrcvbuf.bar should be > 132096 (currently, 93622)
```
Note that the configuration produced depends on the given Hardware Node resources. Therefore, it is important to validate the resulted configuration file before trying to use it, which is done with the help of the vzcfgvalidate utility.

The number of Virtual Private Servers you can run on the Hardware Node is actually several times greater than the value specified in the command line because Virtual Private Servers normally do not consume all the resources that are guaranteed to them. To illustrate this idea, let us look at the Virtual Private Server created from the configuration produced above:

```
# vzctl create 101 --ostemplate fedora-core-4 --config vps.mytest 
Creating VPS private area: /vz/private/101 
VPS private area was created 
# vzctl set 101 --ipadd 192.168.1.101 --save 
Saved parameters for VPS 101
# vzctl start 101 
Starting VPS ... 
VPS is mounted 
Adding IP address(es): 192.168.1.101 
VPS start in progress... 
# vzcalc 101 
Resource Current(%) Promised(%) Max(%) 
Memory 0.53 1.90 6.44
```
As is seen, if Virtual Private Servers use all the resources guaranteed to them, then around 20 VPSs can be simultaneously running. However, taking into account the **Promised** column output, it is safe to run 40-50 such Virtual Private Servers on this Hardware Node.

### <span id="page-61-0"></span>**Validating Virtual Private Server Configuration**

The system resource control parameters have complex interdependencies. Violation of these interdependencies can be catastrophic for the Virtual Private Server. In order to ensure that a Virtual Private Server does not break them, it is important to validate the VPS configuration file before creating VPSs on its basis.

The typical validation scenario is shown below:

```
# vzcfgvalidate /etc/sysconfig/vz-scripts/101.conf 
Error: kmemsize.bar should be > 1835008 (currently, 25000) 
Recommendation: dgramrcvbuf.bar should be > 132096 (currently, 65536) 
Recommendation: othersockbuf.bar should be > 132096 (currently, 
122880) 
# vzctl set 101 --kmemsize 2211840:2359296 --save 
Saved parameters for VPS 101 
# vzcfgvalidate /etc/sysconfig/vz-scripts/101.conf 
Recommendation: kmemsize.lim-kmemsize.bar should be > 163840 
(currently, 147456) 
Recommendation: dgramrcvbuf.bar should be > 132096 (currently, 65536) 
Recommendation: othersockbuf.bar should ba > 132096 (currently, 
122880) 
Validation completed: success
```
The utility checks constraints on the resource management parameters and displays all the constraint violations found. There can be three levels of violation severity:

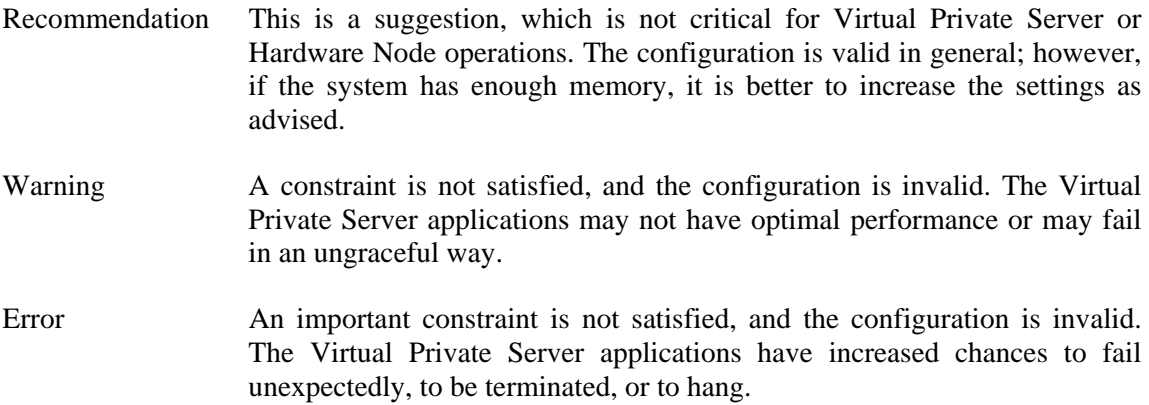

In the scenario above, the first run of the vzcfgvalidate utility found a critical error for the kmemsize parameter value. After setting reasonable values for kmemsize, the resulting configuration produced only recommendations, and the Virtual Private Server can be safely run with this configuration.

#### C HAPTER 7

# **Advanced Tasks**

### **In This Chapter**

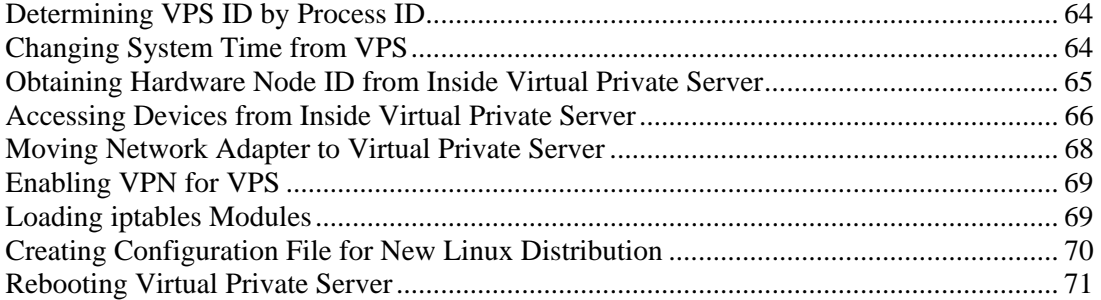

### <span id="page-63-0"></span>**Determining VPS ID by Process ID**

Each process is identified by a unique PID (process identifier), which is the entry of that process in the kernel's process table. For example, when you start Apache, it is assigned a process ID. This PID is then used to monitor and control this program.The PID is always a positive integer. In OpenVZ you can use the vzpid (retrieve process ID) utility to print the Virtual Private Server ID the process with the given id belongs to. Multiple process IDs can be specified as arguments. In this case the utility will print the Virtual Private Server number for each of the processes.

The typical output of the vzpid utility is shown below:

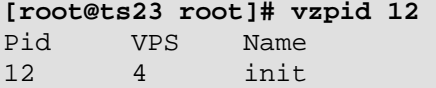

In our example the process with the identifier 12 has the name 'init' and is running in the Virtual Private Server with  $ID = 4$ .

## **Changing System Time from VPS**

Normally it is impossible to change the system time from a Virtual Private Server. Otherwise, different Virtual Private Servers could interfere with each other and could even break applications depending on the system time accuracy.

Normally only the Hardware Node system administrator can change the system time. However, if you want to synchronize the time via Network Time Protocol (NTP), you have to run NTP software, which will connect to external NTP servers and update the system time. It is not advisable to run application software on the Hardware Node itself, since flaws in the software can lead to compromising all Virtual Private Servers on the Hardware Node. Thus, if you plan to use NTP, you shall create a special Virtual Private Server for it and configure it to have the sys\_time capability. The example below illustrates configuring such a Virtual Private Server:

```
# vzctl set 101 --capability sys_time:on --save 
Unable to set capability on running VPS 
Saved parameters for VPS 101
```
The output of the above command warns you that vzctl cannot apply changes in the capabilities to a running Virtual Private Server. The VPS has to be restarted before changes take effect:

```
# vzctl restart 101 
Restarting VPS 
Stopping VPS ... 
VPS was stopped 
VPS is unmounted 
Starting VPS ... 
VPS is mounted 
Adding IP address(es): 192.168.1.101 
Hostname for VPS set: vps101.my.org 
VPS start in progress... 
# ssh root@vps101
```
root@vps101's password: Last login: Mon Oct 28 23:25:58 2002 from 10.100.40.18 **[root@vps101 root]# date**  Mon Oct 28 23:31:57 EST 2002 **[root@vps101 root]# date 10291300**  Tue Oct 29 13:00:00 EST 2002 **[root@vps101 root]# date**  Tue Oct 29 13:00:02 EST 2002 **[root@vps101 root]# logout**  Connection to ve101 closed. **# date**  Tue Oct 29 13:01:31 EST 2002

The command session above shows the way to change the system time from Virtual Private Server 101. The changes will affect all the Virtual Private Servers and the Hardware Node itself. It is not advisable to have more than one Virtual Private Server with the sys time capability set on.

<span id="page-64-0"></span>NTP is described in Internet Standard RFC 1305; more information including client software can be obtained from the NTP web server (**<http://www.ntp.org/>**).

## <span id="page-65-1"></span><span id="page-65-0"></span>**Accessing Devices from Inside Virtual Private Server**

It is possible to grant a Virtual Private Server read, write, or read/write access to a character or block device. This might be necessary, for example, for Oracle database software if you want to employ its ability to work with raw disk partitions.

In most cases, providing access to the file system hierarchy for a Virtual Private Server is achieved by using bind mounts. However, bind mounts do not allow you to create new partitions, format them with a file system, or mount them inside a Virtual Private Server. If you intend to delegate disk management to a Virtual Private Server administrator, you shall use either the –-devices or the --devnodes option of the vzctl set command.

The example session below illustrates the following situation: you want to allow the root user of Virtual Private Server 101 to take responsibility for administering the /dev/sdb, /dev/sdb1 and /dev/sdb2 devices. In other words, you allow the VPS 101 system administrator to repartition the /dev/sdb device and create file systems on the first two partitions (or use them with any software capable of working with raw block devices, such as Oracle database software).

First, we are going to grant the Virtual Private Server the permissions to work with the needed block devices:

```
# vzctl set 101 --devices b:8:16:rw --devices b:8:17:rw --devices 
 b:8:18:rw --save 
Setting devperms 
Saved parameters for VPS 101
```
This command sets the read/write permissions for block devices with major number 8 and minor numbers 16, 17 and 18 (corresponding to /dev/sdb, /dev/sdb1, and /dev/sdb2). If you are not sure which major and minor numbers correspond to the necessary block devices, you may issue the following command:

```
# ls -l /dev/sdb{,1,2} 
brw-rw---- 1 root disk 8, 16 Jan 30 13:24 /dev/sdb 
brw-rw---- 1 root disk 8, 17 Jan 30 13:24 /dev/sdb1 
brw-rw---- 1 root disk 8, 18 Jan 30 13:24 /dev/sdb2
```
Now let us create a 100-Mb Linux partition in addition to an already existing 2 GB partition on /dev/sdb1 from VPS 101.

```
[root@vps101 root]# fdisk /dev/sdb 
Command (m for help): p 
Disk /dev/sdb: 255 heads, 63 sectors, 2231 cylinders 
Units = cylinders of 16065 * 512 bytes 
   Device Boot Start End Blocks Id System 
/dev/sdb1 * 1 255 2048256 83 Linux 
Command (m for help): n 
Command action 
   e extended
```

```
p primary partition (1-4)
p 
Partition number (1-4): 2 
First cylinder (256-2231, default 256): 
Using default value 256 
Last cylinder or +size or +sizeM or +sizeK \ 
(256-2231, default 2231): +100M 
Command (m for help): p 
Disk /dev/sdb: 255 heads, 63 sectors, 2231 cylinders 
Units = cylinders of 16065 * 512 bytes 
   Device Boot Start End Blocks Id System<br>ev/sdb1 * 1 255 2048256 83 Linux
/dev/sdb1 * 1 255 2048256 83 Linux 
                    256 268 104422+ 83 Linux
```

```
Command (m for help): w
```
After the new partition table has been written, you can format it and mount inside the Virtual Private Server:

```
[root@vps101 root]# mke2fs /dev/sdb2 
[Output of mke2fs is skipped…] 
[root@vps101 root]# mount /dev/sdb2 /mnt 
[root@vps101 root]# df 
Filesystem 1k-blocks Used Available Use% Mounted on 
simfs 1048576 149916 898660 15% / 
ext2 101107 13 95873 1% /mnt
```
Remember that you have to specify all minors for the devices you want to delegate authority for; allowing to access /dev/sdb grants the permission to create, modify and delete partitions on it, but explicit permissions shall be given for partitions you allow the Virtual Private Server to work with.

## <span id="page-67-1"></span><span id="page-67-0"></span>**Moving Network Adapter to Virtual Private Server**

By default, all the VPSs on a Node are connected among themselves and with the Node by means of a virtual network adapter called venet0. Still, there is a possibility for a VPS to directly access a physical network adapter (for example, eth1). In this case the adapter becomes inaccessible to the Hardware Node itself. This is done with the help of the vzctl command:

```
# vzctl set 101 --netdev_add eth1 --save 
Add network device: eth1 
Saved parameters for VPS 101
```
Mind that the network device added to a VPS in such a way has the following limitations:

- This network device will be accessible only to the VPS whereto it has been moved, but not to the Hardware Node (VPS 0) and not to all the other VPSs on the Node.
- If such a device is removed from the VPS (by means of the vzctl set --netdev\_del command) and added to another VPS instead, all the network settings of this device are purged. To work around this problem, you should store all the device settings in the ifcfg-*dev* file and have this file available in the /etc/sysconfig/networkscripts directory inside all the VPSs that may have access to this device (including VPS 0). After the device has been added to a VPS, it will be enough to issue the ifup *dev* command inside the VPS to read the settings from the file mentioned above. Mind though that this will still not restore advanced network configuration settings, such as packet filtering rules.
- The physical device inside a VPS has no security restrictions typical for the venet virtual device. Inside the VPS it will be possible to assign any IP address to this device and use it, to sniff network traffic in the promiscuous mode, and so on.

### <span id="page-68-0"></span>**Enabling VPN for VPS**

Virtual Private Network (VPN) is a technology which allows you to establish a secure network connection even over an insecure public network. Setting up a VPN for a separate VPS is possible via the TUN/TAP device. To allow a particular VPS to use this device, the following steps are required:

Make sure the tun module is already loaded before OpenVZ is started:

```
# lsmod | grep tun
```
In case it is not loaded, load it with the following command:

```
# modprobe tun
```
Allow the VPS to use the TUN/TAP device:

```
# vzctl set 101 --devices c:10:200:rw --save
```
- Create the corresponding device inside the VPS and set the proper permissions:
- **# vzctl exec 101 mkdir -p /dev/net**

```
# vzctl exec 101 mknod /dev/net/tun c 10 200
```
**# vzctl exec 101 chmod 600 /dev/net/tun** 

Configuring the VPN proper is carried out as a common Linux administration task, which is out of the scope of this guide. Some popular Linux software for setting up a VPN over the TUN/TAP driver includes Virtual TUNnel (**<http://vtun.sourceforge.net/>**) and OpenVPN (**<http://openvpn.sourceforge.net/>**).

### <span id="page-68-1"></span>**Loading iptables Modules**

The OpenVZ kernel provides support for additional iptables modules that are not loaded automatically. If you want any of these modules to be loaded either to the Hardware Node or, additionally, to any particular VPSs, you should do some manual operations.

#### <span id="page-69-2"></span><span id="page-69-1"></span>**Loading iptables Modules to Hardware Node**

To have certain iptables modules loaded on the Hardware Node startup, you should provide their names as the value of the IPTABLES\_MODULES parameter in the /etc/sysconfig/iptables-config file. The default value of this parameter is the following:

```
IPTABLES_MODULES="ip_tables ipt_REJECT ipt_tos ipt_limit ipt_multiport 
                   iptable_filter iptable_mangle ipt_TCPMSS ipt_tcpmss 
                   ipt_ttl ipt_length"
```
You may modify this value to add any of the following modules:

```
ip_conntrack 
ip_conntrack_ftp 
ip_conntrack_irc 
ipt_LOG 
ipt_conntrack 
ipt_helper 
ipt_state 
iptable_nat 
ip nat ftp
ip nat irc
ipt_TOS
```
All the modules indicated as the value of this parameter will be loaded on the Node startup after you reboot the Hardware Node. However, if you want this set of modules to be loaded by default to the VPSs hosted on this Node or you wish to restrict loading any of these modules to all or particular VPSs, you should perform some additional steps.

### **Loading iptables Modules to Particular VPSs**

What iptables modules are loaded by default inside the VPSs hosted on the given Node is determined by the value of the IPTABLES parameter in the /etc/sysconfig/vz file. Naturally, those modules that constitute the value of this parameter will be loaded to VPSs only in case they are also loaded on the Hardware Node itself (see page [70\)](#page-69-2). This parameter can also be redefined both in VPS sample configuration files (/etc/sysconfig/vzscripts/ve-*sample\_name*.conf-sample) and in the configuration files of particular VPSs (/etc/sysconfig/vz-scripts/*vps\_id*.conf).

In order to load extra iptables modules or not to load certain default modules inside particular VPSs, you should explicitly indicate what modules you *wish* to be loaded to these VPSs either by modifying the IPTABLES parameter in the respective VPS configuration files or by using the vzctl command. For example:

```
# vzctl set 101 --iptables iptable_filter --iptables ipt_length --
iptables ipt_limit --iptables iptable_mangle --iptables ipt_REJECT --
save
```
This command will tell OpenVZ to load only the following modules to VPS 101: iptable\_filter, ipt\_length, ipt\_limit, iptable\_mangle, ipt\_REJECT. This information will also be saved in the VPS configuration file thanks to the --save option.

<span id="page-69-0"></span>Loading a new set of iptables modules does not happen on the fly. You should restart the VPS for the changes to take effect.

## <span id="page-70-1"></span><span id="page-70-0"></span>**Rebooting Virtual Private Server**

When you issue the reboot command at your Linux box console, the command makes the reboot system call with argument 'restart', which is passed to the computer BIOS. The Linux kernel then reboots the computer. For obvious reasons this system call is blocked inside Virtual Private Servers: no Virtual Private Server can access BIOS directly; otherwise, a reboot inside a VPS would reboot the whole Hardware Node. That is why the reboot command inside a VPS actually works in a different way. On executing the reboot command inside a VPS, the VPS is stopped and then started by a special script (/etc/sysconfig/vzscripts/vpsreboot) which is executed periodically (every minute by default) by the cron daemon. Cron configuration to run the script is in the file /etc/cron.d/vpsreboot.

If you want a Virtual Private Server to be unable to initiate reboot itself, add the ALLOWREBOOT="no" line to the Virtual Private Server configuration file (/etc/sysconfig/vz-scripts/*vps\_id*.conf). If you want to have VPS reboot disabled by default and want to specify explicitly which Virtual Private Servers are allowed to reboot, add the ALLOWREBOOT="no" line to the OpenVZ global configuration file (/etc/sysconfig/vz) and explicitly specify ALLOWREBOOT="yes" in the corresponding Virtual Private Server configuration files.

#### CHAPTER 8

# **Troubleshooting**

This chapter provides the information about those problems that may occur during your work with OpenVZ and suggests the ways to solve them.

### **In This Chapter**

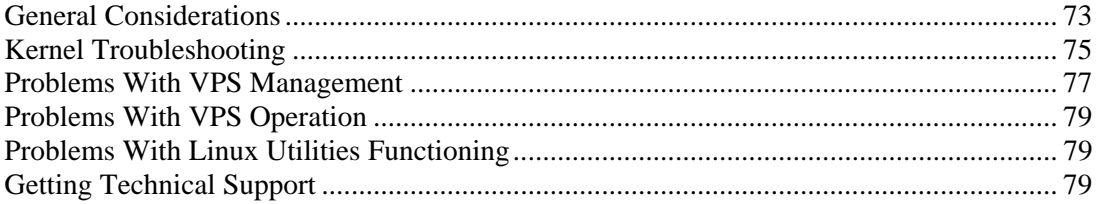
# **General Considerations**

The general issues to take into consideration when troubleshooting your OpenVZ system are listed below. You should read them carefully before trying to solve more specific problems.

 You should always remember where you are located now in your terminal. Check it periodically using the pwd, hostname, ifconfig, cat /proc/vz/veinfo commands. One and the same command executed inside a VPS and at the HN can lead to very different results! You can also set up the PS1 environment variable to show the full path in the bash prompt. To do that, add these lines to  $/root/$ . bash profile:

```
PS1 = "[\u@\h\ \w]$ "
export PS1
```
- If the Hardware Node slows down, use vmstat, ps (ps axfw), dmesg, top to find out what is happening, never reboot the machine without investigation. If no thinking helps restore the normal operation, use the Alt+SysRq sequences to dump the memory (showMem) and processes (showPc). See **[Using ALT+SYSRQ Keyboard Sequences](#page-77-0)** section for more information.
- If the Hardware Node was incorrectly brought down, on its next startup all the partitions will be checked and quota recalculated for each VPS, which dramatically increases the startup time.
- Do not run any binary or script that belongs to a VPS directly from the Hardware Node, for example, *do not* ever do that:

```
cd /vz/root/99/etc/init.d 
./httpd status
```
Any script inside a VPS could have been changed to whatever the VPS owner chooses: it could have been trojaned, replaced to something like rm -rf, etc. You can use only vzctl exec or vzctl enter to execute programs inside a VPS.

- Do not use init scripts at the Hardware Node. An init script may use killall to stop a service, which means that all similar processes will be killed in all VPSs! You can check /var/run/*service*.pid and kill the correspondent process explicitly.
- You must be able to detect any rootkit inside a VPS. It is recommended to use the chkrootkit package for detection (you can download the latest version from **[www.chkrootkit.org](http://www.chkrootkit.org/)**), or at least run

```
rpm -Va|grep "S.5"
```
to check up if the MD5 sum has changed for any RPM file.

You can also run nmap, for example: **# nmap -p 1-65535 192.168.0.1** 

```
Starting nmap V. 2.54BETA22 ( www.insecure.org/nmap/ ) 
Interesting ports on (192.168.0.1): 
(The 65531 ports scanned but not shown below are in 
  state: closed) 
Port State Service
21/tcp open ftp 
22/tcp open ssh 
80/tcp open http 
111/tcp open sunrpc
```

```
Nmap run completed -- 1 IP address (1 host up) scanned 
   in 169 seconds
```
to check if any ports are open that should normally be closed.

That could however be a problem to remove a rootkit from a VPS and make sure it is 100% removed. If you're not sure, create a new VPS for that customer and migrate her data there.

- Check the  $\sqrt{var}/\log$  directory on the Hardware Node to find out what is happening on the system. There are a number of log files that are maintained by the system and OpenVZ (the boot.log, messages, vzctl.log log files, etc.), but other services and programs may also put their own log files here depending on your distribution of Linux and the services and applications that you are running. For example, there may be logs associated with running a mail server (the maillog file), automatic tasks (the cron file), and others. However, the first place to look into when you are troubleshooting is the /var/log/messages log file. It contains the boot messages when the system came up as well as other status messages as the system runs. Errors with I/O, networking, and other general system errors are reported in this file. So, we recommend that you turn to the messages log file first and then proceed with the other files from the /var/log/ directory.
- Subscribe to bug tracking lists, at least for Red Hat. You should keep track of new public DoS tools or remote exploits for the software and install them into VPSs or at Hardware Nodes.
- When using iptables, there is a simple rule for Chains usage to help protect both the HN and its VPSs:
	- use INPUT, OUTPUT to filter packets that come in/out the HN;
	- use FORWARD to filter packets that are designated for VPSs.

# **Kernel Troubleshooting**

## **Using ALT+SYSRQ Keyboard Sequences**

Press ALT+SYSRQ+H (3 keys simultaneously) and check what's printed at the HN console, for example:

SysRq : HELP : loglevel0-8 reBoot tErm Full kIll saK showMem Nice powerOff showPc unRaw Sync showTasks Unmount

This output shows you what ALT+SYSRQ sequences you may use for performing this or that command. The capital letters in the command names identify the sequence. Thus, if there are any troubles with the machine and you're about to reboot it, please press the following sequences before pressing the Power button:

ALT+SYSRQ+M to dump memory info;

ALT+SYSRQ+P to dump processes states;

ALT+SYSRQ+S to sync disks;

ALT+SYSRQ+U to unmount all mounted filesystems;

ALT+SYSRQ+E to terminate processes;

ALT+SYSRQ+I to kill all processes

ALT+SYSRQ+U to try to unmount once again;

ALT+SYSRQ+B to reboot.

If the computer is not rebooted after that, you can press the Power button.

### **Saving Kernel Fault (OOPS)**

You can use the following command to check for the kernel messages that should be decoded and reported to OpenVZ developers:

**grep -E "Call Trace|Code" /var/log/messages\*** 

Then you should find these lines in the correspondent log file and figure out what kernel was booted when the oops occurred. Search backward for the "Linux" string, look for strings like that:

May 23 16:55:00 ts13 Linux version 2.6.8-022stab026.1 (root@kern26x.build.sw.ru) (gcc version 3.3.3 20040412 (Red Hat Linux 3.3.3-7)) #1 Fri Jul 8 17:31:10 MSD 2005

An oops usually starts with some description of what happened and ends with the Code string. Here is an example:

May 24 15:12:07 ts13 Unable to handle kernel paging request at virtual address d0d48b08 May 24 15:12:07 ts13 printing eip: May 24 15:12:07 ts13 c01b4049 May 24 15:12:07 ts13 \*pde = 00044063 May 24 15:12:07 ts13 \*pte = 10d48000 May 24 15:12:07 ts13 Oops: 0000 [#1] May 24 15:12:07 ts13 SMP DEBUG PAGEALLOC May 24 15:12:07 ts13 Modules linked in: e100 mii af\_packet ip\_nat\_ftp ip\_nat\_irc ipt\_helper ip\_conntrack\_irc ip\_conntrack\_ftp ipt\_TOS ipt\_LOG ipt\_conntrack ipt\_state iptable\_nat ip\_conntrack ipt\_length ipt\_ttl ipt\_tcpmss ipt\_TCPMSS iptable\_mangle iptable\_filter ipt\_multiport ipt\_limit ipt\_tos ipt\_REJECT ip\_tables May 24 15:12:07 ts13 CPU: 0, VCPU: 2147483647:0<br>May 24 15:12:07 ts13 EIP: 0060:1<c01b4049>] Not tainted May 24 15:12:07 ts13 EIP: May 24 15:12:07 ts13 EFLAGS: 00010206 May 24 15:12:07 ts13 EIP is at proc\_pid\_stat+0x289/0x5b0 May 24 15:12:07 ts13 eax: d0d48a70 ebx: 00000000 ecx: 00000000 edx: c0128962 May 24 15:12:07 ts13 esi: 00000000 edi: c599fa70 ebp: d93f2f34 esp: d93f2e04 May 24 15:12:07 ts13 ds: 007b es: 007b ss: 0068 May 24 15:12:07 ts13 Process top (pid: 19753, threadinfo=d93f2000 task=d93f1a70) May 24 15:12:07 ts13 Stack: c599fa70 00000000 c041b980 d93f2e50 c018e7bd cc752f58 c041b980 d8b4df58 May 24 15:12:07 ts13 d93f2e4c c01b0cea c599fa70 c627a00c 00000004 df1c3f58 00000000 d8b4df58<br>May 24 15:12:07 ts13 May 24 15:12:07 ts13 cc752f58 00000000 c0d97e94 d93f2e6c c018eb9e 04837000 00000000 d93f2e84 May 24 15:12:07 ts13 Call Trace: May 24 15:12:07 ts13 [<c010650f>] show\_stack+0x7f/0xa0<br>May 24 15:12:07 ts13 [<c01066df>] show\_registers+0x17f [<c01066df>] show\_registers+0x17f/0x220 May 24 15:12:07 ts13 [<c01068c7>] die+0xa7/0x170 May 24 15:12:07 ts13 [<c01188ea>] do\_page\_fault+0x2fa/0x59e May 24 15:12:07 ts13 [<c034576f>] error\_code+0x2f/0x38<br>May 24 15:12:07 ts13 [<c01afe71>] proc\_info\_read+0x51/ May 24 15:12:07 ts13 [<c01afe71>] proc\_info\_read+0x51/0x160  $[\texttt{}]$  vfs read+0xaa/0x130 May 24 15:12:07 ts13 [<c017208b>] sys\_read+0x4b/0x80 May 24 15:12:07 ts13 [<c0344cda>] sysenter\_past\_esp+0x43/0x61 May 24 15:12:07 ts13 Code: 8b 80 98 00 00 00 89 45 b0 f0 ff 05 c0 b7 41 c0 8b 87 88 01

All you need is to put the oops into a file.

## **Finding Kernel Function That Caused D Process State**

If there are too many processes in the D state and you can't find out what is happening, issue the following command:

```
# objdump -Dr /boot/vmlinux-`uname -r` >/tmp/kernel.dump
```
and then get the process list:

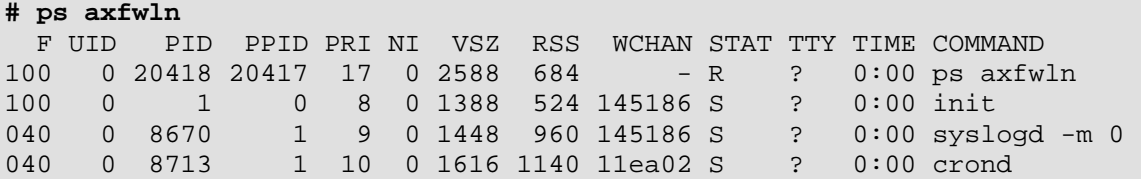

Look for a number under the **WCHAN** column for the process in question. Then you should open /tmp/kernel.dump in an editor, find that number in the first column and then scroll backward to the first function name, which can look like this:

"c011e910 <sys\_nanosleep>:"

Then you can tell if the process "lives" or is blocked into the found function.

# **Problems with VPS Management**

This section includes recommendations on how to settle some problems with your VPSs.

## **Failure to Create VPS**

An attempt to create a new Virtual Private Server fails. There is a message on the system console: Cached os template /vz/template/cache/*XXX*.tar.gz not found.

#### **Solution**

The necessary OS template might be absent from the Hardware Node. Copy the template to the Hardware Node, install it, cache it, and try to create a VPS once again.

## <span id="page-77-0"></span>**Failure to Start VPS**

An attempt to start a Virtual Private Server fails.

#### **Solution 1**

If there is a message on the system console: parameters missing, and the list of missed parameters follows the message, set these parameters using the vzctl set --save command (see **[Configuring Virtual Private Server](#page-34-0)** on pa[ge](#page-33-0) 34 for instructions). Try to start the VPS once again.

#### **Solution 2**

If there is a message on the system console: Address already in use, issue the cat /proc/vz/veinfo command. The information about the VPS numeric identifier, VPS class, number of VPS's processes and VPS IP address shall be displayed for each running VPS. This shall also demonstrate that your VPS is up, i.e. it must be running without any IP address assigned. Set its IP address using the command:

**vzctl set** *vps\_id* **--ipadd** *addr* **--save** 

where *vps\_id* represents the VPS numeric identifier and *addr* represents an actual IP address.

### **Solution 3**

Poor UBC parameters might prevent the VPS from starting. Try to validate the VPS configuration (see **[Validating Virtual Private Server Configuration](#page-63-0)** on page [62\)](#page-61-0). See what configuration parameters have caused the error and set appropriate values using the vzctl set --save command.

#### **Solution 4**

The VPS might have used all its disk quota (either disk space or disk inodes). Check the VPS disk quota (see the **[Managing Disk Quotas](#page-47-0)** section and **[Chapter 6](#page-46-0)** for details) and increase the quota parameters if needed (see **[Setting Up Per-VPS Disk Quota Parameters](#page-50-0)** on page [50](#page-49-0)).

### **Failure to Access VPS From Network**

#### **Solution 1**

The IP address assigned to this Virtual Private Server might be already in use in your network. Make sure it is not. The problem VPS address can be checked by issuing the following command:

```
# grep IP_ADDRESS /etc/sysconfig/vz-scripts/VPS_ID.conf 
IP_ADDRESS="10.0.186.101"
```
The IP addresses of other VPSs, which are running, can be checked by running

#### **cat /proc/vz/veinfo**

#### **Solution 2**

Make sure the routing to the Virtual Private Server is properly configured. Virtual Private Servers can use the default router for your network, or you may configure the Hardware Node as rooter for its VPSs.

### **Failure to Log In to VPS**

The Virtual Private Server starts successfully, but you cannot log in.

### **Solution 1**

You are trying to connect via SSH, but access is denied. Probably you have not set the password of the root user yet or there is no such user. In this case, use the vzctl set --save - userpasswd command. For example, for Virtual Private Server 101 you might issue the following command:

**# vzctl set 101 --save --userpasswd root:secret** 

#### **Solution 2**

Check forwarding setting by issuing the command:

**# cat /proc/sys/ipv4/conf/venet0/forwarding** 

If it is 0 then change it to 1 by issuing the command:

```
# echo 1 > /proc/sys/ipv4/conf/venet0/forwarding
```
# **Problems with VPS Operation**

### **Timeout When Accessing Remote Hosts**

A host is unreachable by the OpenVZ Hardware Node or its Private Servers, though it can be reached from other computers.

#### **Solution**

Often these timeouts occur due to the fact that the Explicit Congestion Notification (ECN) mechanism of the TCP/IP protocol is on by default in OpenVZ and off in some other systems, which leads to their incompatibility. ECN is used to avoid unnecessary packet drops and for some other enhancements. If OpenVZ cannot connect to a host, turn off this mechanism:

```
# sysctl –w net.ipv4.tcp_ecn=0 
net.ipv4.tcp_ecn = 0
```
### C HAPTER 9

# **Reference**

In order to make OpenVZ successfully accomplish its tasks you need to understand how to configure OpenVZ correctly. This section explains what configuration parameters OpenVZ has and how they affect its behavior.

# **In This Chapter**

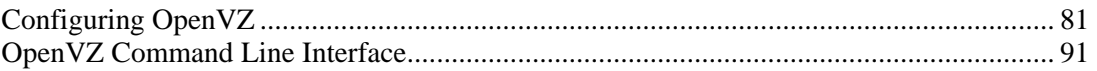

# <span id="page-80-0"></span>**Configuring OpenVZ**

In order to make OpenVZ successfully accomplish its tasks you need to understand how to configure OpenVZ correctly. This chapter explains what configuration parameters OpenVZ has and how they affect its behavior.

# **Matrix of OpenVZ Configuration Files**

There are a number of files responsible for the OpenVZ system configuration. These files are located in the /etc directory on the Hardware Node; a list of these files is given below:

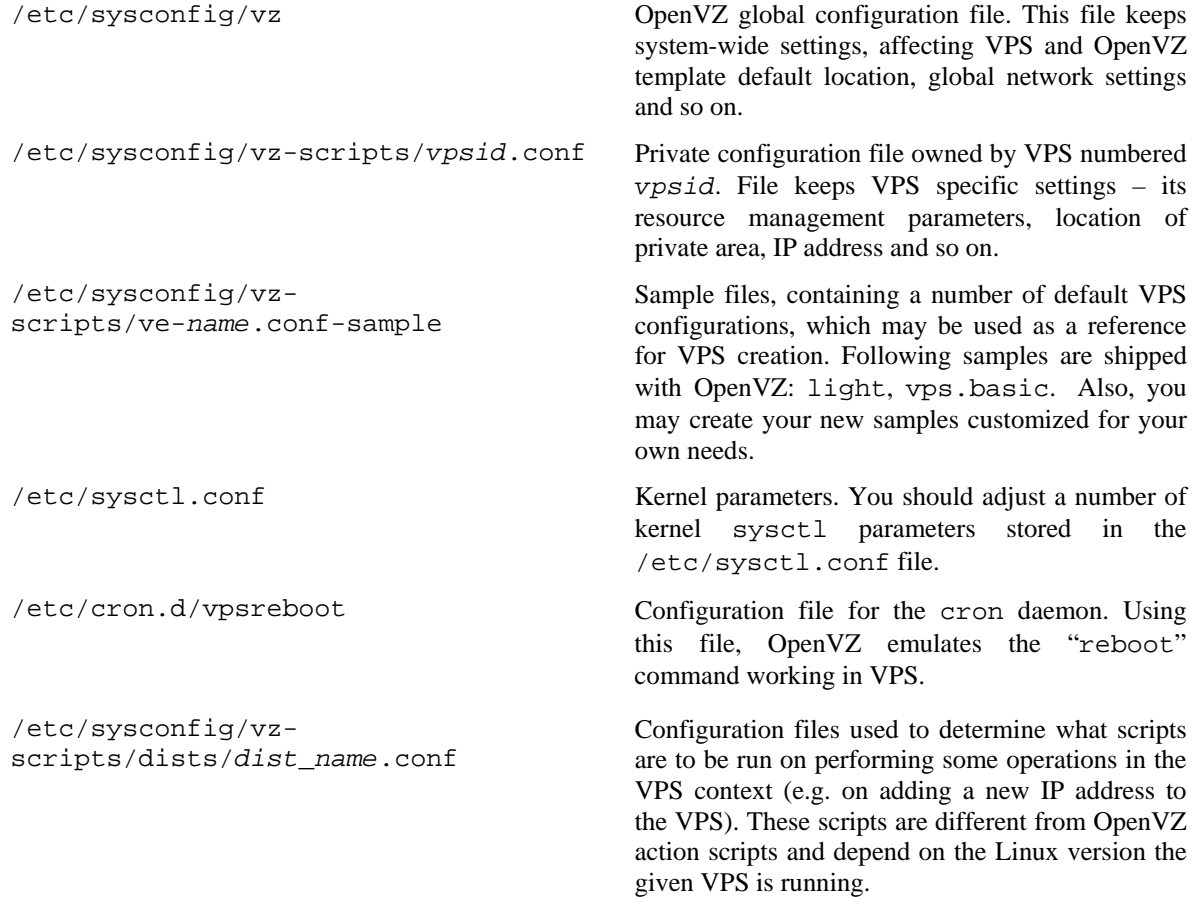

### **Global OpenVZ Configuration File**

OpenVZ keeps its system wide configuration parameters in the  $/etc/system$  sysconfig/vz configuration file. This file is in shell format. Keep in mind that OpenVZ scripts source this file – thus, shell commands in this file will cause system to execute them under root account. Parameters in this file are presented in the form PARAMETER="value". Logically all the parameters belong to the following groups: global parameters, logging, disk quota, template, Virtual Private Servers, and supplementary parameters. Below is the description of all the parameters defined in this version of OpenVZ.

#### *Global parameters*

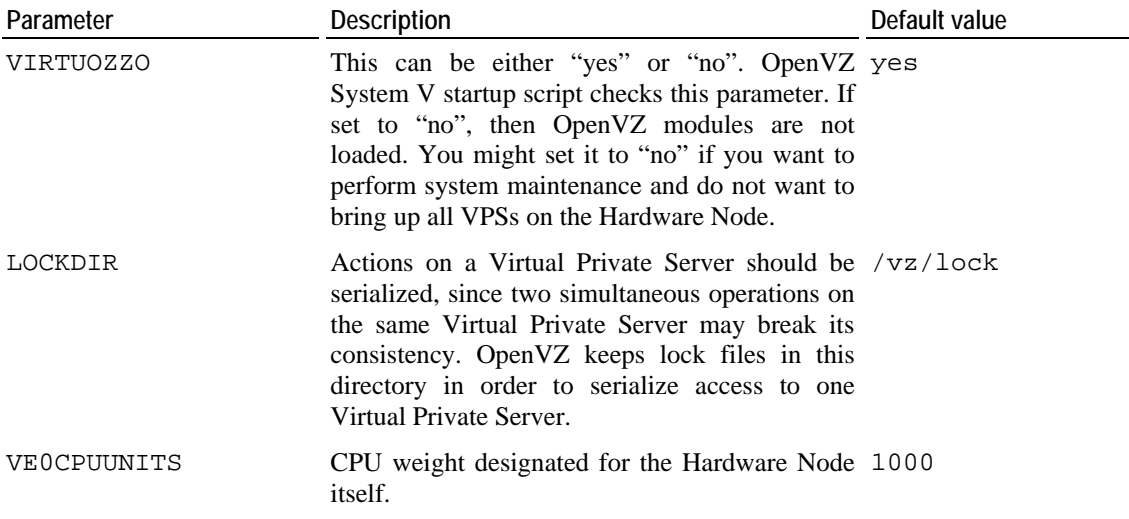

*Logging parameters* affect the vzctl utility logging behavior.

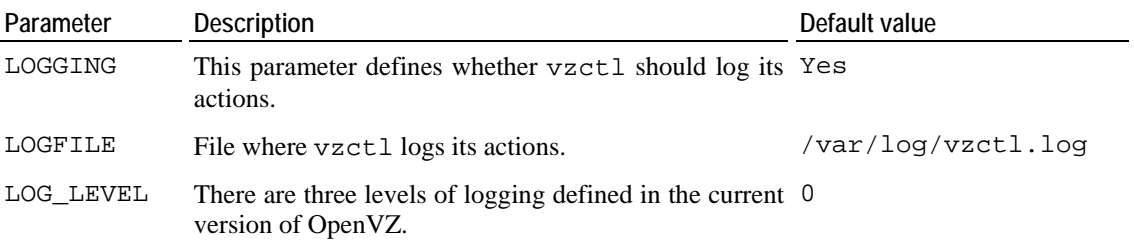

The table below describes the possible values of the LOG\_LEVEL parameter and their meanings:

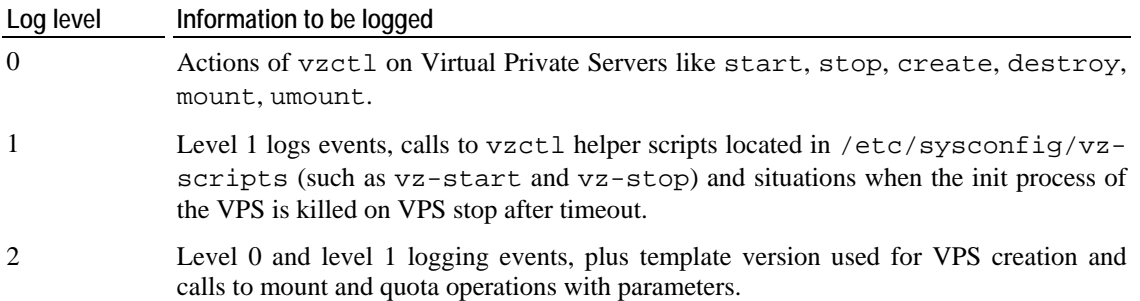

*Disk quota parameters* allow you to control the disk usage by the Virtual Private Servers:

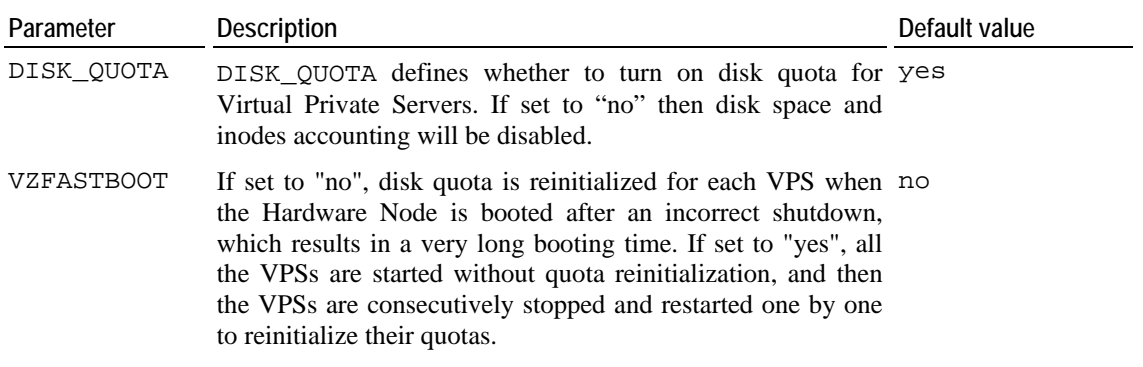

*Template parameters* allow to configure the template area location.

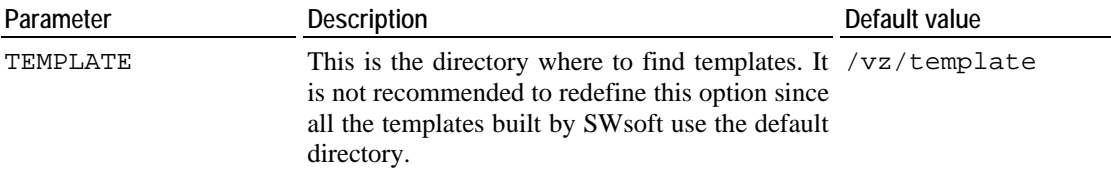

*Virtual Private Server default parameters* either affect new VPS creation, or represent VPS parameters that can be overridden in VPS configuration file:

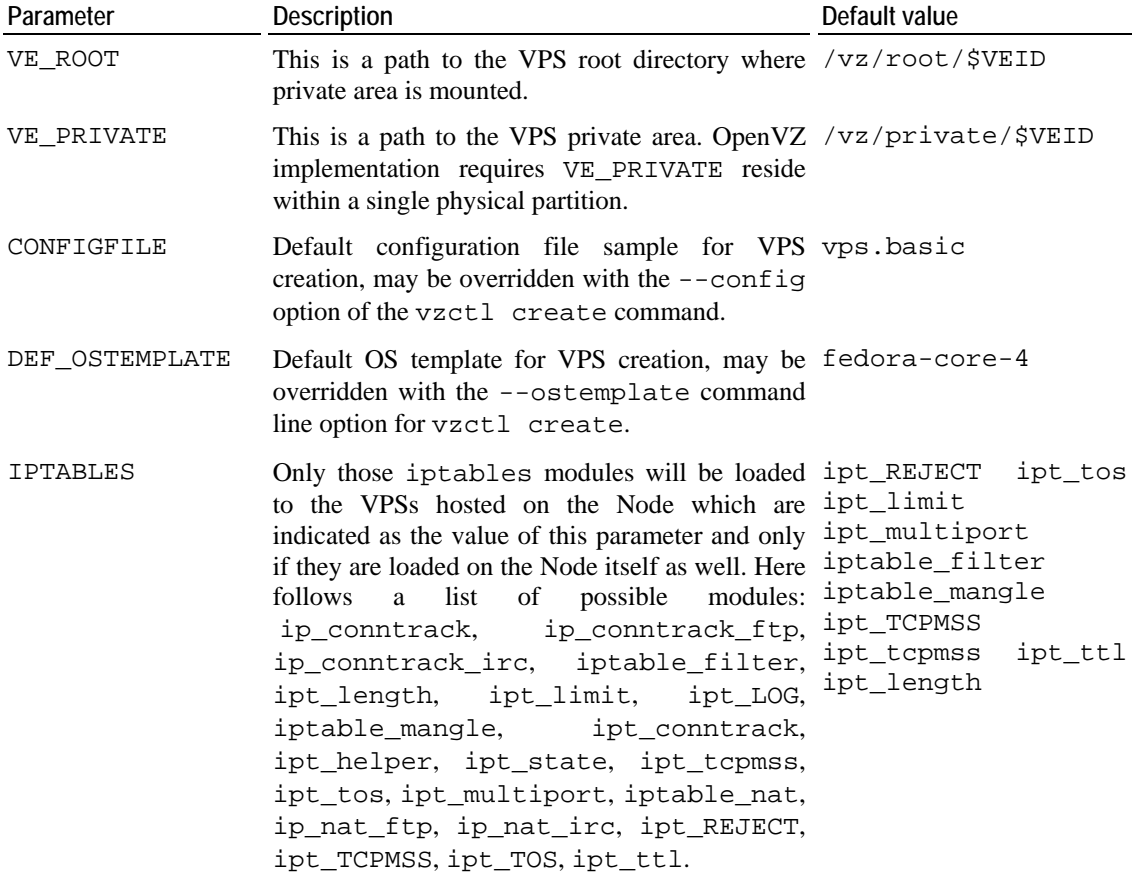

<span id="page-83-0"></span>*Supplementary parameters* define other OpenVZ settings:

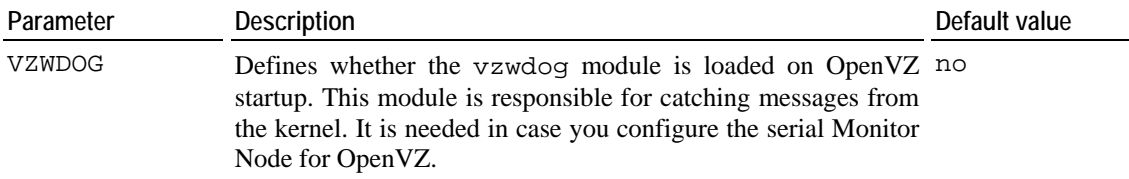

### **VPS Configuration File**

Each Virtual Private Server has its own configuration file, which is stored in the /etc/sysconfig/vz-scripts directory and has a name like *vpsid*.conf. This file has the same format as the global configuration file. The settings specified in this file can be subdivided into the following categories: miscellaneous, networking, and resource management parameters.

#### *Miscellaneous parameters:*

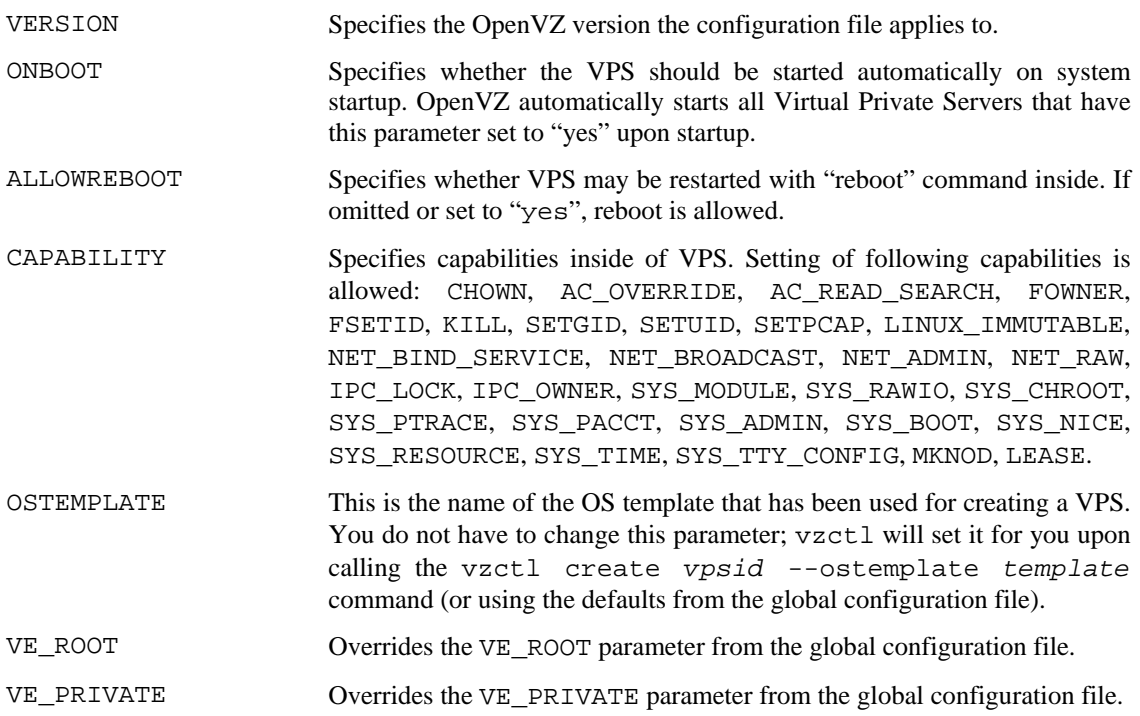

*Resource management parameters* control the amount of resources a VPS can consume. They are described in the **[Managing Resources](#page-46-0)** chapter in detail; here is only a list of parameters allowed in VPS configuration file.

All resource management parameters can be subdivided into the general, disk, and system categories for your convenience. Any parameter can be set with the vzctl set command and the corresponding option name (in the lower case, e.g. --kmemsize for KMEMSIZE, etc.). See the **[OpenVZ Command Line Interface](#page-93-0)** section for more details. The **Typical value** column specifies a range of reasonable parameter values for different applications, from light to huge heavy loaded VPS (consuming 1/8 of hardware node with 2 GB memory). If barrier and limit fields are in use, ranges for both thresholds are given.

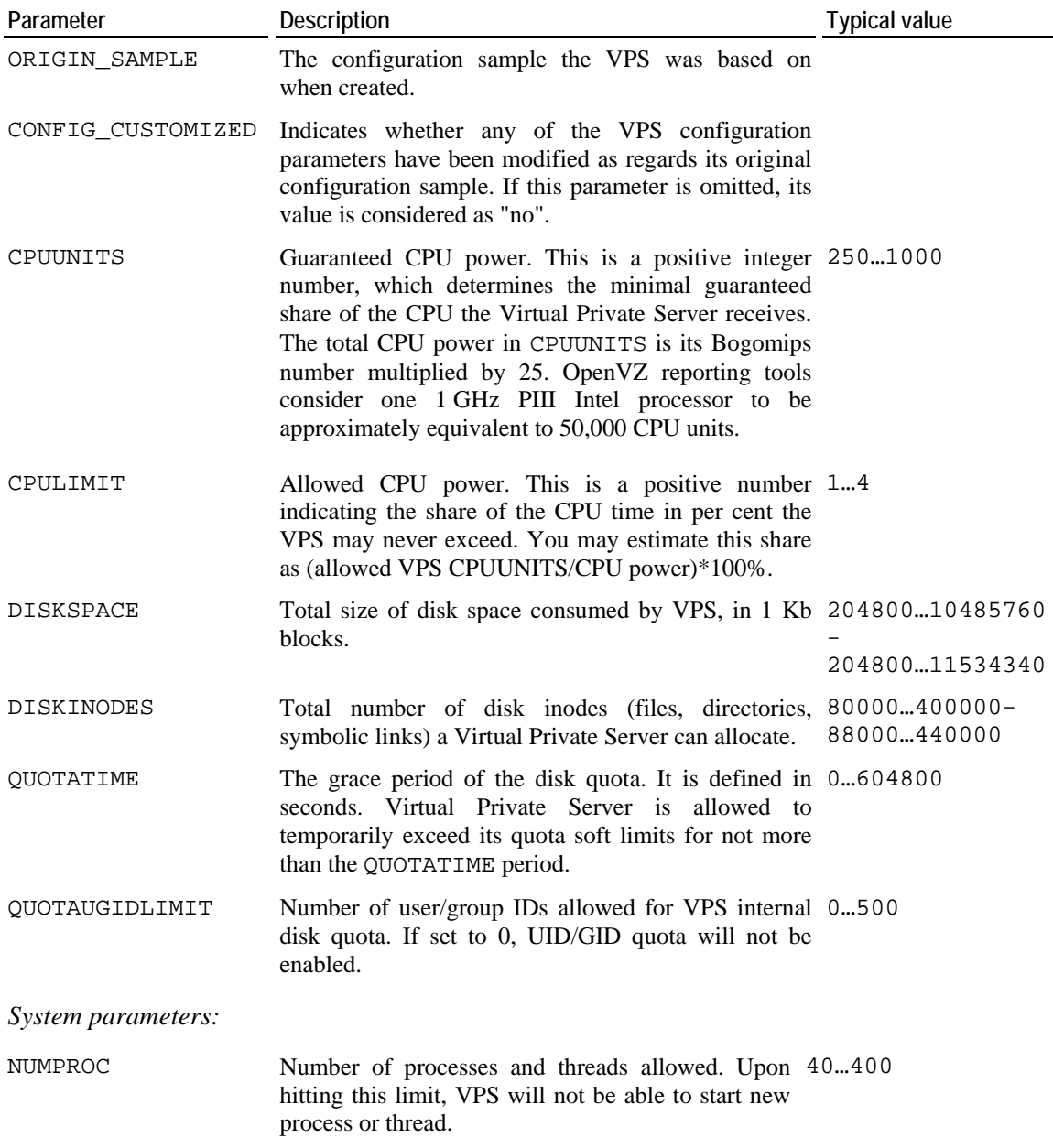

*General and disk parameters*:

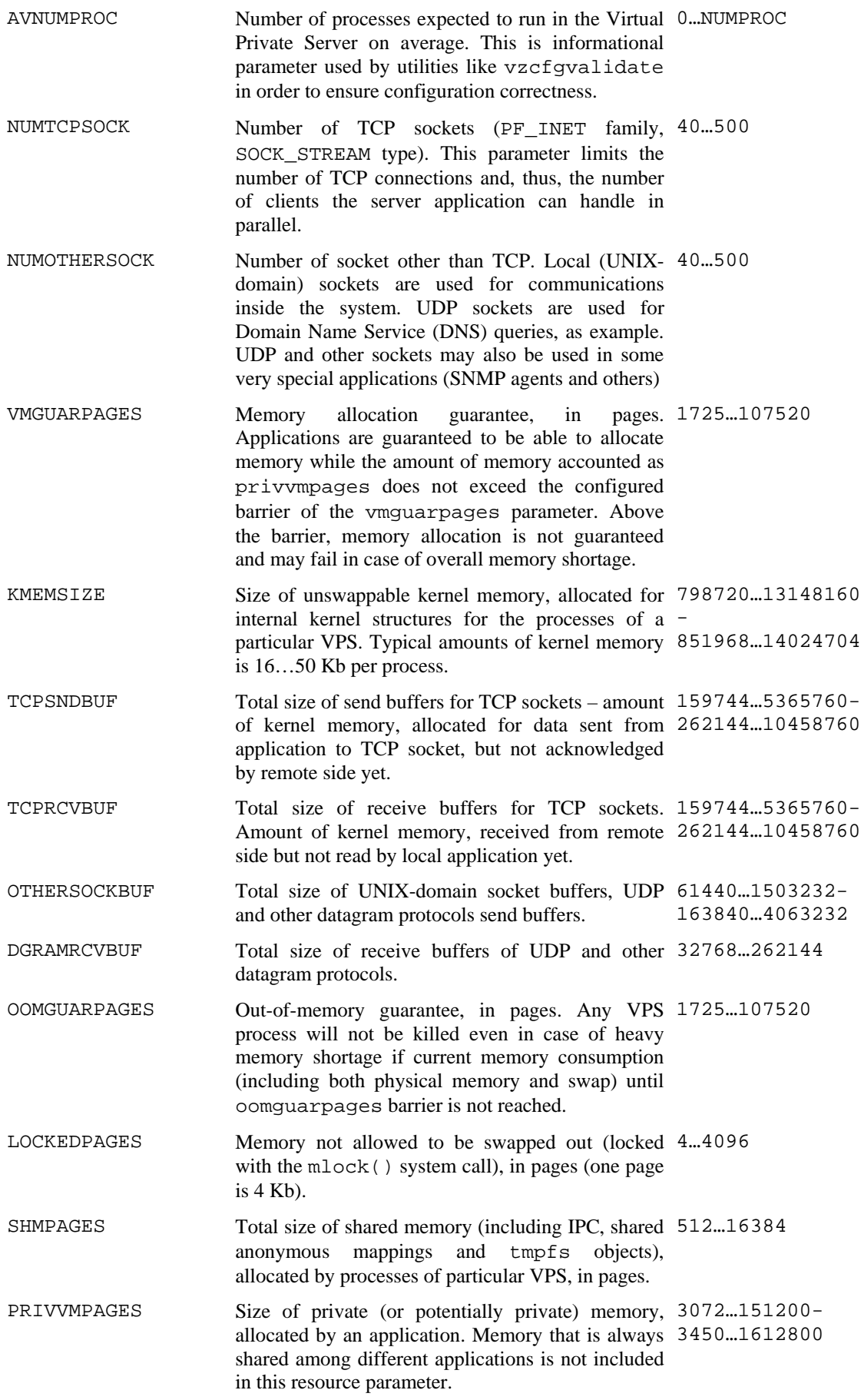

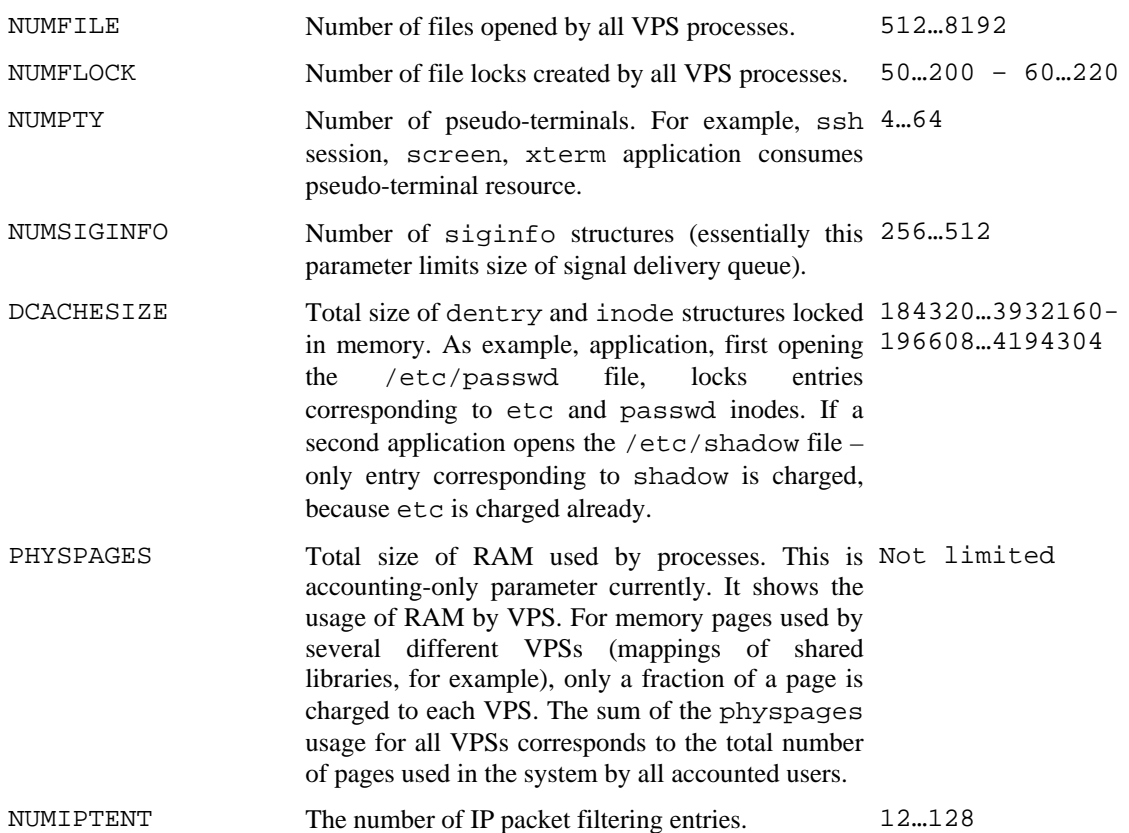

*Network-related parameters* allow you to set bandwidth management parameters, hostname and IP addresses that Virtual Private Server can use as well as to indicate those iptables modules that can be loaded to the VPS:

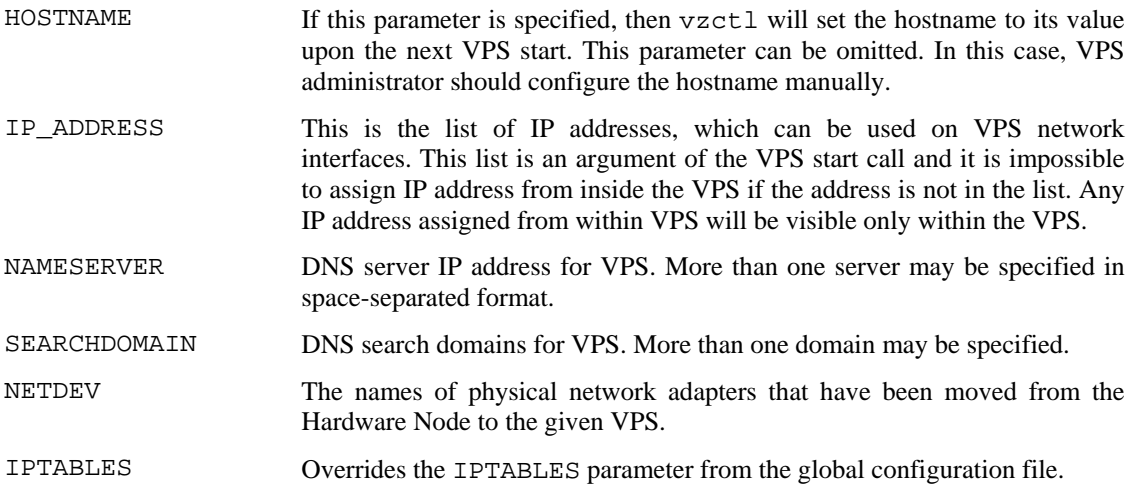

# **Managing OpenVZ Scripts**

This section provides information on OpenVZ scripts used to automate and perform some operations and procedures within your system.

### **Overview**

Along with OpenVZ configuration files responsible for the OpenVZ system configuration, there are a number of OpenVZ scripts allowing you to customize the VPS behaviour in different ways. These are the following scripts:

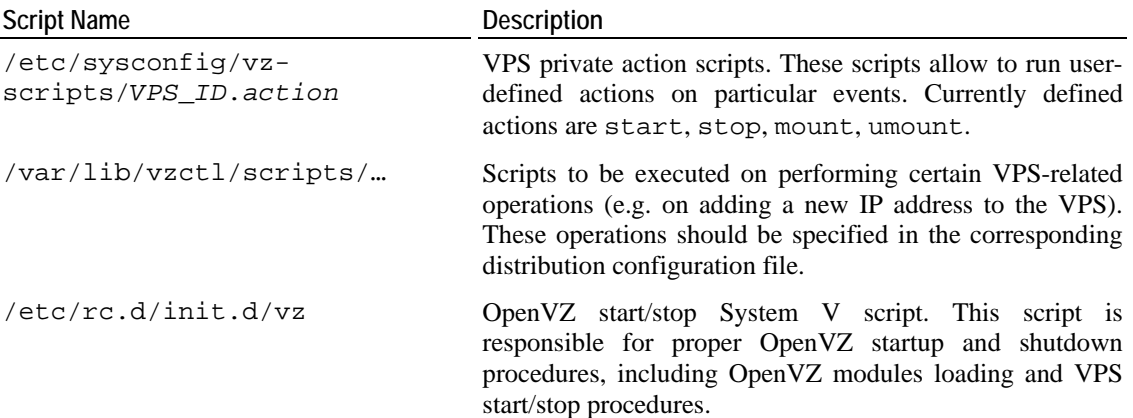

### **OpenVZ Action Scripts**

There might be situations when you need to do additional actions when a particular VPS is started or stopped. For example, if you want to be able to access the Host OS file system (or part of it) from VPS 101, then you can bind mount it inside the VPS manually from the Host OS. However, after you restart the VPS, your mount disappears, and you should manually type the mount command again.

OpenVZ allows you to automate procedures like the above by using *OpenVZ action scripts*. There are six action scripts defined in this version of OpenVZ:

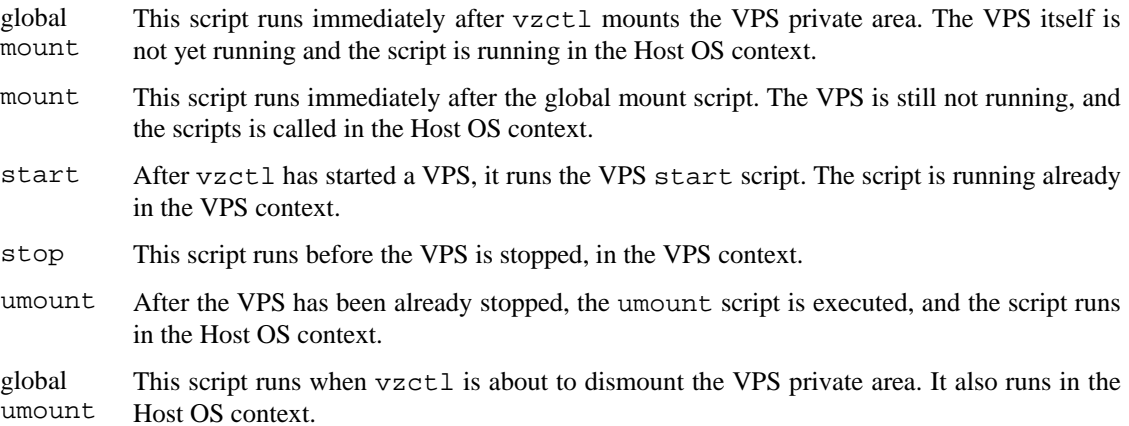

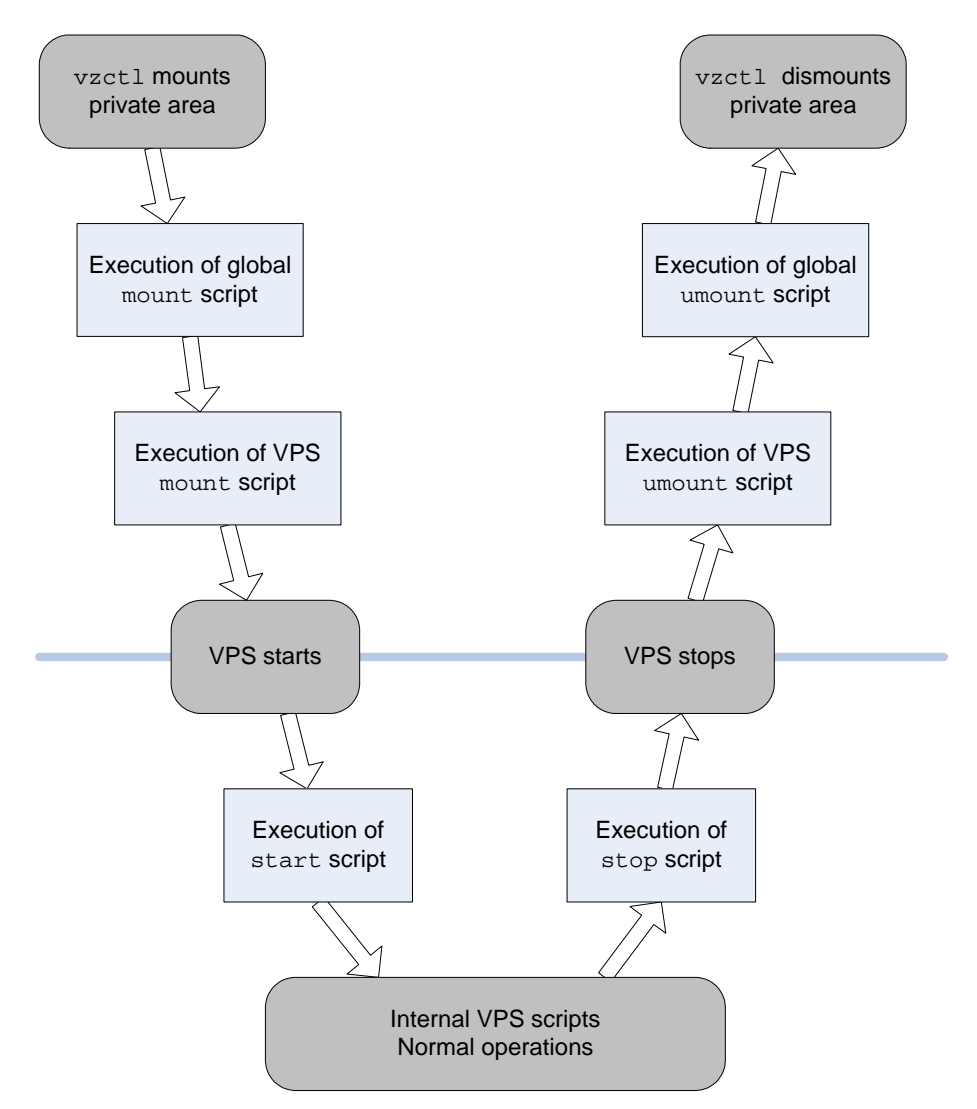

The normal order of executing action scripts is shown in the figure below. The mount and umount scripts run in the context of the Host OS rather than in the Virtual Private Server.

*Figure 6: Sequence of Executing Action Scripts* 

It is important to understand how vzctl handles exit codes of action scripts. If exit code is non-zero, then vzctl will try to undo the action for the mount and start scripts. In other words, if the start script returns an error, then vzctl will stop VPS, and if one of the mount scripts fails, then vzctl will dismount the VPS private area. Please note that in this case vzctl will not execute the stop and umount scripts at all.

**Caution:** When executing vzctl start, both mount and start scripts run. However, if the start script fails then neither stop nor umount scripts will run. As a result, vzctl might be unable to dismount the VPS private area, if you set up additional mounts in the mount scripts and dismount them in the umount scripts.

The situation with the umount and stop scripts is similar. If a script returns an error, then the action will not be taken. Be careful since this allows to create Virtual Private Servers that are not stoppable by vzctl.

Action scripts are located in the same directory as VPS configuration files and have names like *vpsid*.*action*. The global scripts are named vps.mount and vps.umount, and the other scripts have the corresponding VPS ID as part of their name. As the names of the global scripts are fixed, they are called when any VPS is started or stopped. That is why, in these scripts you should perform those commands that are common for all VPSs, and leave VPS-specific commands for the scripts belonging to a particular VPS. Thus, for example, for VPS 101 the action scripts will have names:

- /etc/sysconfig/vz-scripts/vps.mount
- /etc/sysconfig/vz-scripts/101.mount
- /etc/sysconfig/vz-scripts/101.start
- /etc/sysconfig/vz-scripts/101.stop
- /etc/sysconfig/vz-scripts/101.umount
- /etc/sysconfig/vz-scripts/vps.umount

For the mount and umount scripts, the environment passed is the standard environment of the parent (i.e. vzctl) with two additional variables: \$VEID and \$VE\_CONFFILE. The first one holds the ID of the Virtual Private Server being mounted (started, stopped, dismounted), and the second one holds the full path to the VPS configuration file. It is probably a bit redundant. SWsoft introduced both variables for convenience. You can use the following fragment of the code in bash scripts to get access to additional VPS information like \$VE\_PRIVATE or \$VE\_ROOT locations:

```
#!/bin/bash 
# 
# This script source VPS configuration files in the same 
# order as vzctl does 
# if one of these files does not exist then something is 
# really broken 
[ -f /etc/sysconfig/vz ] || exit 1 
[ -f $VE_CONFFILE ] || exit 1 
# source both files. Note the order, it is important 
. /etc/sysconfig/vz 
. $VE_CONFFILE
```
The start and stop scripts are performed in the VPS context. If these scripts call any external commands, these commands are taken from VPS itself. Also note that the start script runs before any VPS tasks (including init), thus the /proc file system is not mounted in VPS at this moment – therefore, applications using an information from /proc may be not functional.

# <span id="page-90-0"></span>**OpenVZ Command Line Interface**

OpenVZ is shipped with a number of command line tools. This chapter documents the utilities, which are supported in OpenVZ. For every utility, all available command-line options and switches are described.

## **Matrix of OpenVZ Command Line Utilities**

The table below contains the full list of OpenVZ command-line utilities.

*General utilities* are intended for performing day-to-day maintenance tasks:

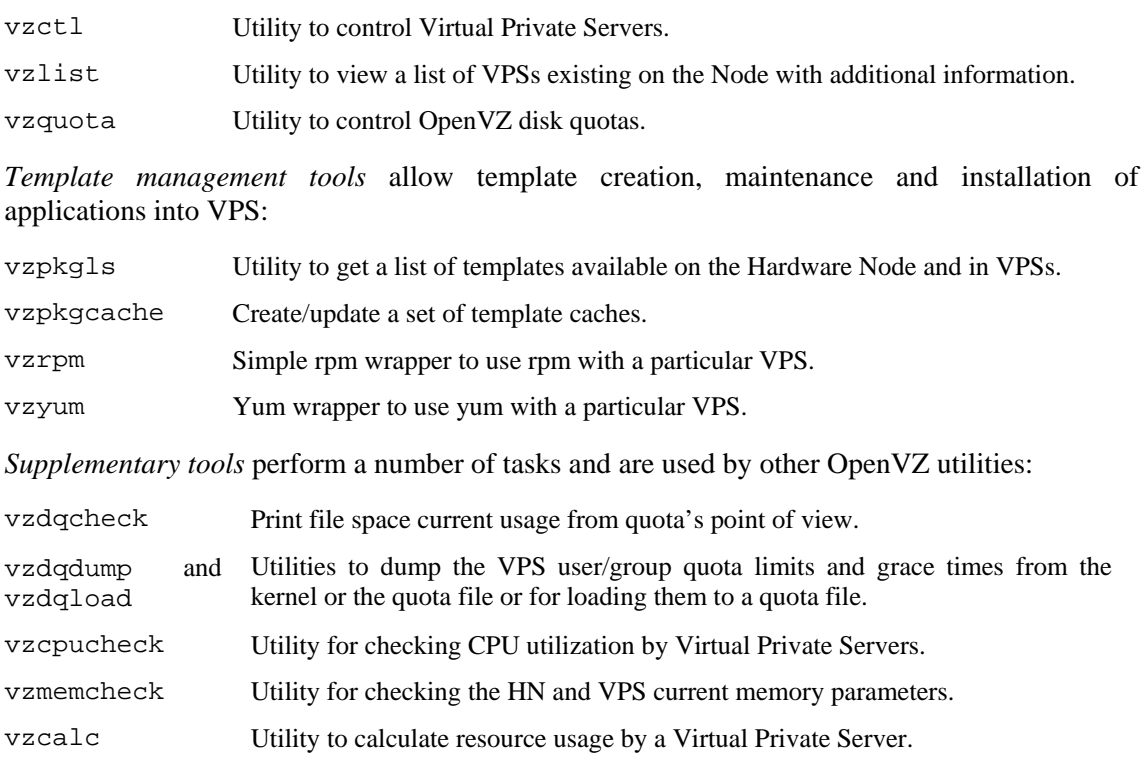

vzpid Utility that prints Virtual Private Server id the process belongs to.

vzsplit Utility to generate VPS configuration file sample, "splitting" the Hardware Node into equal parts.

vzcfgvalidate Utility to validate Virtual Private Server configuration file correctness.

## **vzctl**

vzctl is the primary tool for Virtual Private Server management. To use it, you have to log in to the Hardware Node as the root user. The syntax of vzctl is:

vzctl [*verbosity-options*] *command vpsid* [*command-specific-options*]

Where command can be one of the following:

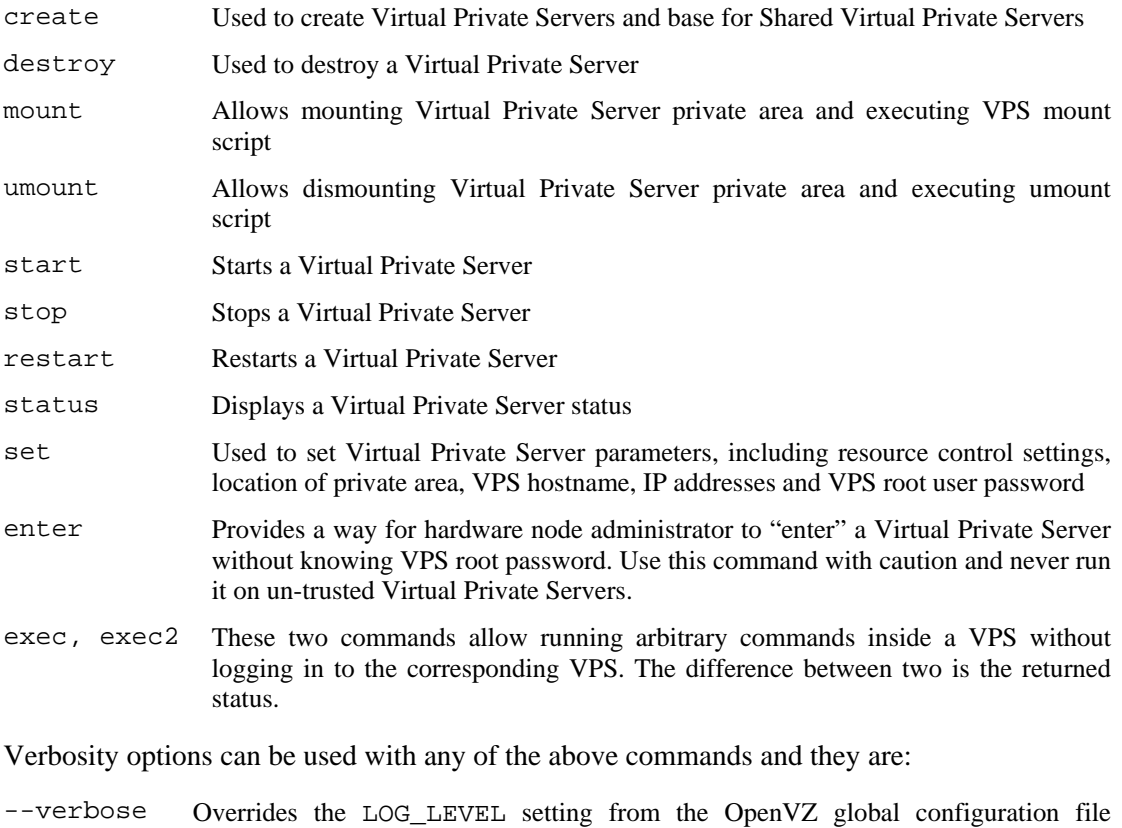

- /etc/sysconfig/vz and sets log level to maximum possible value for this vzctl session.
- --quiet Disables logging to screen and to the log file.

### **vzctl create**

This command is used to create a new Virtual Private Server. It has the following syntax:

vzctl create *vpsid* [--ostemplate *name*] [--config *name*] [--private *path*] [--root *path*]

With this command, you can create Virtual Private Servers. Virtual Private Server ID *vpsid* is required for this command and shall be unique for the Hardware Node.

**Note:** Virtual Private Server IDs from 1 to 100 are reserved for internal OpenVZ needs. Do not use IDs from 1 to 100 for your Virtual Private Servers.

Command arguments are as follows:

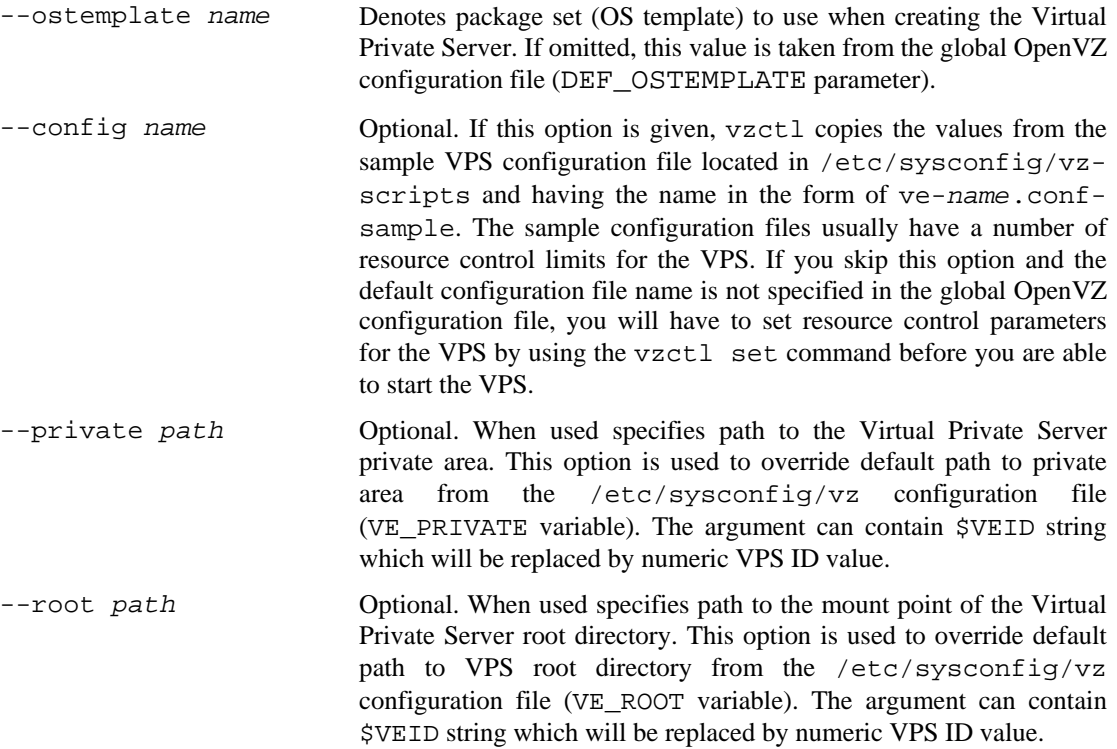

When creating a new Virtual Private Server, you should specify a unique ID for it. There are no restrictions besides uniqueness from the vzctl standpoint. However, it is advisable to assign different ID ranges to hardware nodes in multi-node environments. For example, you can use IDs from 101 to 2000 on the first node, IDs from 2001 to 4000 on the second one and so on. This will help you in tracking down the node where VPS was created and will eliminate possibility of VPS IDs conflicts when migrating Virtual Private Servers between Nodes.

### <span id="page-93-0"></span>**vzctl destroy**

The syntax of this command is:

```
vzctl destroy vpsid
```
This command is used to delete a Virtual Private Server, which is no longer needed. It physically removes all the files located in VPS private area (specified as VE\_PRIVATE variable in the VPS configuration file) and renames the VPS configuration file in /etc/sysconfig/vz-scripts/ from *vpsid*.conf to *vpsid*.conf.destroyed. It also renames VPS action scripts if any in a similar manner.

This command does not take any additional arguments and requires the Virtual Private Server to be stopped and its private area to be dismounted.

### **vzctl start, vzctl stop, vzctl restart, and vzctl status**

These four commands have the same syntax and take no obligatory arguments:

```
vzctl start vpsid
vzctl stop vpsid [--fast] 
vzctl restart vpsid
vzctl status vpsid
```
The first command is used to start a Virtual Private Server. It will set up all network interfaces, initialize VPS quota, if needed, and start the init process inside the Virtual Private Server.

When starting a Virtual Private Server, vzctl can execute custom scripts located in the /etc/sysconfig/vz-scripts directory, namely (in order of execution):

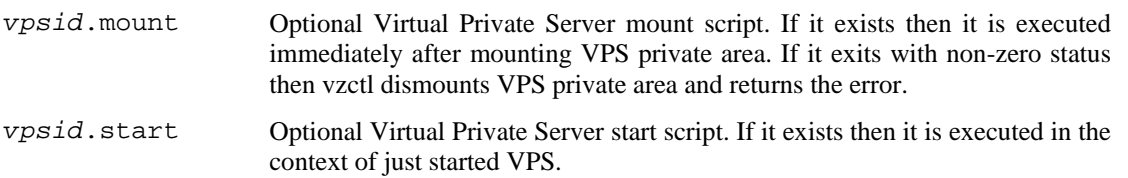

vzctl stop shuts the Virtual Private Server down. If the VPS is not down after a two-minute timeout due to an error in an application, for example, vzctl will forcibly kill all the processes inside the VPS. To avoid waiting for two minutes in case of a corrupted Virtual Private Server, you may use the --fast option with this command. The normal shutdown sequence of vzctl stop is described below in order of execution:

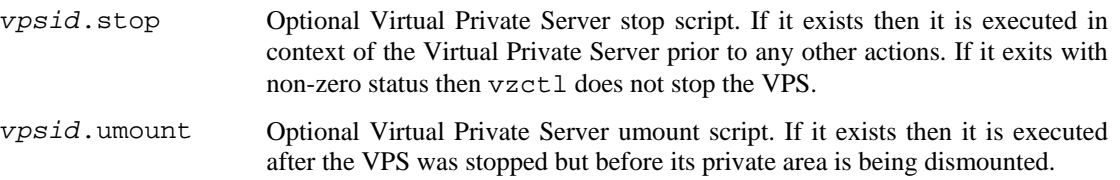

You should use action scripts (mount/umount and start/stop) if you would like to carry out some actions upon VPS startup/shutdown.

The vzctl restart *vpsid* command consecutively performs the stopping and starting of the corresponding VPS.

The vzctl status *vpsid* command shows current VPS state. It outputs the following information: whether the VPS private area exists, whether it is mounted and whether the VPS is running as in the example below:

**# vzctl status 101**  VPS 101 exist mounted running

### **vzctl mount and vzctl umount**

These commands take no additional arguments:

vzctl mount *vpsid* vzctl umount *vpsid*

The first command mounts the VPS private area to the VPS root directory (/vz/root/*vpsid*/ on the Hardware Node) without starting it. Normally you do not have to use this command as the vzctl start command mounts the VPS private area automatically.

The vzctl umount command unmounts the VPS private area. Usually there is no need in using this command either, for vzctl stop unmounts the VPS private area automatically.

#### **vzctl set**

This command is used for setting VPS parameters. It has the following syntax:

vzctl set *vpsid* --*setting\_name value* […] [ --save ]

An optional –-save switch tells vzctl whether to save changes into the VPS configuration file /etc/sysconfig/vz-scripts/*vpsid*.conf. Practically all VPS settings can be changed dynamically without the necessity of VPS reboot. The exceptions are --onboot, --quotaugidlimit, --capability, --private, and --root.

The settings specified in this file can be subdivided into the following categories: miscellaneous, networking, and resource management parameters.

*Miscellaneous settings:* 

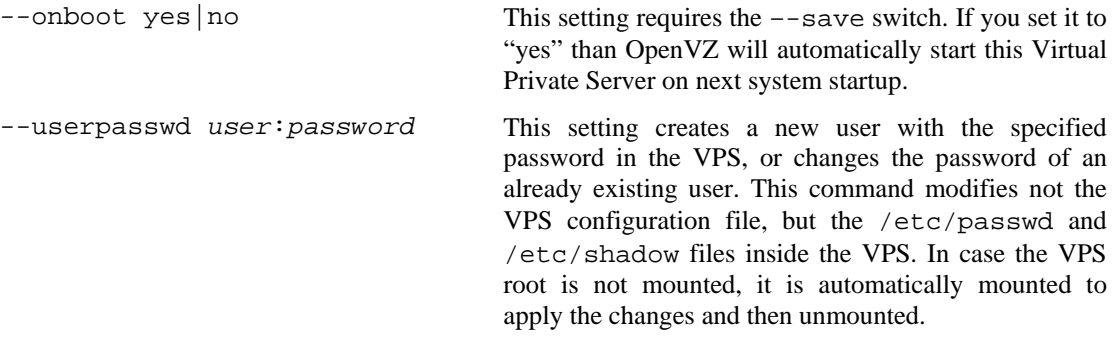

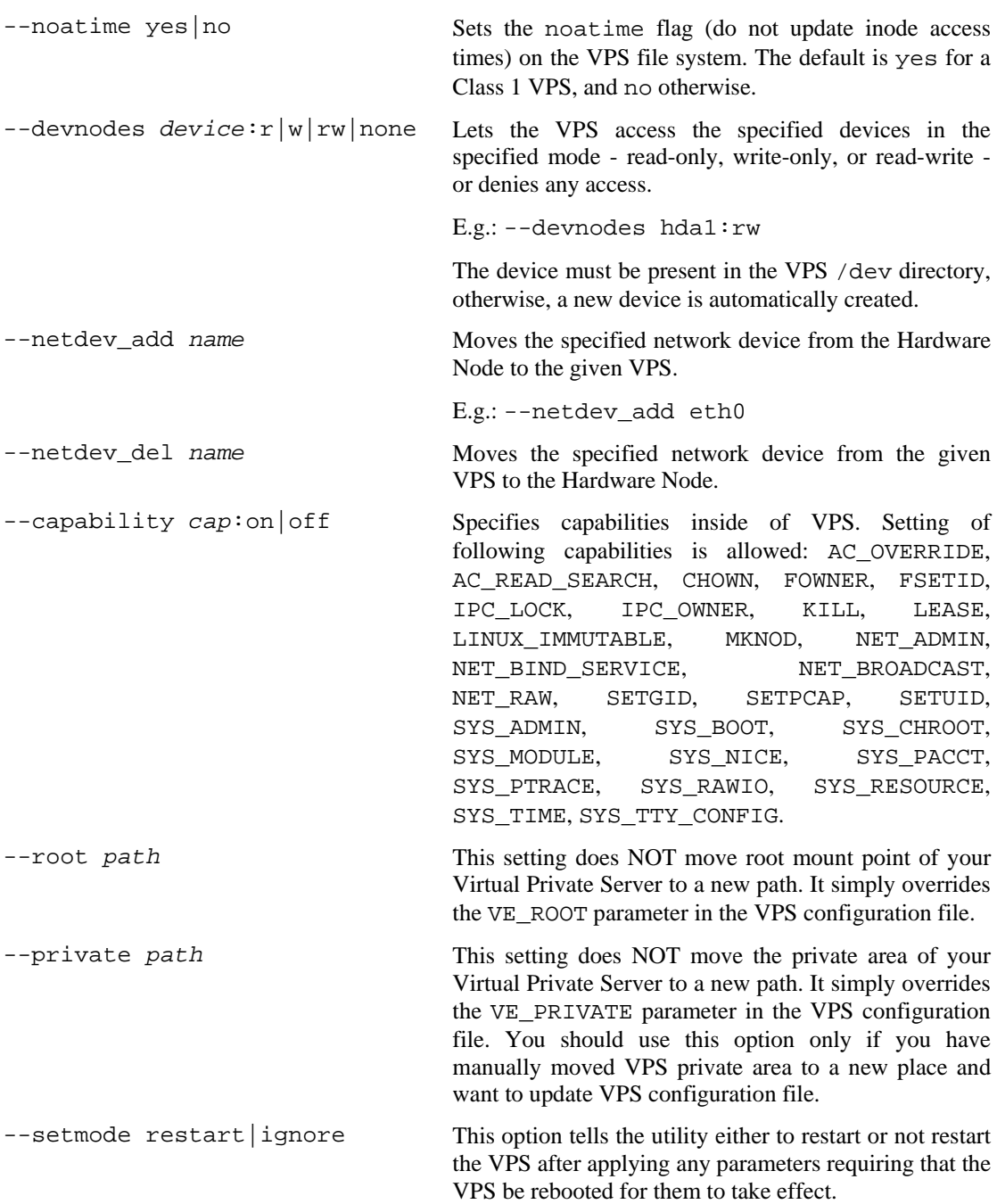

*Resource management settings* control the amount of resources a VPS can consume. If the setting has bar:lim after it than this setting requires specifying both barrier and limit values separated by colons.

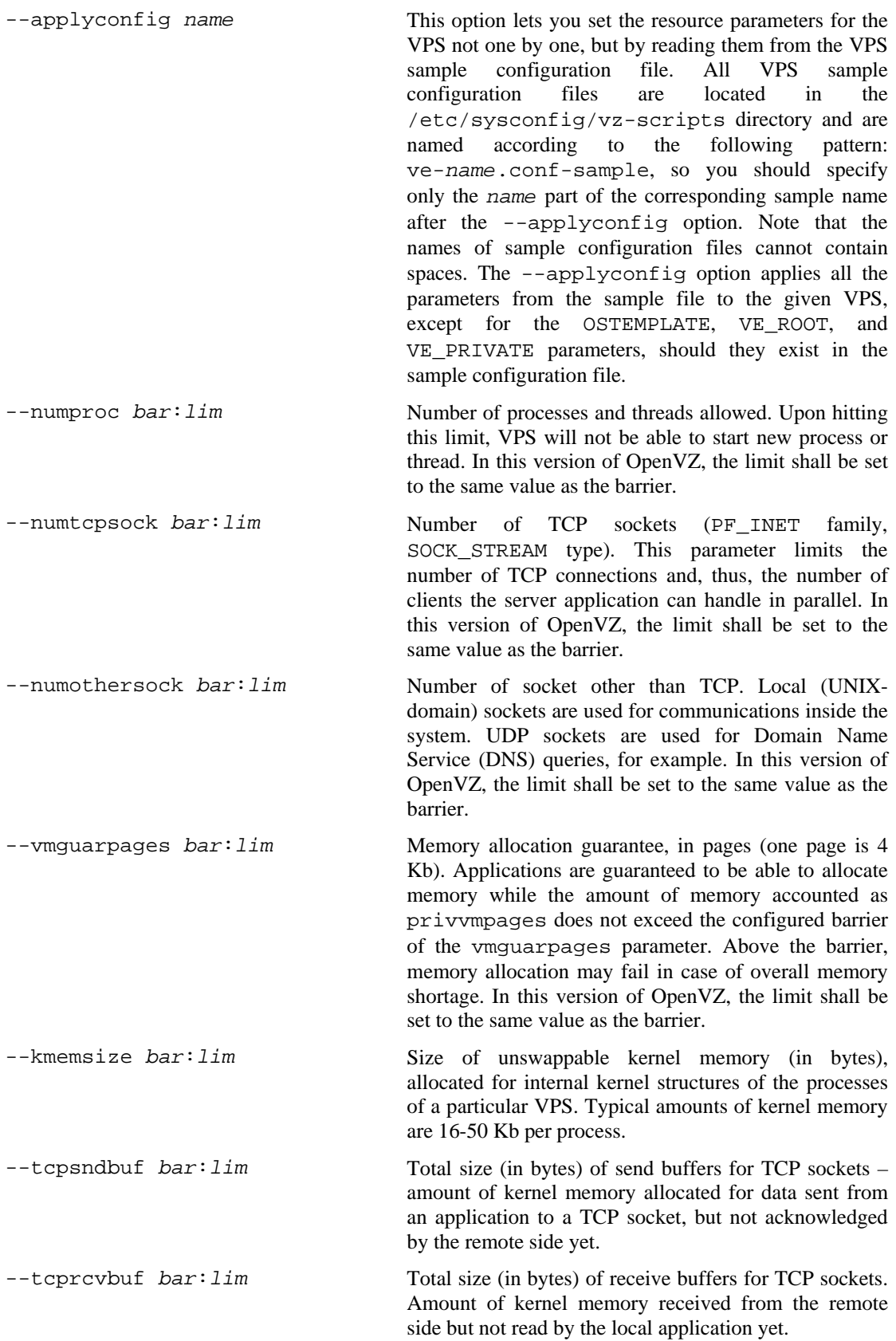

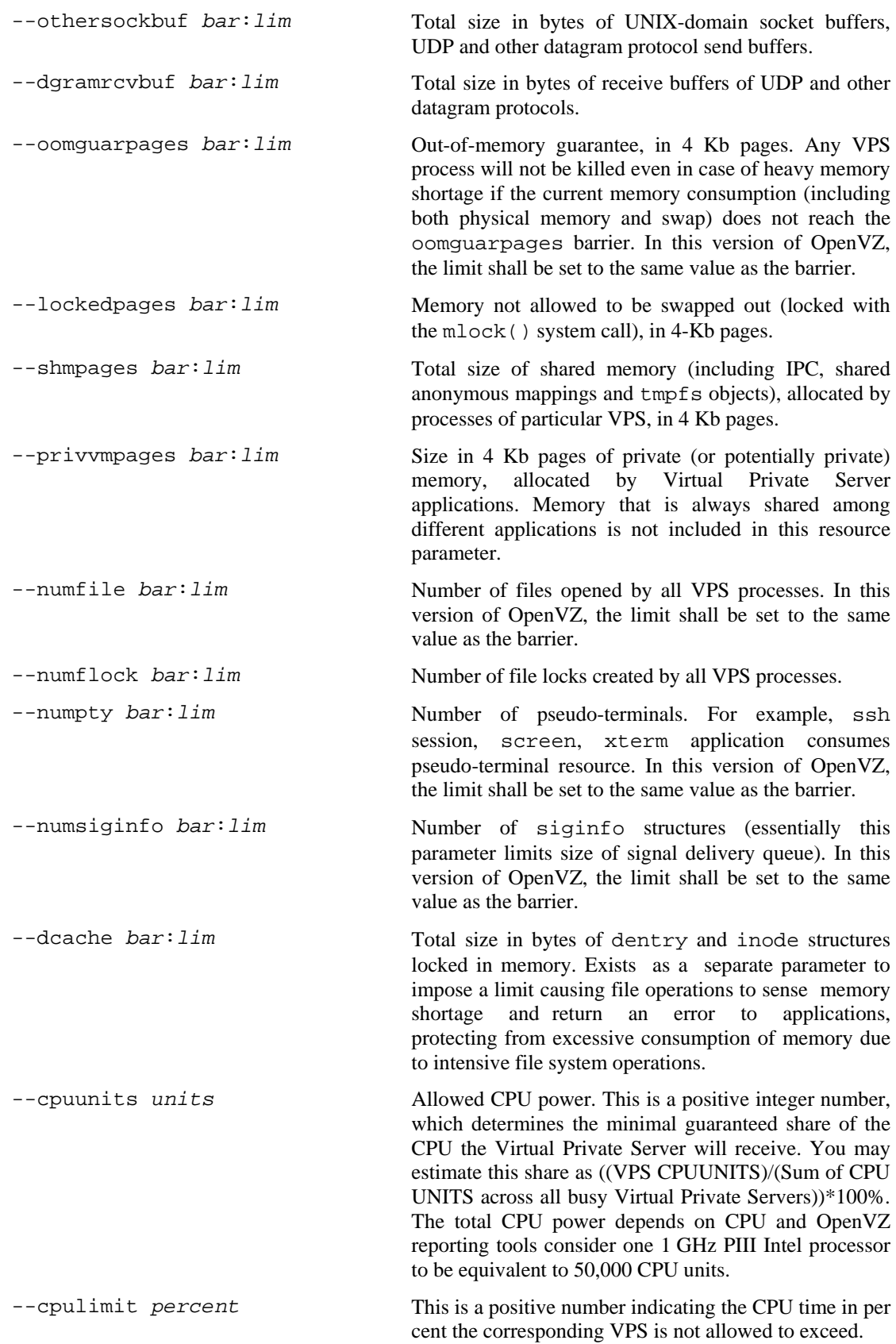

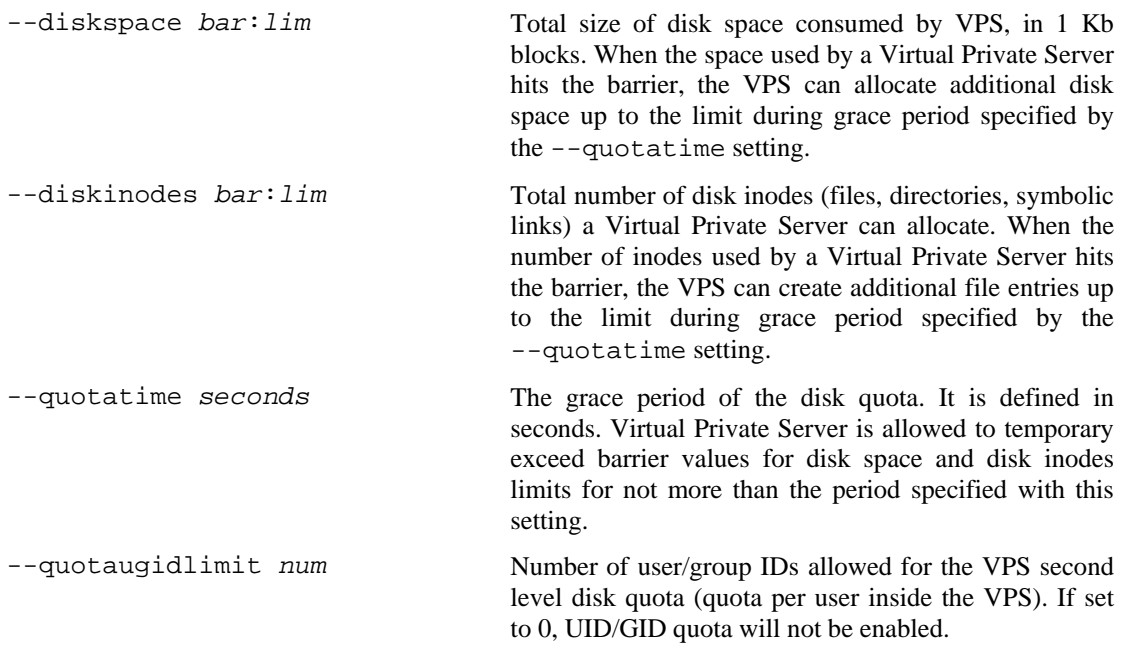

*Network related settings* allow you to set the hostname, the domain to search when a not fully qualified domain name is used, the DNS server address and the IP addresses that Virtual Private Server can use as well as to indicate those iptables modules that can be loaded to the VPS:

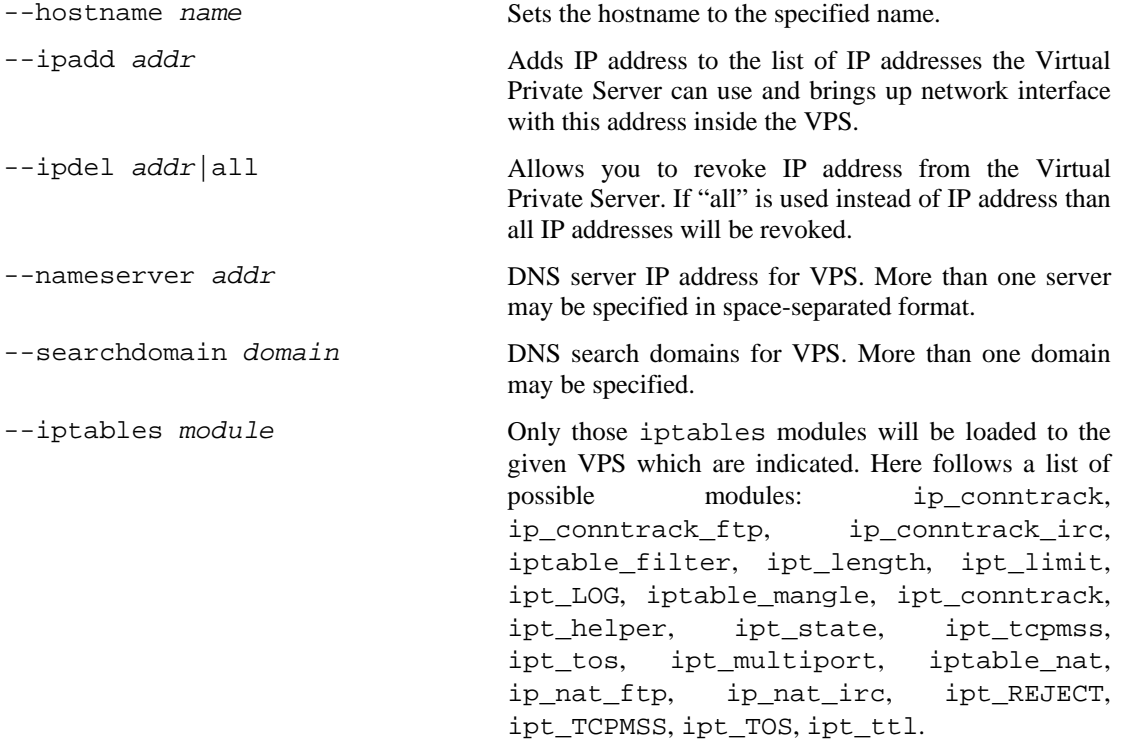

### **vzctl exec, vzctl exec2, and vzctl enter**

These commands are used to run arbitrary commands inside a Virtual Private Server being authenticated as root on the Hardware Node. The syntax of these commands is as follows:

```
vzctl exec|exec2 vpsid command
vzctl enter vpsid
```
where command is a string to be executed in the Virtual Private Server. If command is specified as "-" then the commands for execution will be read from the standard input until the end of file or "exit" is encountered.

The difference between exec and exec2 is the exit code. vzctl exec returns 0 in case vzctl has been able to launch the command and does not take into account the exit code of the command itself. vzctl exec2 returns the exit code of the command executed in the Virtual Private Server.

When using exec or exec2, you should remember that the shell parses the command line and, if your command has shell meta-characters in it, you should escape or quote them.

vzctl enter is similar to vzctl exec /bin/bash. The difference between the two is that vzctl enter makes the shell interpreter believe that it is connected to a terminal. As such, you receive a shell prompt and are able to execute multiple commands as if you were logged in to the Virtual Private Server.

However, be aware that vzctl enter is a potentially dangerous command if you have untrusted users inside the Virtual Private Server. Your shell will have its file descriptors accessible for the VPS root in the /proc filesystem and a malicious user could run ioctl calls on it. Never use vzctl enter for Virtual Private Servers you do not trust. That is why, vzctl enter is only supposed to be an off-duty way of connecting to VPSs, not a complete replacement of ssh. Therefore, it has certain limitations, for example, you cannot establish ssh connections while being connected to a VPS through vzctl enter.

### **vzlist**

The vzlist utility is used to list the VPSs existing on the given Hardware Node together with additional information about these VPSs. The output and sorting of this information can be customized as needed. The utility has the following syntax:

```
vzlist [-a] [-S] [-o parameter[.specifier] \ 
[,parameter[.specifier]...]] [-s [-]parameter[.specifier]] \ 
[-H] [-h hostname_pattern] [vpsid ...]
```

```
vzlist –L|--list
```
Here follows the description of available options:

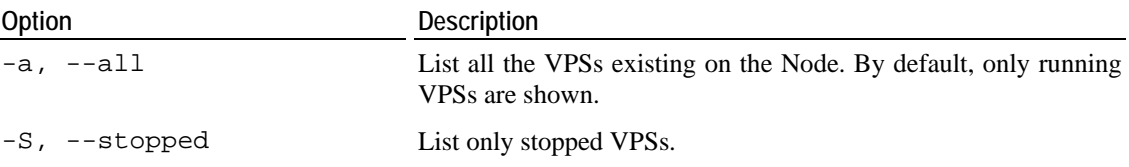

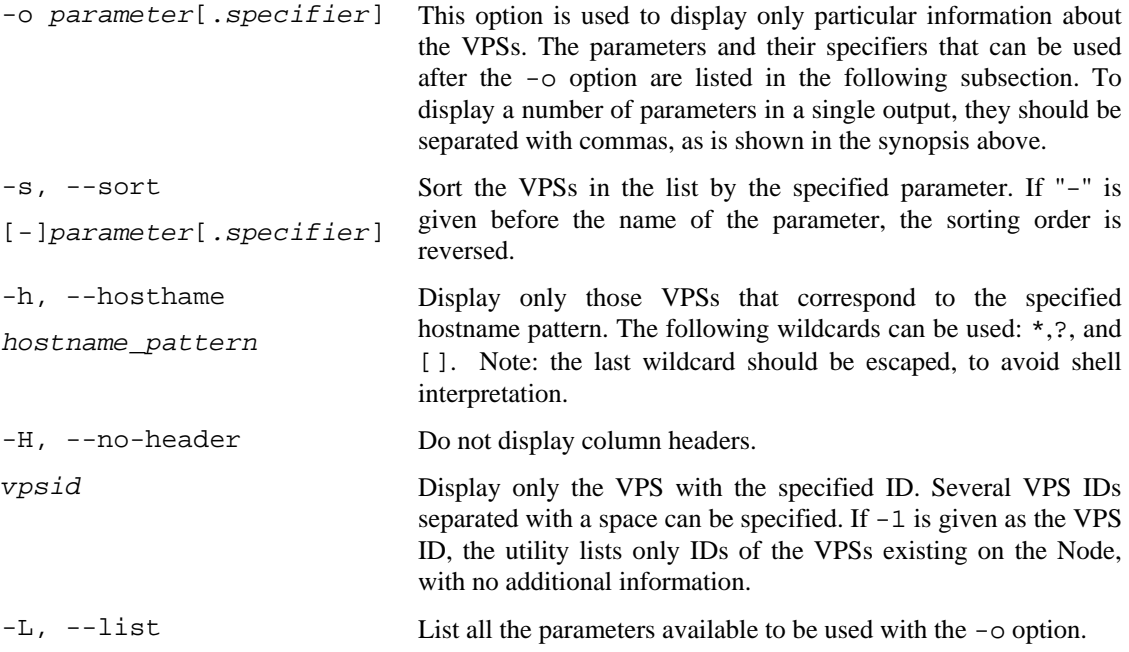

### **vzlist Output Parameters and Their Specifiers**

Almost any parameter that can be used after the -o and -s switches of the vzlist utility can be specified by the "dot+letter" combination following the parameter and denoting one of the following things:

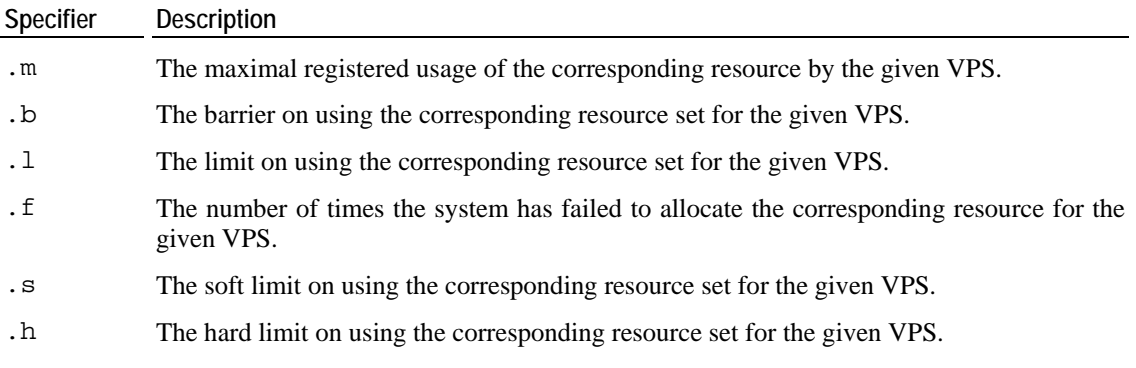

To learn more about barriers/limits and soft/hard limits on resources, you may turn to the **[Managing Resources](#page-46-0)** chapter.

The following parameters are available for using with the utility:

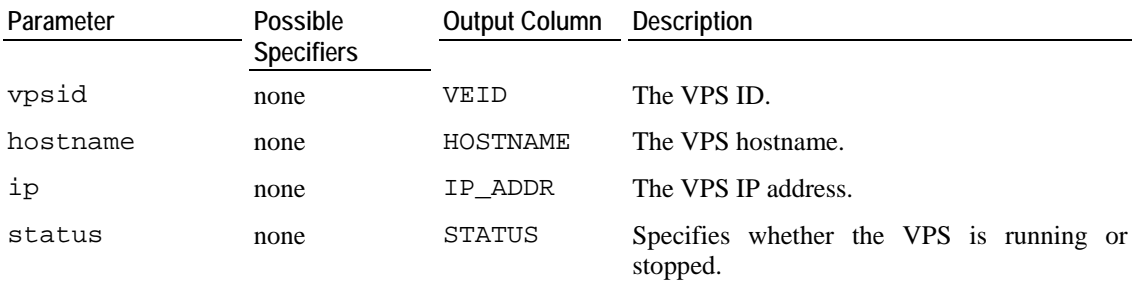

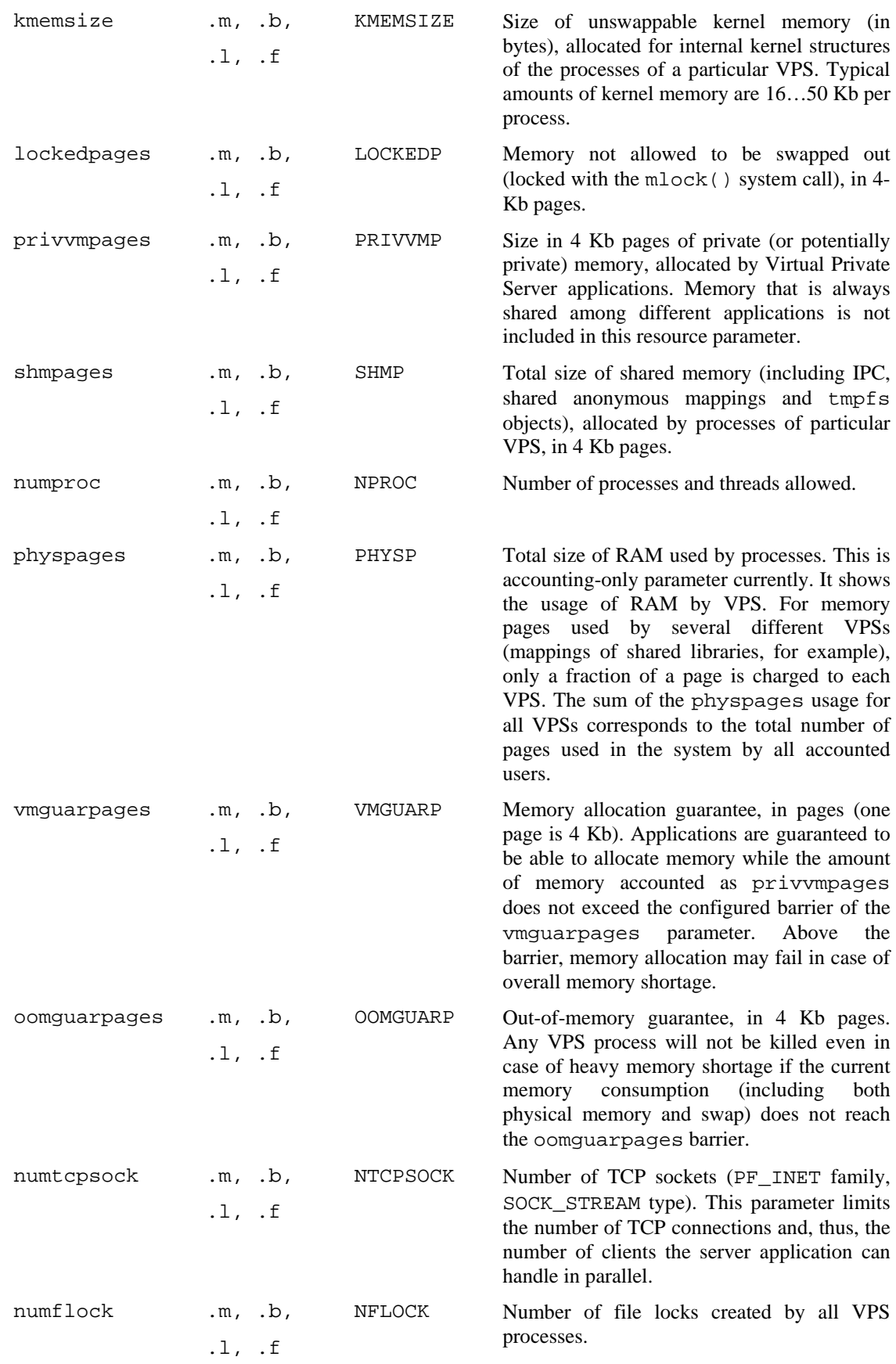

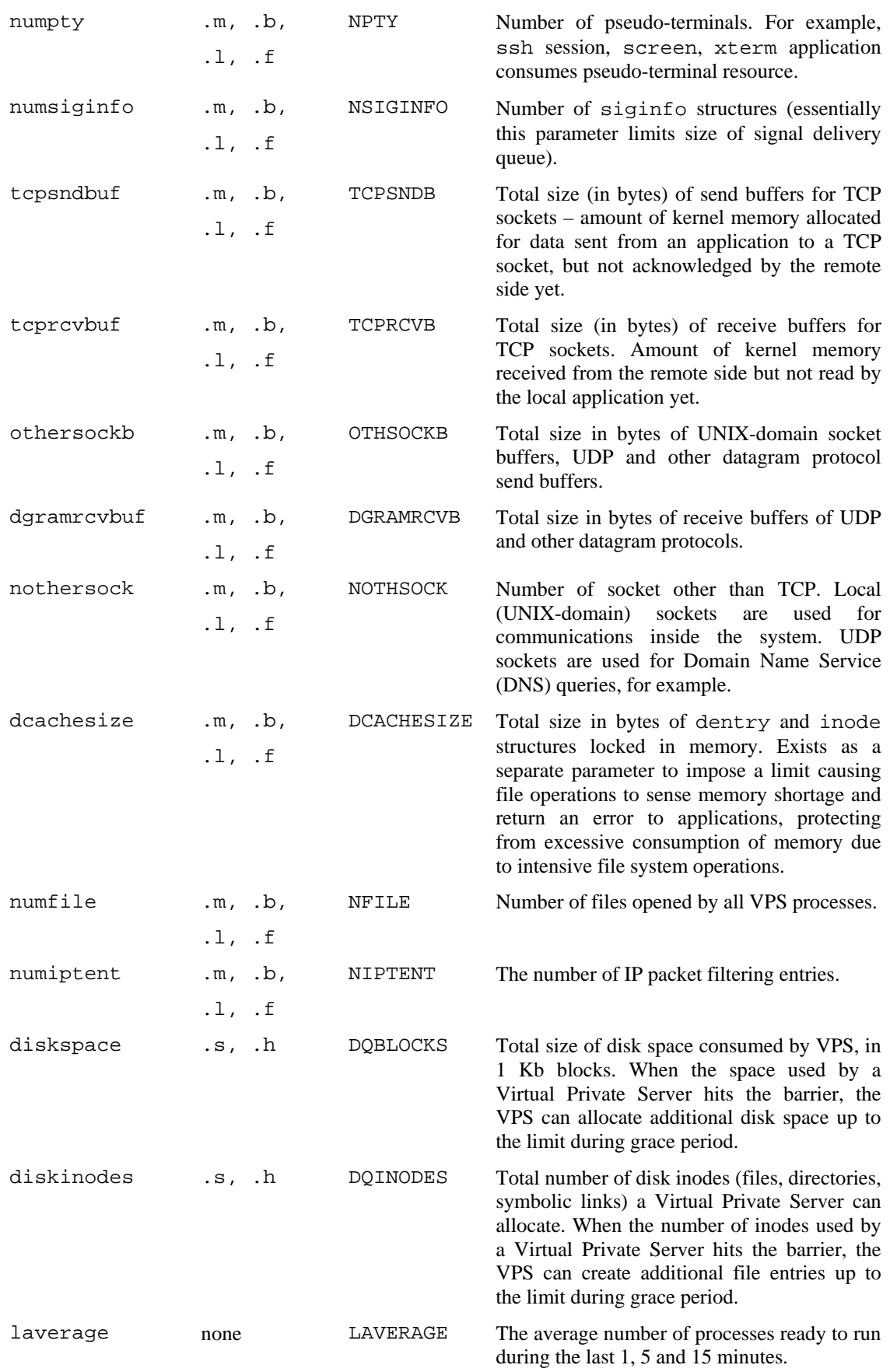

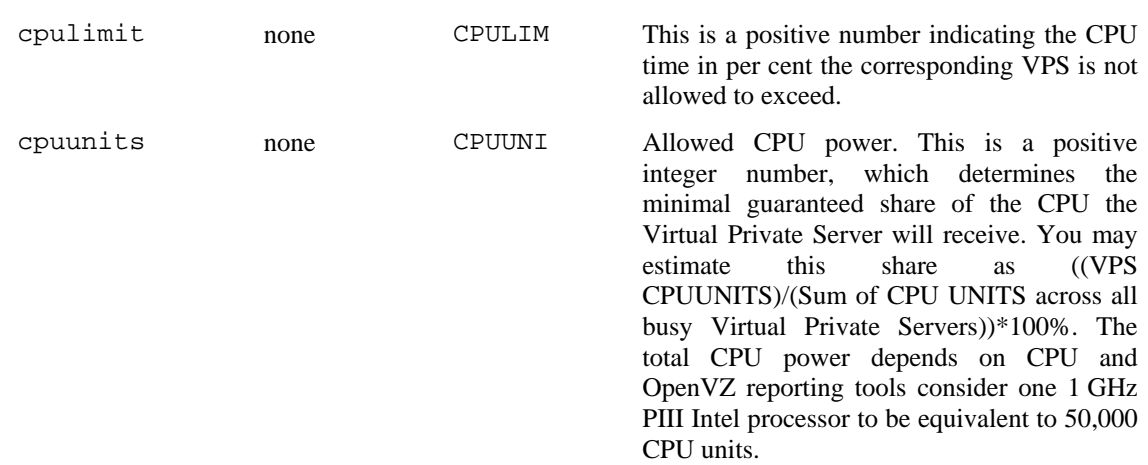

If a parameter that can be used with a specifier is used without any specifier in the command line, the current usage of the corresponding resource is shown by default.

### **vzquota**

This command is used to configure and see disk quota statistics for Virtual Private Servers. vzquota is also used to turn on the possibility of using per-user/group quotas inside the VPS. It allows you to configure per-user or per-group quota inside the Virtual Private Server as well. vzctl uses vzquota internally to configure quotas and you usually do not have to use vzquota except for checking current quota statistics. The syntax of vzquota command is as follows:

vzquota [options] *command vpsid* [*command-options*]

General options available to all vzquota commands are:

- -v Verbose mode. Causes vzquota to print debugging messages about its progress. You can give up to two –v switches to increase verbosity.
- -q Quiet mode. Causes all warning and diagnostic messages to be suppressed. Only fatal errors are displayed.

OpenVZ quota works on a file system sub-tree or area. If this area has additional file systems mounted to its subdirectories quota will not follow this mount points. When you initialize quota, you specify the file system sub-tree starting point for the quota. Quota keeps its current usage and settings for a Virtual Private Server in the /var/vzquota/quota.*vpsid* file.

Quota file has a special flag, which indicates whether the file is "dirty". File is dirty when its content can be inconsistent with that of real quota usage. On VPS startup, quota will be reinitialized if the Hardware Node was incorrectly brought down (for example power switch was hit). This operation may noticeably increase node startup time.

For both disk usage and inodes usage OpenVZ allows setting soft and hard limits as well as an expiration time. Upon reaching a soft limit OpenVZ starts expiration time counter. When the time is expired, the quota will block the subsequent disk space or inode allocation requests. Hard limit cannot be exceeded.

vzquota understands the following commands:

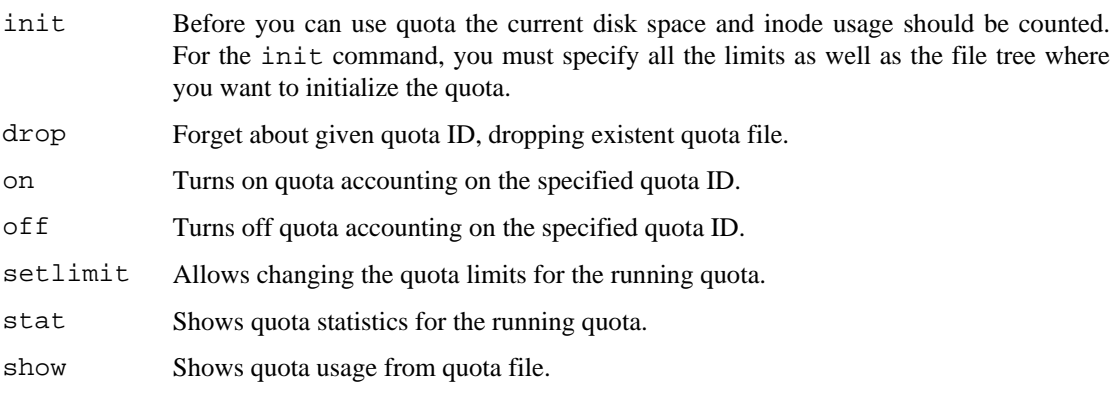

### **[vzquota init](#page-10-0)**

[This command is used for counting current usage of disk space and inodes. It has the following](#page-10-0)  [syntax:](#page-10-0) 

[vzquota \[options\] init](#page-11-0) *vpsid* [*command-options*]

[The following options are understood by the](#page-11-0) vzquota init command:

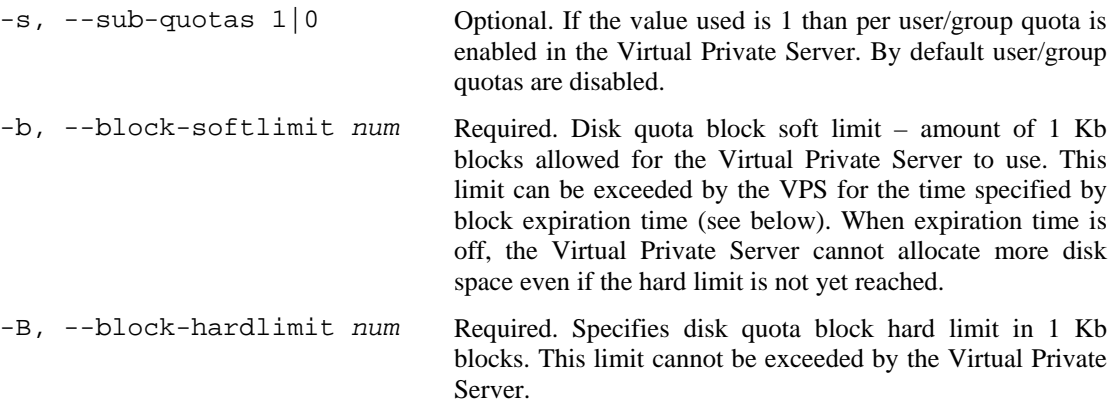

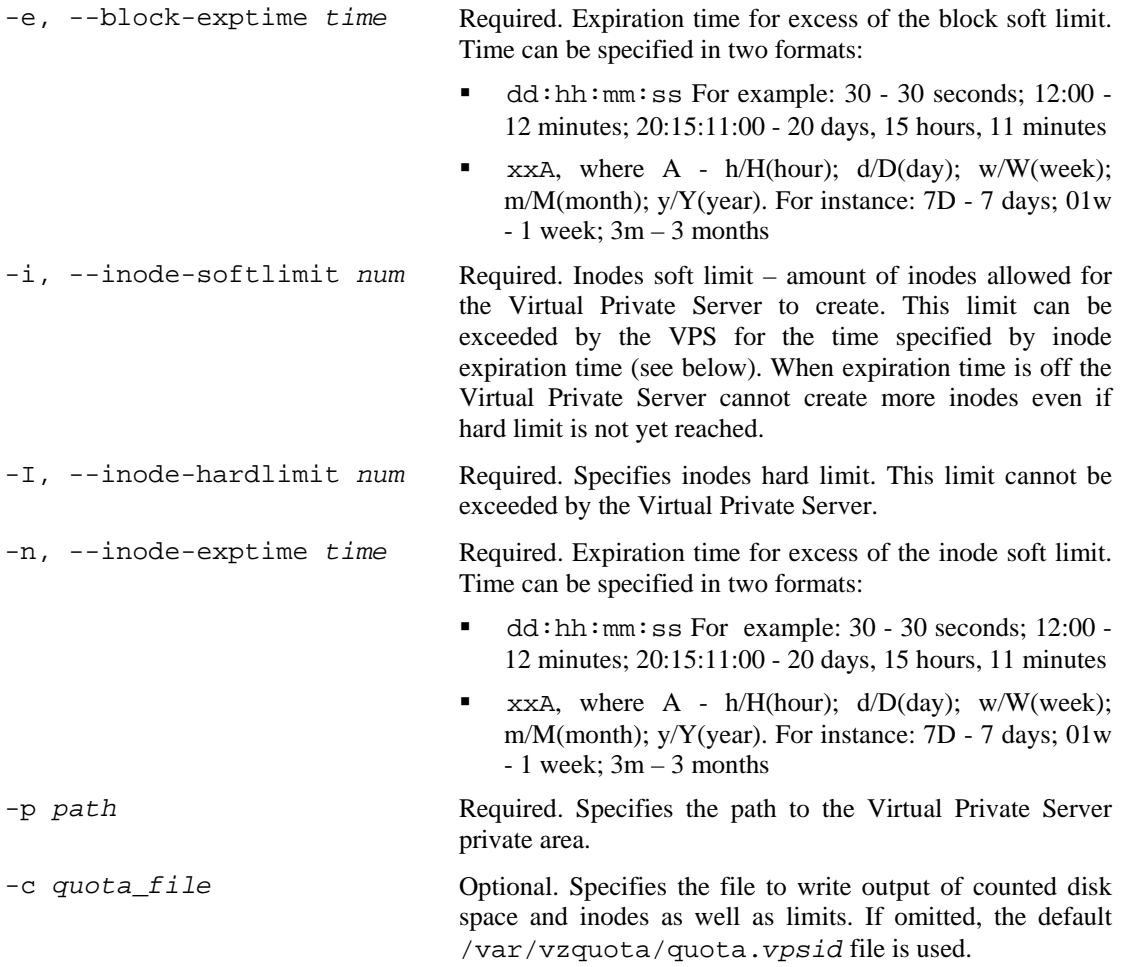

### **[vzquota drop](#page-40-0)**

[Removes the quota file. The syntax of this command is:](#page-41-0) 

vzquota [*options*] drop *vpsid* [\[-f\] \[-c](#page-42-0) *quota\_file*]

[The command checks whether the quota is running for a given Virtual Private Server and if it is,](#page-42-0)  exits with error. An optional -f switch can be given to override this behavior and drop quota even if it is [running. You can also override the path to the quota file to be dropped with](#page-42-0) an [optional](#page-42-0) –c switch.

### **vzquota on and vzquota off**

These commands are used to turn quota on and off. Their syntax is as follows:

```
vzquota [options] on vpsid [command-options] 
vzquota [options] off vpsid [-f] [-c quota_file]
```
vzquota off turns the quota off for the file system tree specified in quota file given with an optional –c switch. If this switch is omitted, the default /var/vzquota/quota.*vpsid* file is used. This command exits with error if for some reason quota file cannot be accessed and usage statistics could be lost. You can override this behavior by giving an optional –f switch.

vzquota on accepts the following options:

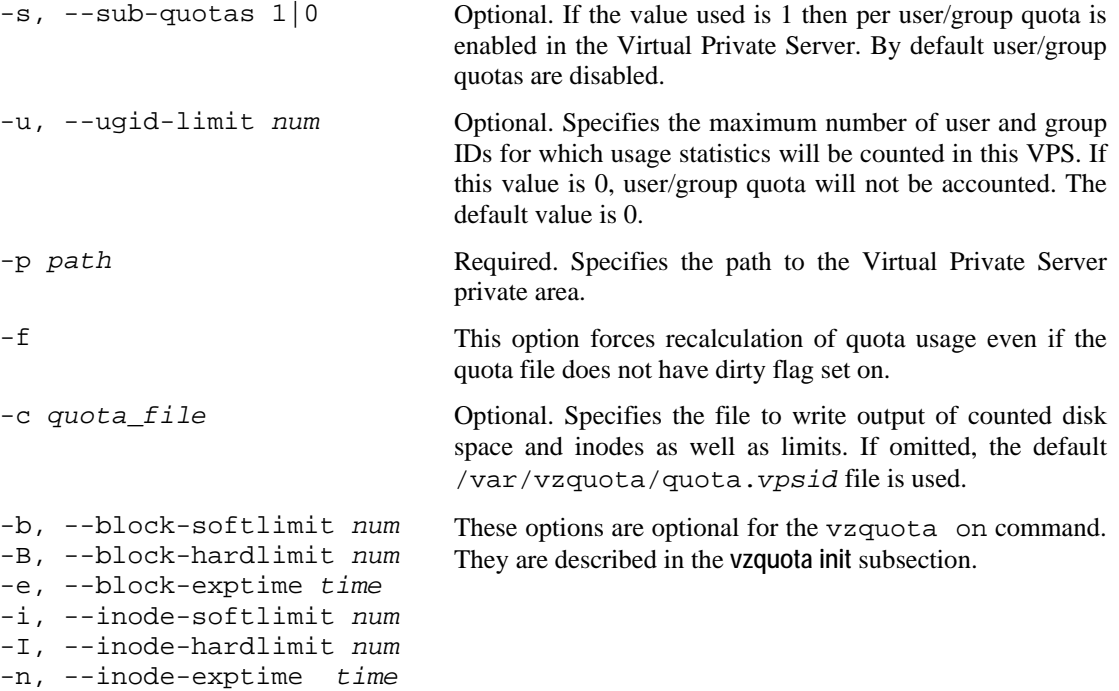

### **vzquota setlimit**

This command updates limits for the running quota. It requires at least one limit to be specified. It also updates the corresponding quota file with new settings. The syntax of this command is:

vzquota [*options*] setlimit *vpsid* [*command-options*]

Command options can be:

-u, --ugid-limit *num* Optional. Specifies the maximum number of user and group IDs for which usage statistics will be counted in this VPS. If this value is 0, user/group quota will not be accounted. Default value is 0.

<span id="page-107-0"></span>-b, --block-softlimit *num* -B, --block-hardlimit *num* -e, --block-exptime *time* -i, --inode-softlimit *num* -I, --inode-hardlimit *num* -n, --inode-exptime *time*

These options are optional for the vzquota on command. However, at least one of these options or -u, --ugidlimit *num* must be specified. These options are described in the **[vzquota init](#page-107-0)** subsection.

-c *quota\_file* Optional. Specifies the file to write output of counted disk space and inodes as well as limits. If omitted, the default /var/vzquota/quota.*vpsid* file is used.
### **vzquota stat and vzquota show**

These commands are used for querying quota statistics. The syntax is as below:

```
vzquota [options] show vpsid [-t] [-f] [-c quota_file] 
vzquota [options] stat vpsid [-t] [-c quota_file]
```
The difference between the vzquota stat and vzquota show commands is that the first one reports usage from the kernel while the second one reports usage as written in the quota file. However, by default vzquota stat updates the file with the last kernel statistics. If you do not want to update the quota file, add the  $-f$  switch to the command.

You can specify an alternative location to the quota file with the  $-c$  *quota\_file* switch. Otherwise, the default /var/vzquota/quota.*vpsid* file will be used.

To add information on user/group quota to the above commands output, use the  $-t$  command line switch.

A typical output of the vzquota stat command is shown below:

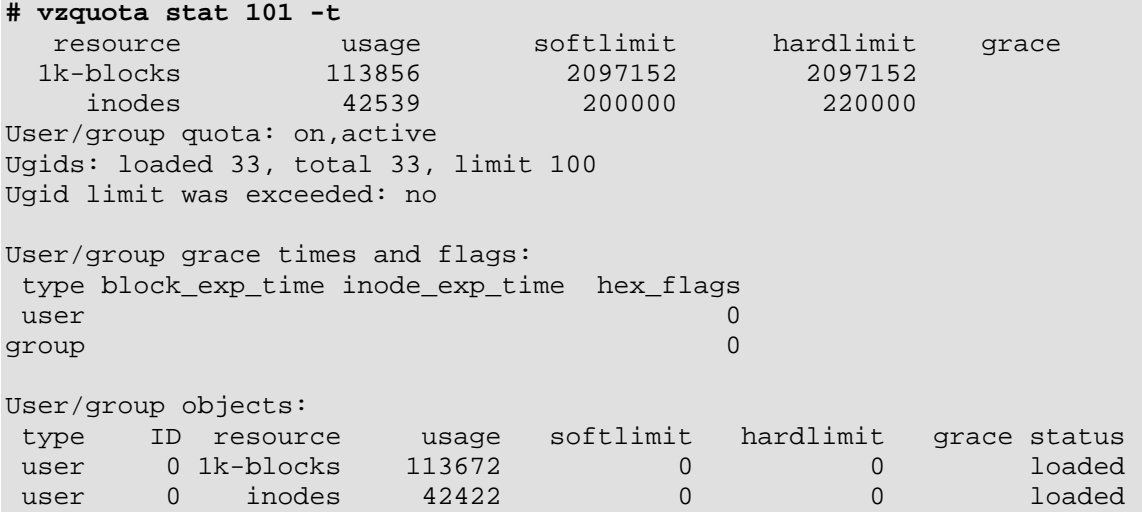

This output is suppressed for the sake of simplicity. As can be seen, Virtual Private Server 101 has the same soft and hard limits for disk space and VPS can occupy up to 2 Gb of disk space. Current usage is 113 Mb. There are 42,539 inodes used by the VPS, it has soft limit of 200,000 inodes and hard limit is set to 220,000. The empty **grace** column shows that grace period is started neither for inodes nor for disk space.

Per user/group quota is turned on and up to 100 users and groups are counted by the quota. Currently there are 33 users and groups found in the VPS and statistics for root is shown. There are no limits set from within the Virtual Private Server and current usage for root is 42,422 inodes and 113 Mb of disk space.

## **Template Management Utilities**

A *template* is basically a set of packages from some Linux distribution used to populate a VPS. An OS template consists of system programs, libraries, and scripts needed to boot up and run the system (VPS), as well as some very basic applications and utilities. Applications like a compiler and an SQL server are usually not included into an OS template.

A *template cache* is an OS template installed into a VPS and then packed into a gzipped tar archive. This allows to greatly sped up the creation of a new Virtual Private Server: instead of installing all the packages comprising a Linux distribution, vzctl just unpacks the archive.

*Template metadata* are a set of files containing the information needed to recreate the template cache. It contains the following information:

- List of packages this template comprises
- Locations of (network) package repositories
- Scripts needed to be executed on various stages of template installation
- Public GPG key(s) needed to check signatures of packages
- Additional OpenVZ-specific packages

### **vzpkgls**

This utility lists templates installed on the Hardware Node or already installed into a particular VPS. It has the following syntax:

```
vzpkgls [-c|--cached] 
vzpkgls vpsid
```
If you specify a Virtual Private Server ID to this command, it lists templates applied to the Virtual Private Server. Without the *vpsid* argument, the utility lists templates available for Virtual Private Servers on the Hardware Node. Other options available to the vzpkgls command are listed below:

-c, --cached This option has no effect if the *vpsid* argument is given. If used for listing templates available on the Hardware Node this option makes vzpkgls to omit OS templates for which cache was not created by running vzpkgcache. In other words, with this option on, vzpkgls will list only the templates ready to be used for Virtual Private Servers.

### **vzpkgcache**

This utility creates/updates template caches for OS templates. You should run this utility before you can use a newly installed OS template for creating Virtual Private Servers. It has the following syntax:

```
vzpkgcache [-f|--force] [osname ...] 
vzpkgcache -r|--remove osname [...]
```
This utility checks the metadata for all the templates installed on the Hardware Node and if it finds an OS template for which no cache exists, it starts downloading and installing all packages listed in the configuration file and creates a cache at the end. In case a cache already exists, the utility updates it, i.e. installs all the updated packages that have been issued since the cache was created or updated last time.

If you want to create or update specific  $OS$  template(s), supply their name(s) on the command line.

Normally you run vzpkgcache without any options. However, it understands the following options:

-r, --remove *osname* […] Remove the cache for the templates specified in the command line (*osname*). This option requires an explicit list of templates, i.e. there is no default action to remove all caches.

### **vzrpm**

This utility acts as a simple RPM wrapper to be used for a specific VPS. It has the following syntax:

vzrpm *vpsid* [*rpm\_argument* ...]

This utility runs rpm package manager tool for a given VPS, passing all further options to rpm.

### **vzyum**

This utility acts as a wrapper for the yum package manager utility to be used for a specific VPS. It has the following syntax:

vzyum v*psid* [*yum\_argument* ...]

This utility runs the yum package manager tool for a given VPS with all the given options. It also supplies yum with arguments specifying the proper repository locations for the distribution this VPS is based on, and makes yum use the single repository cache residing on the Hardware Node.

## **Supplementary Tools**

### **vzdqcheck**

This utility counts inodes and disk space used using the same algorithm as OpenVZ quota. It has the following syntax:

vzdqcheck [options] *path*

The command traverses directory tree given as the *path* argument and calculates space occupied by all files and number of inodes. The command does not follow mount points.

Options available to the vzdqcheck command are:

- -h Usage info.
- -V Vzquota version info.
- -v Verbose mode.
- -q Quiet mode.

### **vzdqdump and vzdqload**

The vzdqdump and vzdqload utilities are used for dumping the VPS user/group quota limits and grace times from the kernel or the quota file or for loading them to a quota file, respectively. vzdqdump displays the corresponding values on the console screen, and vzdqload gets the information from the standard input.

The syntax of the commands is the following:

```
vzdqdump [general_options] quota_id [-f] [-c quota_file] –G|-U|-T 
vzdqload [general_options] quota_id [-c quota_file] –G|-U|-T
```
The general options are described in the table below:

- -h Usage info.
- -V vzquota version info.
- -v Verbose mode.
- -q Quiet mode.

The *quota\_id* parameter corresponds to the ID of the Virtual Private Server for which you wish to dump/load the quotas. Other options are the following:

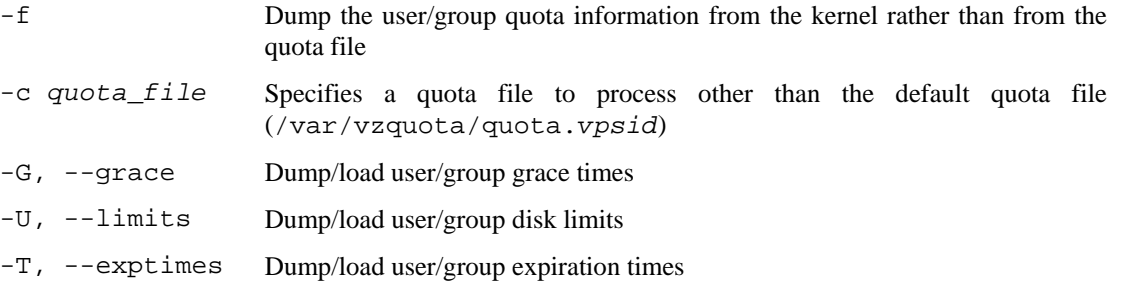

Quotas must be turned off when the vzdqload utility is working. Mind that only 2nd-level disk quotas are handled by the utilities.

### **vzcpucheck**

This utility displays the current Hardware Node utilization in terms of allocated CPU units as well as total hardware node CPU units capacity. It has the following syntax:

vzcpucheck [-v]

Without arguments, the utility prints the sum of CPU units of all running Virtual Private Servers and total Hardware Node capacity. If the  $-v$  option is given, the utility prints per Virtual Private Server CPU units information.

### **vzmemcheck**

This utility shows the Node memory parameters: low memory utilization, low memory commitment, RAM utilization, memory+swap utilization, memory+swap commitment, allocated memory utilization, allocated memory commitment, allocated memory limit. It has the following syntax:

vzmemcheck [-v] [-A]

The following options can be specified in the command line:

- -v Display information for each VPS.
- -A Display absolute values (in megabytes).

It is possible to use any of the available options, both of them, or to do without any options.

### **vzcalc**

This utility is used to calculate Virtual Private Server resource usage. It has the following syntax:

vzcalc [-v] *vpsid*

This utility displays what part of Hardware Node resources Virtual Private Server *vpsid* is using. An optional -v switch produces verbose output including number of processes, low memory, allocated memory and memory and swap statistics.

For stopped Virtual Private Servers the utility displays promised and maximum values the VPS can consume. For running Virtual Private Servers, it also outputs current values.

The high values of resource usage means that either Hardware Node is overcommitted or Virtual Private Server configuration is invalid.

### **vzpid**

This utility prints Virtual Private Server id given process id (pid) number. It has the following syntax:

vzpid *pid* [*pid* …]

Multiple process ids can be specified as arguments. The utility will print Virtual Private Server number for each of the processes.

### **vzsplit**

This utility is used to generate a sample VPS configuration file with a set of system resource control parameters. The syntax of this command is as follows:

vzsplit [-n *num*] [-f *sample\_name*] [-s *swap\_size*]

This utility is used for dividing Hardware Node into equal parts. It generates a full set of Virtual Private Servers system resource control parameters based on the total physical memory of the Hardware Node it runs on and the number of Virtual Private Servers the Hardware Node shall be able to run even if the given number of Virtual Private Servers consume all allowed resources.

Without any option the utility prompts for the desired number of Virtual Private Servers and outputs the resulting resource control parameters to the screen.

The utility accepts the following options:

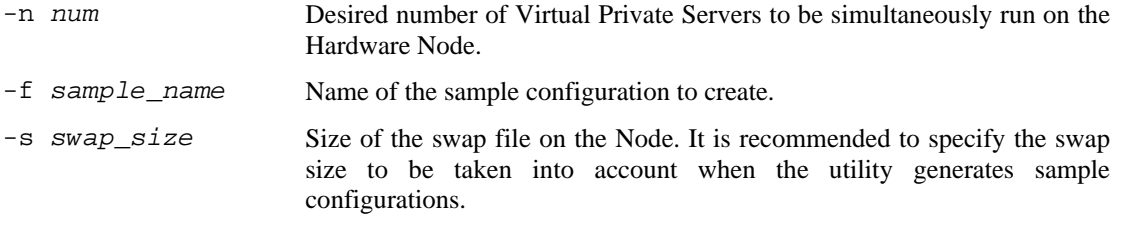

The resulting sample configuration will be created in the /etc/sysconfig/vz-scripts directory. The file name will be ve-*sample\_name*.conf-sample. Now you can use *sample\_name* as an argument to the –-config option of the vzctl create command. If a sample with this name already exists, the utility will output an error message and will not overwrite the existing configuration.

### **vzcfgvalidate**

This utility is used to check resource management parameters consistency in the Virtual Private Server configuration file. It has the following syntax:

vzcfgvalidate *vps\_config\_file*

The utility has a number of constraints according to which it tests the configuration file. If a constraint is not satisfied utility prints a message with its severity status. Three severity statuses are thus defined in OpenVZ:

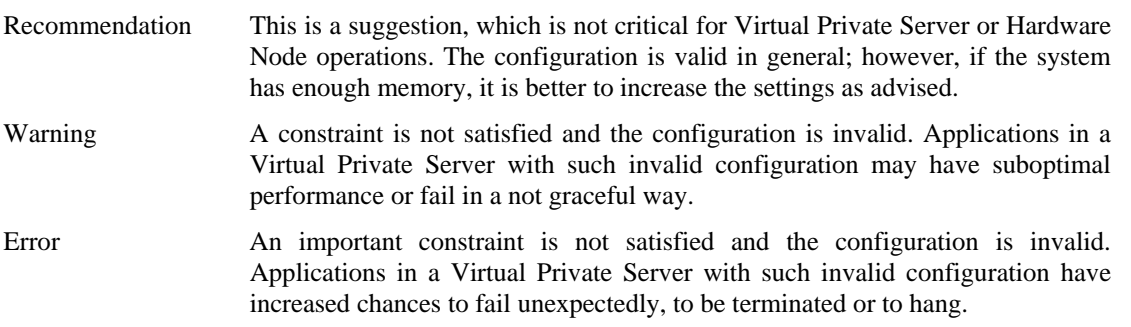

It is suggested to use this utility when applications in a Virtual Private Servers behave in unexpected way and there seem to be no resource shortage for the Virtual Private Server.

# **Glossary**

*Hardware Node* (or *Node*) is a computer where OpenVZ is installed for hosting Virtual Private Servers.

*HN* is an abbreviation of *Hardware Node*.

*Host Operating System* (or *Host OS*) is an operating system installed on the *Hardware Node*.

*MAC address* stands for Media Access Control address, a hardware address that uniquely identifies each Node in a network. The MAC layer interfaces directly with the network media. Consequently, each different type of network media requires a different MAC layer.

*mlock*, *mlock'ed page* — mlock() (short for memory locking) is a system call. It disables paging out for a specific region of memory. mlock'ed pages are guaranteed to stay resident in RAM until they are unlocked by munlock() system call. There are two primary applications of memory locking — the real–time applications and high–security data processing. The former require the deterministic response. The latter needs to protect valuable data from paging out into the swap file.

*OS template* (or *Operating System template*) is used to create new Virtual Private Servers with a preinstalled operating system. See also *Template*.

*Package set* is a synonym for *Template*.

*Private area* is a part of the file system where *VPS* files that are not shared with other *Virtual Private Servers* are stored.

*siginfo structure* (or just *siginfo*) is a block of information about signal generation. If a process catches a signal, it may receive siginfo telling why the system generated that signal. If a process monitors its children, it may receive *siginfo* telling why a child has changed its state. In either case, the system returns the information in a structure of the *siginfo\_t* type, which includes the following information: signal number, error number, and signal code.

*SSH* is an abbreviation of Secure Shell. It is a protocol for logging on to a remote machine and executing commands on that machine. It provides secure encrypted communications between two untrusted hosts over an insecure network.

*TCP* (*TCP/IP*) stands for Transmission Control Protocol/Internet Protocol. This suite of communications protocols is used to connect hosts on the Internet.

*Template* (or *package set*) is a set of original distribution packages intended to be installed to a Virtual Private Server.

*UBC* is an abbreviation of *User Beancounter*.

*User Beancounter* (or *UBC*) is the subsystem of OpenVZ for managing VPS memory and some system-related resources.

*VPS* is an abbreviation of *Virtual Private Server*.

*VENET device* is a virtual networking device, a gateway from a *VPS* to the external network.

*Virtual Private Server* (or *VPS*) is a virtual private server, which is functionally identical to an isolated standalone server, with its own IP addresses, processes, files, its own users database, its own configuration files, its own applications, system libraries, and so on. Virtual Private Servers share one *Hardware Node* and one OS kernel. However, they are isolated from each other. Virtual Private Server is a kind of 'sandbox' for processes and users. Virtual Private Server 0 is used to designate the Hardware Node itself.

*OpenVZ* is a complete server automation and virtualization solution allowing you to create multiple isolated *Virtual Private Servers* on a single physical server to share hardware, licenses, and management effort with maximum efficiency.

# **Index**

About OpenVZ Software • 11 About This Guide • 7 Accessing Devices from Inside Virtual Private Finishing OS Installation • 26 Server • 66<br>Advanced Tasks • 63

Before you Begin • 31 Glossary • 115

Changing System Time from VPS • 64 Hardware Compatibility • 21 Checking Quota Status • 53 Choosing OS Template • 33 Choosing System Type • 23 **<sup>I</sup>** Choosing Virtual Private Server ID • 32 Configuring Boot Loader • 27 Installation and Preliminary Operations • 20 Configuring OpenVZ • 81 Installation Requirements • 20 Configuring Virtual Private Server • 34 Installing and Configuring Host Operating Creating and Configuring New Virtual Private System on Hardware Node • 23 Server • 31 Installing OpenVZ Software • 27 Creating and Installing Application Templates • 45 **K** Creating Virtual Private Server • 33

**L** Deleting Virtual Private Server • 40 Determining VPS ID by Process ID • 64 Listing Templates • 44 Disk Partitioning • 24 Listing Virtual Private Servers • 39 Disk Quota Parameters • 48 Loading iptables Modules • 69 Documentation Conventions • 8 70 Downloading and Installing OpenVZ Kernel • 27 Downloading and Installing OpenVZ Packages • 29 **M**

Failure to Access VPS From Network • 78 Managing System Parameters • 55 Failure to Create VPS • 77 Managing Templates • 42

**A** Failure to Start VPS • 78 Feedback • 10 Finding Kernel Function That Caused D Process State • 77

**B** General Considerations • 73 **B** General Conventions • 10 Basics of OpenVZ Technology • 15 Global OpenVZ Configuration File • 82

### **C H**

Hardware Node Availability Considerations • 19

Installing OS Templates • 29

Kernel Troubleshooting • 75 **<sup>D</sup>**

Distinctive Features of OpenVZ • 12 Loading iptables Modules to Hardware Node • Loading iptables Modules to Particular VPSs • 70

**E** Main Principles of OpenVZ Operation • 15<br>Managing CPU Share • 53 Enabling VPN for VPS • 69 Managing Disk Quotas • 47 **F** Managing OpenVZ Scripts • 87<br>Managing Resources • 46 Failure to Log In to VPS • 79 Managing VPS Resources Configuration • 60 Matrix of OpenVZ Command Line Utilities • Supplementary Tools • 112 91 System Requirements • 20

Matrix of OpenVZ Configuration Files • 81<br>Monitoring Memory Consumption • 59

Monitoring System Resources Consumption • 57

Moving Network Adapter to Virtual Private Server • 68

Network Requirements • 22 Network Virtualization • 13

**<sup>U</sup>** OpenVZ • 13 OpenVZ Action Scripts • 88 Understanding Licenses • 18 OpenVZ Applications • 12 Understanding Templates • 17 **OpenVZ Configuration • 18**<br> **V** OpenVZ Philosophy • 11 Operations on Virtual Private Servers • 31 Validating Virtual Private Server Organization of This Guide • 8 Configuration • 62 OS Virtualization • 13 VPS Configuration File • 84 Overview • 88 vzcalc • 113

Preface • 7 vzctl • 92 Problems With VPS Management • 77 vzctl create • 93 Problems With VPS Operation • 79 vzctl destroy • 94

Rebooting Virtual Private Server • 71 vzctl set • 95 Reference • 80 Resource Management • 14 Running Commands in Virtual Private Server • vzdqcheck • 112 41 vzdqdump and vzdqload • 112

Saving and Decoding Kernel Fault (OOPS) • 101 76 vzmemcheck • 113 Setting Network Parameters • 35 vzpid • 113 Setting root Password for VPS • 36 vzpkgcache • 111 Setting Startup Parameters • 34 vzpkgls • 110 Setting sysctl parameters • 27 vzquota • 104 Setting Up Per-VPS Disk Quota Parameters • vzquota drop • 106 50 vzquota init • 105 Setting Up Second-Level Disk Quota vzquota on and vzquota of  $\cdot$  107 Parameters • 52 vzquota setlimit • 107 Shell Prompts in Command Examples • 9 vzquota stat and vzquota show • 109 Software Compatibility • 21 vzrpm • 111 Splitting Hardware Node Into Equal Pieces • vzsplit • 114 61 vzyum • 111 Starting, Stopping, Restarting, and Querying Status of Virtual Private Server • 37

Template Lifecycle • 42 Template Management Utilities • 110 Templates • 13 Timeout When Accessing Remote Hosts • 79 **N** Troubleshooting • 72<br>Turning On and Off Per-VPS Disk Quotas • 49 Turning On and Off Second-Level Quotas for Virtual Private Server • 51 Typographical Conventions • 9 **<sup>O</sup>**

OpenVZ Command Line Interface • 91 Using ALT+SYSRQ Keyboard Sequences • 75

**P** vzcfgvalidate • 114 vzcpucheck • 113 **R** vzctl exec, vzctl exec2, and vzctl enter • 100 vzctl mount and vzctl umount • 95 vzctl start, vzctl stop, vzctl restart, and vzctl status • 94 **S** vzlist • 100 vzlist • 100 vzlist Output Parameters and Their Specifiers •  $\frac{100}{2}$ 

### **W**

What are Disk Quotas? • 48 What are Resource Control Parameters? • 46 What is OpenVZ • 11 Who Should Read This Guide • 7